# **ASB200-909 Slim & Compact SBC System**

# **User's Manual**

Version 1.0 (Nov. 2016)

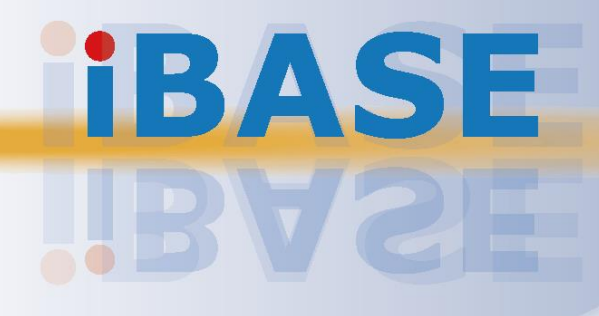

## **IBASE**

#### **Copyright**

© 2016 IBASE Technology, Inc. All rights reserved.

No part of this publication may be reproduced, copied, stored in a retrieval system, translated into any language or transmitted in any form or by any means, electronic, mechanical, photocopying, or otherwise, without the prior written consent of IBASE Technology, Inc. (hereinafter referred to as "IBASE").

#### **Disclaimer**

IBASE reserves the right to make changes and improvements to the products described in this document without prior notice. Every effort has been made to ensure the information in the document is correct; however, IBASE does not guarantee this document is error-free. IBASE assumes no liability for incidental or consequential damages arising from misapplication or inability to use the product or the information contained herein, nor for any infringements of rights of third parties, which may result from its use.

#### **Trademarks**

All the trademarks, registrations and brands mentioned herein are used for identification purposes only and may be trademarks and/or registered trademarks of their respective owners.

## <span id="page-2-0"></span>**Compliance**

## $C \in$

This product has passed CE tests for environmental specifications and limits. This product is in accordance with the directives of the Union European (EU). If users modify and/or install other devices in this equipment, the CE conformity declaration may no longer apply.

## FC.

This product has been tested and found to comply with the limits for a Class B device, pursuant to Part 15 of the FCC Rules. These limits are designed to provide reasonable protection against harmful interference in a residential installation. This equipment generates, uses and can radiate radio frequency energy and, if not installed and used in accordance with manufacturer's instructions, may cause harmful interference to radio communications.

#### **WEEE**

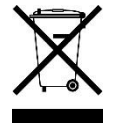

This product must not be disposed of as normal household waste, in accordance with the EU directive of for waste electrical and electronic equipment (WEEE - 2012/19/EU). Instead, it should be disposed of by returning it to a municipal recycling collection point. Check local regulations for disposal of electronic products.

#### **Green IBASE**

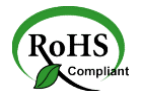

This product is compliant with the current RoHS restrictions and prohibits use of the following substances in concentrations exceeding 0.1% by weight (1000 ppm) except for cadmium, limited to 0.01% by weight (100 ppm).

- Lead (Pb)
- Mercury (Hg)
- Cadmium (Cd)
- Hexavalent chromium (Cr6+)
- Polybrominated biphenyls (PBB)
- Polybrominated diphenyl ether (PBDE)

## <span id="page-3-0"></span>**Important Safety Information**

Carefully read the precautions before using the device.

#### **Environmental conditions:**

- Lay the device horizontally on a stable and solid surface in case the device may fall, causing serious damage.
- Leave plenty of space around the device and do not block the openings for ventilation. NEVER DROP OR INSERT ANY OBJECTS OF ANY KIND INTO THE VENTIILATION OPENINGS.
- Slots and openings on the chassis are for ventilation. Do not block or cover these openings. Make sure you leave plenty of space around the device for ventilation. NEVER INSERT OBJECTS OF ANY KIND INTO THE VENTILATION OPENINGS.
- Use this product in environments with ambient temperatures between -10˚C and 60˚C for SSD, and between 0˚C and 45˚C for HDD.
- DO NOT LEAVE THIS DEVICE IN AN ENVIRONMENT WHERE THE STORAGE TEMPERATURE MAY GO BELOW -20˚C OR ABOVE 80˚C. This could damage the device. The device must be used in a controlled environment.

#### **Care for your IBASE products:**

- Before cleaning the device, turn it off and unplug all cables such as power in case a small amount of electrical current may still flow.
- Use neutral cleaning agents or diluted alcohol to clean the device chassis with a cloth. Then wipe the chassis with a dry cloth.
- Vacuum the dust with a computer vacuum cleaner to prevent the air vent or slots from being clogged.

<span id="page-3-1"></span>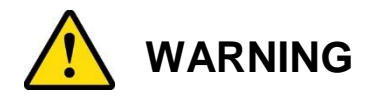

#### **Attention during use:**

- Do not use this product near water.
- Do not spill water or any other liquids on your device.
- Do not place heavy objects on the top of the device.
- Operate this device from the type of power indicated on the marking label. If you are not sure of the type of power available, consult your distributor or local power company.
- Do not walk on the power cord or allow anything to rest on it.
- If you use an extension cord, make sure that the total ampere rating of the product plugged into the extension cord does not exceed its limits.

#### **Avoid Disassembly**

You are not suggested to disassemble, repair or make any modification to the device. Disassembly, modification, or any attempt at repair could generate hazards and cause damage to the device, even bodily injury or property damage, and will void any warranty.

<span id="page-4-0"></span>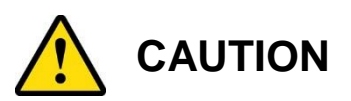

Danger of explosion if internal lithium-ion battery is replaced by an incorrect type. Replace only with the same or equivalent type recommended by the manufacturer. Dispose of used batteries according to the manufacturer's instructions.

### <span id="page-4-1"></span>**Warranty Policy**

**IBASE standard products:** 

24-month (2-year) warranty from the date of shipment. If the date of shipment cannot be ascertained, the product serial numbers can be used to determine the approximate shipping date.

#### **3 rd-party parts:**

12-month (1-year) warranty from delivery for the 3<sup>rd</sup>-party parts that are not manufactured by IBASE, such as CPU, memory, HDD, power adapter, panel and touchscreen.

\* PRODUCTS, HOWEVER, THAT FAILS DUE TO MISUSE, ACCIDENT, IMPROPER INSTALLATION OR UNAUTHORIZED REPAIR SHALL BE TREATED AS OUT OF WARRANTY AND CUSTOMERS SHALL BE BILLED FOR REPAIR AND SHIPPING CHARGES.

### <span id="page-4-2"></span>**Technical Support & Services**

- 1. Visit the IBASE website at [www.ibase.com.tw](http://www.ibase.com.tw/) to find the latest information about the product.
- 2. If you need any further assistance from your distributor or sales representative, prepare the following information of your product and elaborate upon the problem.
	- Product model name
	- Product serial number
	- Detailed description of the problem
	- The error messages in text or in screenshots if there is any
	- The arrangement of the peripherals
	- Software in use (such as OS and application software, including the version numbers)
- 3. If repair service is required, you can download the RMA form at [http://www.ibase.com.tw/english/Supports/RMAService/.](http://www.ibase.com.tw/english/Supports/RMAService/) Fill out the form and contact your distributor or sales representative.

# **IBASE**

# **Table of Contents**

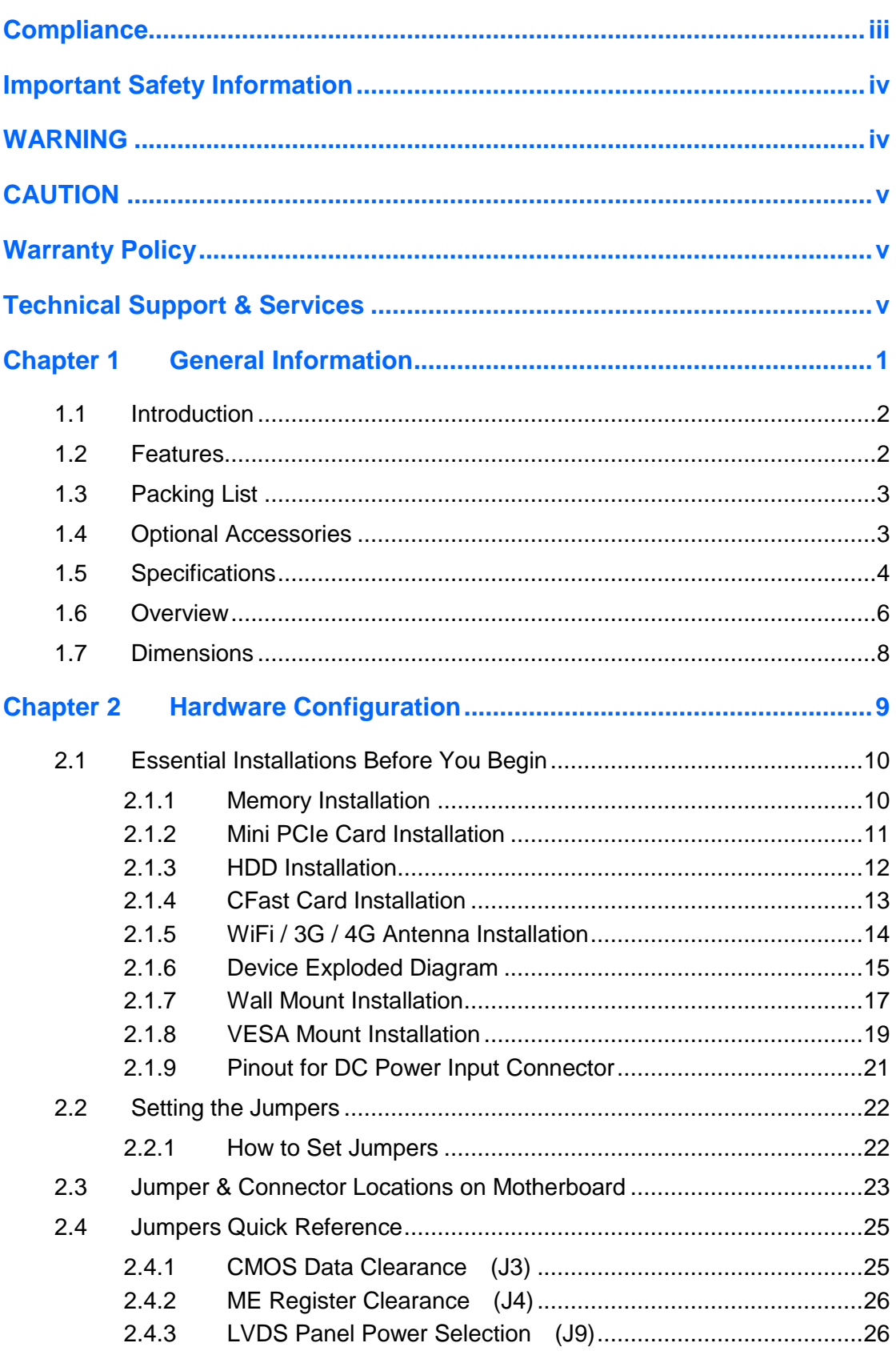

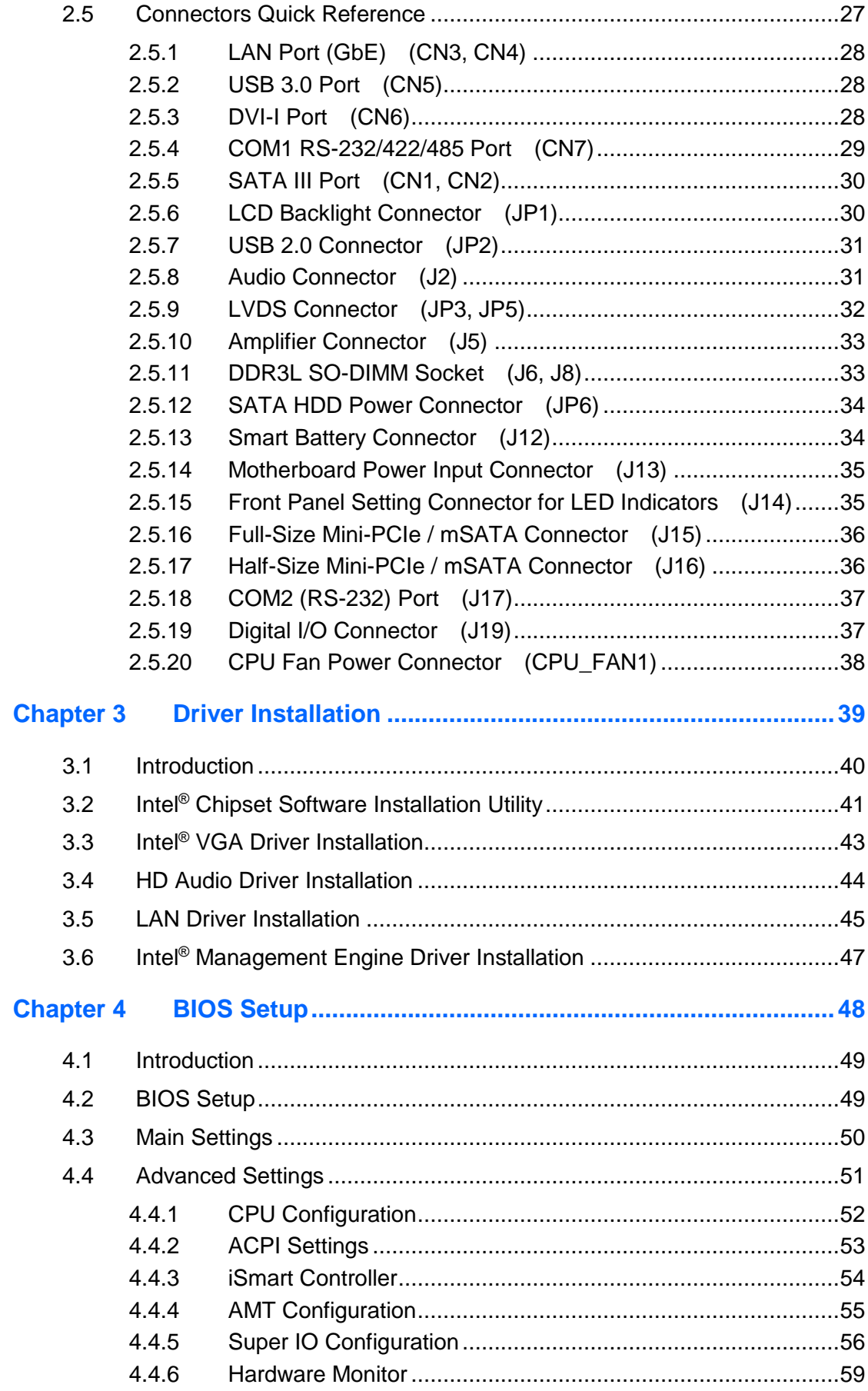

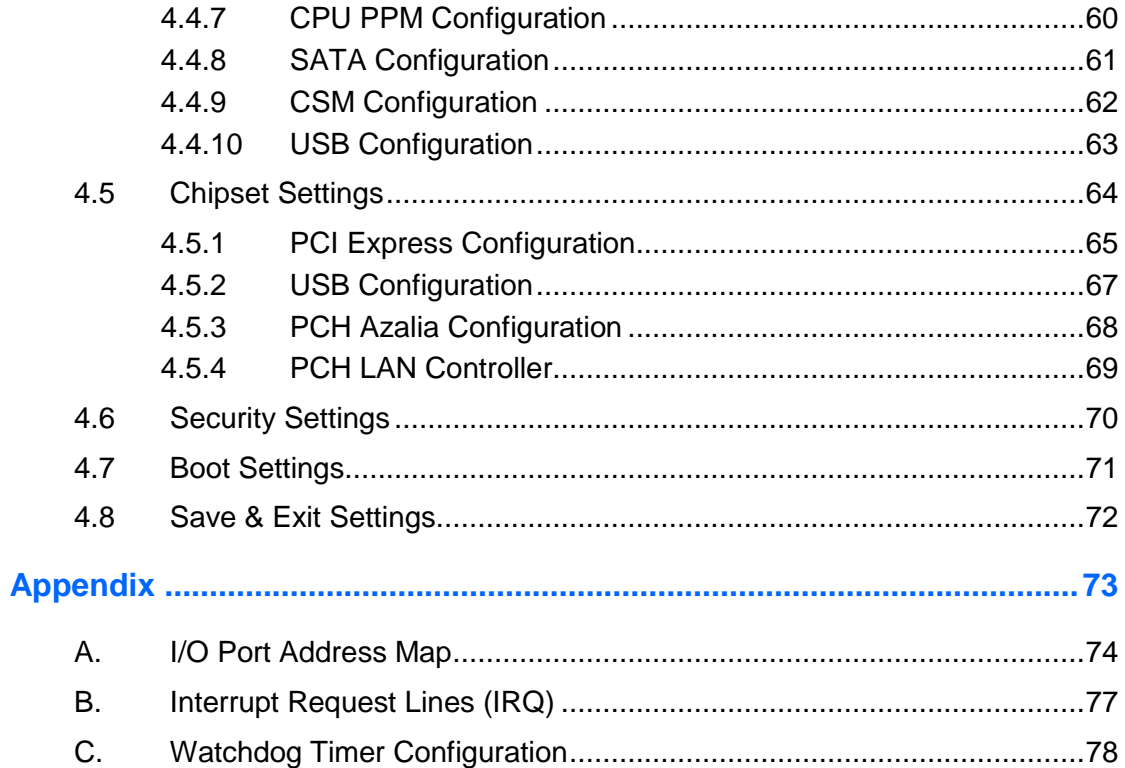

# <span id="page-8-0"></span>**Chapter 1 General Information**

The information provided in this chapter includes:

- Features
- Packing List
- Specifications
- Overview
- **•** Dimensions

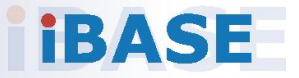

# **IBASE**

### <span id="page-9-0"></span>**1.1 Introduction**

The ASB200-909 is a product series of IBASE embedded computing system, applicable to thin clients, smart industrial automation or controller, and retail equipment. It is a compact and fanless design with an Intel®-5<sup>th</sup> Gen. Core™ i7 / i5 processor and an Intel® I218LM Ethernet controller. This product features iSMART that allows the device capable of auto-scheduling for general applications and gives energy savings on power. It is able to be operated at the ambient operating temperature ranging from  $-10 \sim 60$  °C for SSD,  $0 \sim 45$  °C for HDD, and even from -20  $\sim 80$  °C for storage.

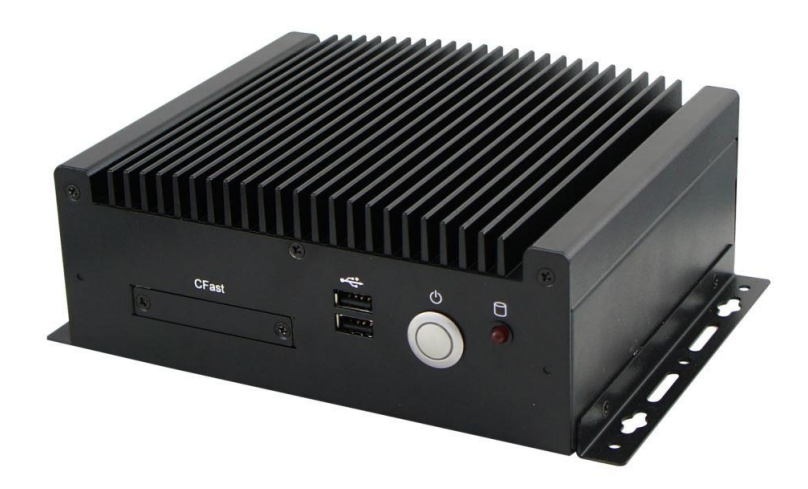

### <span id="page-9-1"></span>**1.2 Features**

- Slim and compact fanless design with IBASE 3.5" disk-sized SBC
- On board Intel® 5<sup>th</sup> Gen. Core™ i7 / i5 / i3 U-Series
- iSMART for auto-scheduler and power resume
- 2.5" drive tray for SATA HDD or SSD
- $\cdot$  2 x USB 3.0, 2 x USB 2.0, 4 x COM
- 12 ~ 24V wide-range DC power input

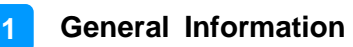

### <span id="page-10-0"></span>**1.3 Packing List**

Your ASB200-909 package should include the items listed below. If any of the items below is missing, contact the distributor or the dealer from whom you purchased the product.

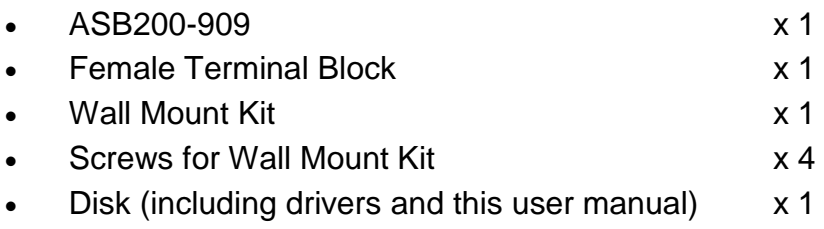

### <span id="page-10-1"></span>**1.4 Optional Accessories**

IBASE provide optional accessories as follows. Please contact us or your dealer if you need any.

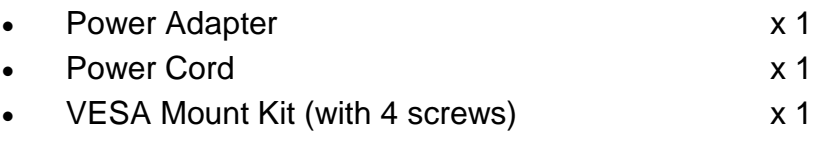

## <span id="page-11-0"></span>**1.5 Specifications**

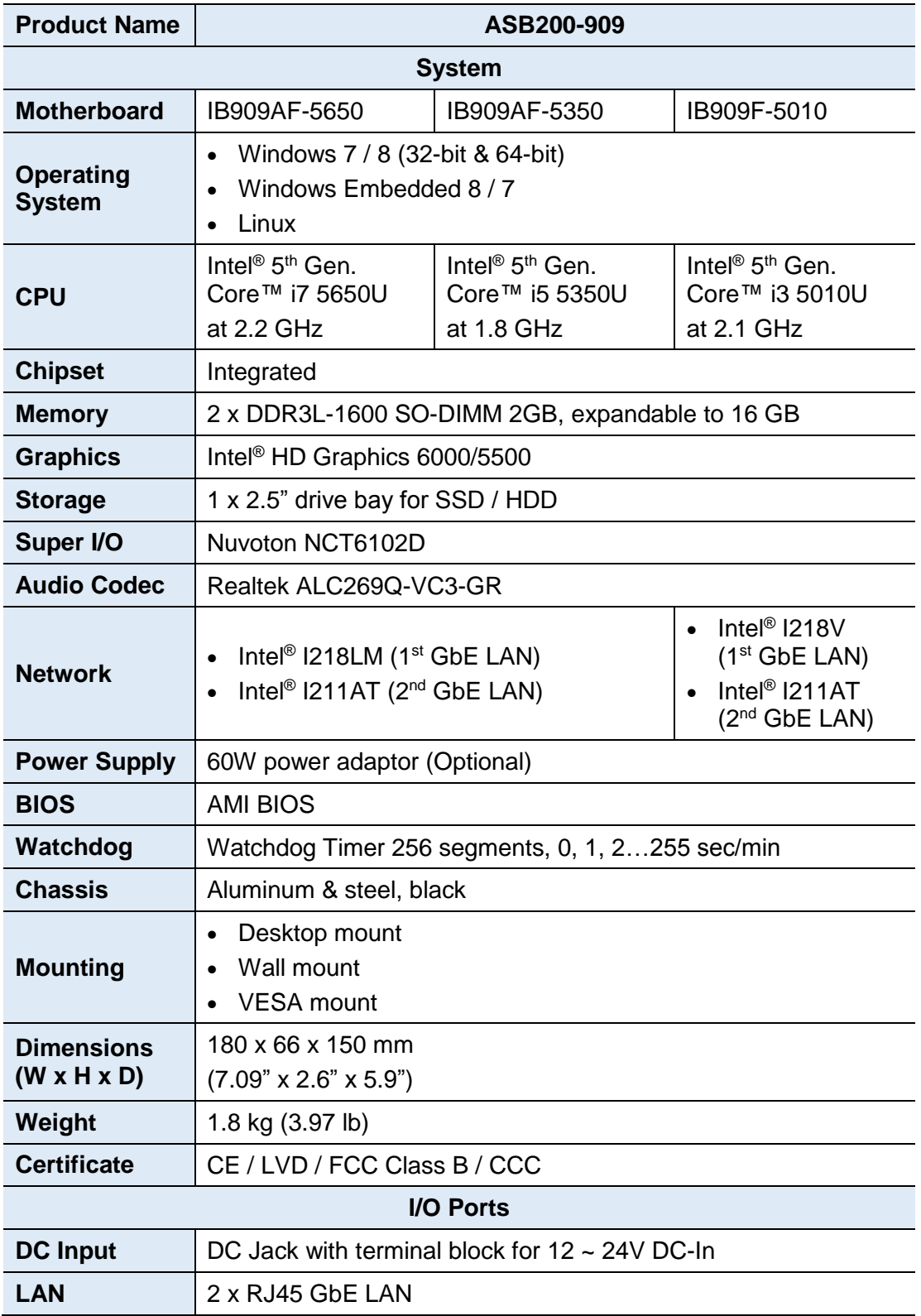

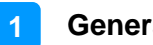

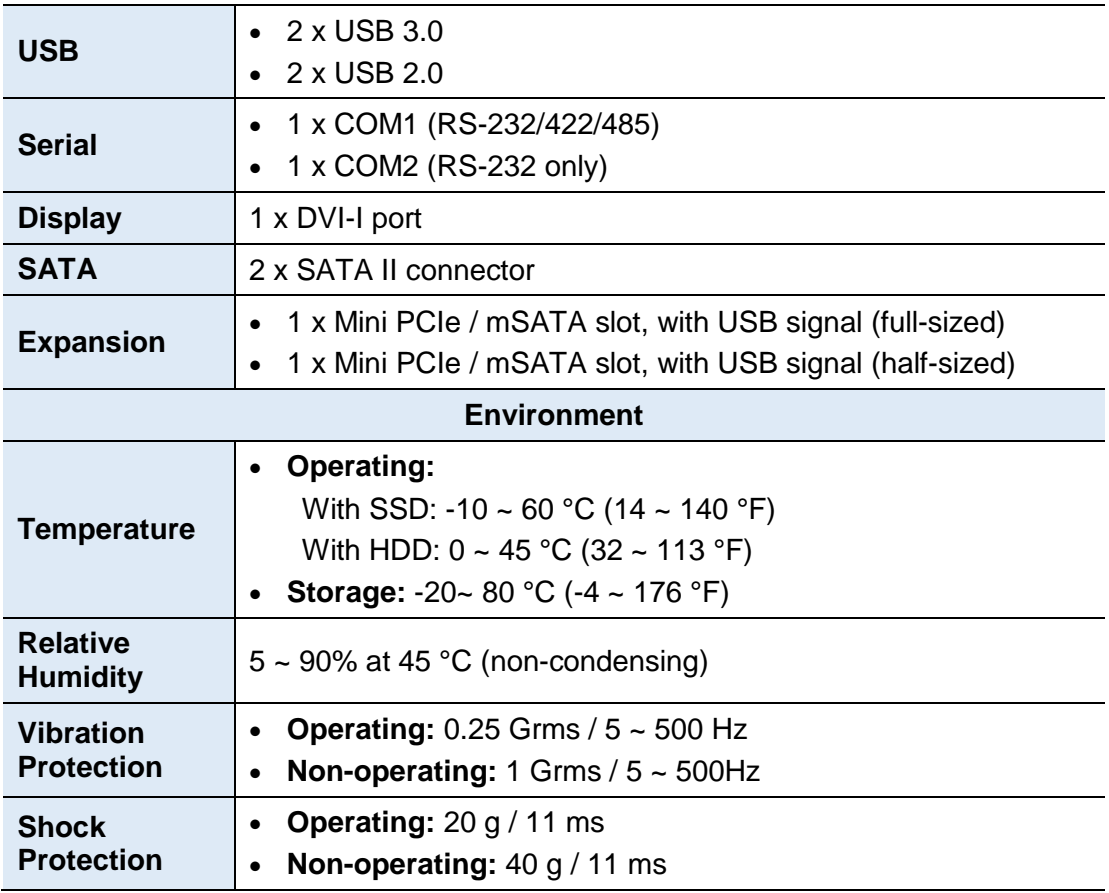

All specifications are subject to change without prior notice.

# **IBASE**

### <span id="page-13-0"></span>**1.6 Overview**

#### **Front View**

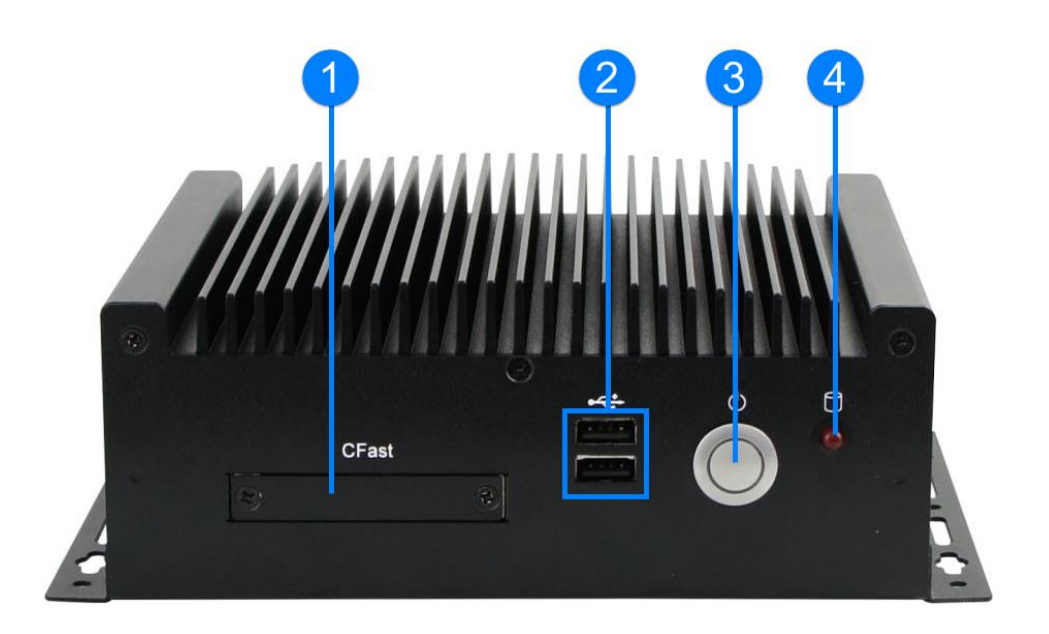

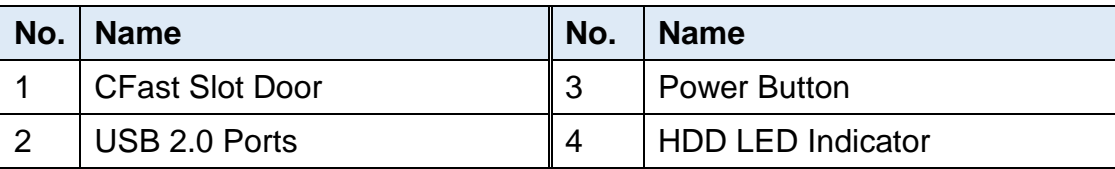

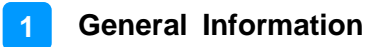

### **Rear View**

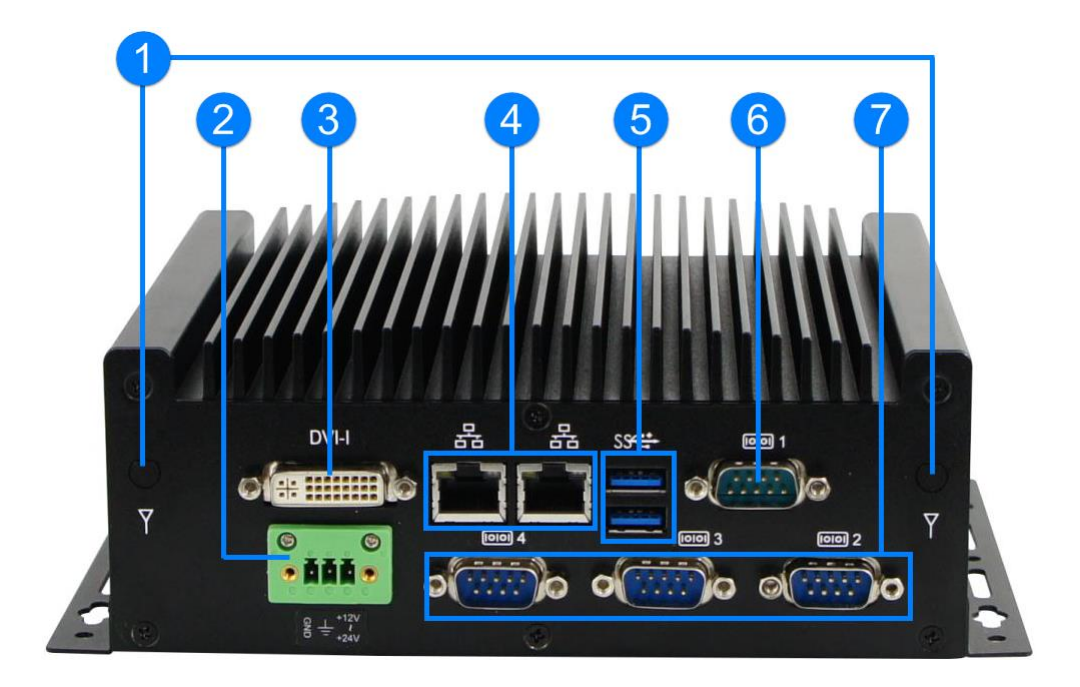

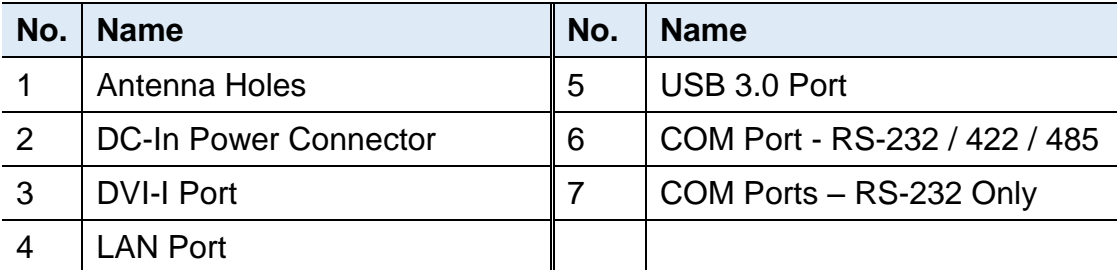

#### **Oblique View**

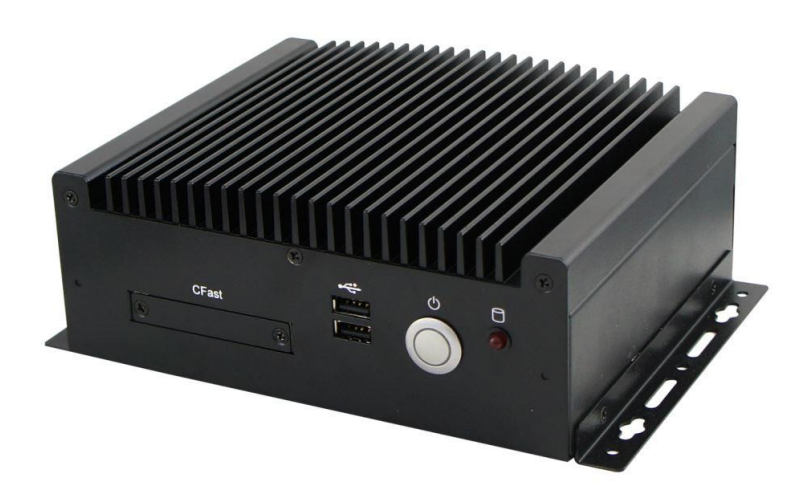

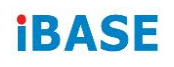

### <span id="page-15-0"></span>**1.7 Dimensions**

Unit: mm

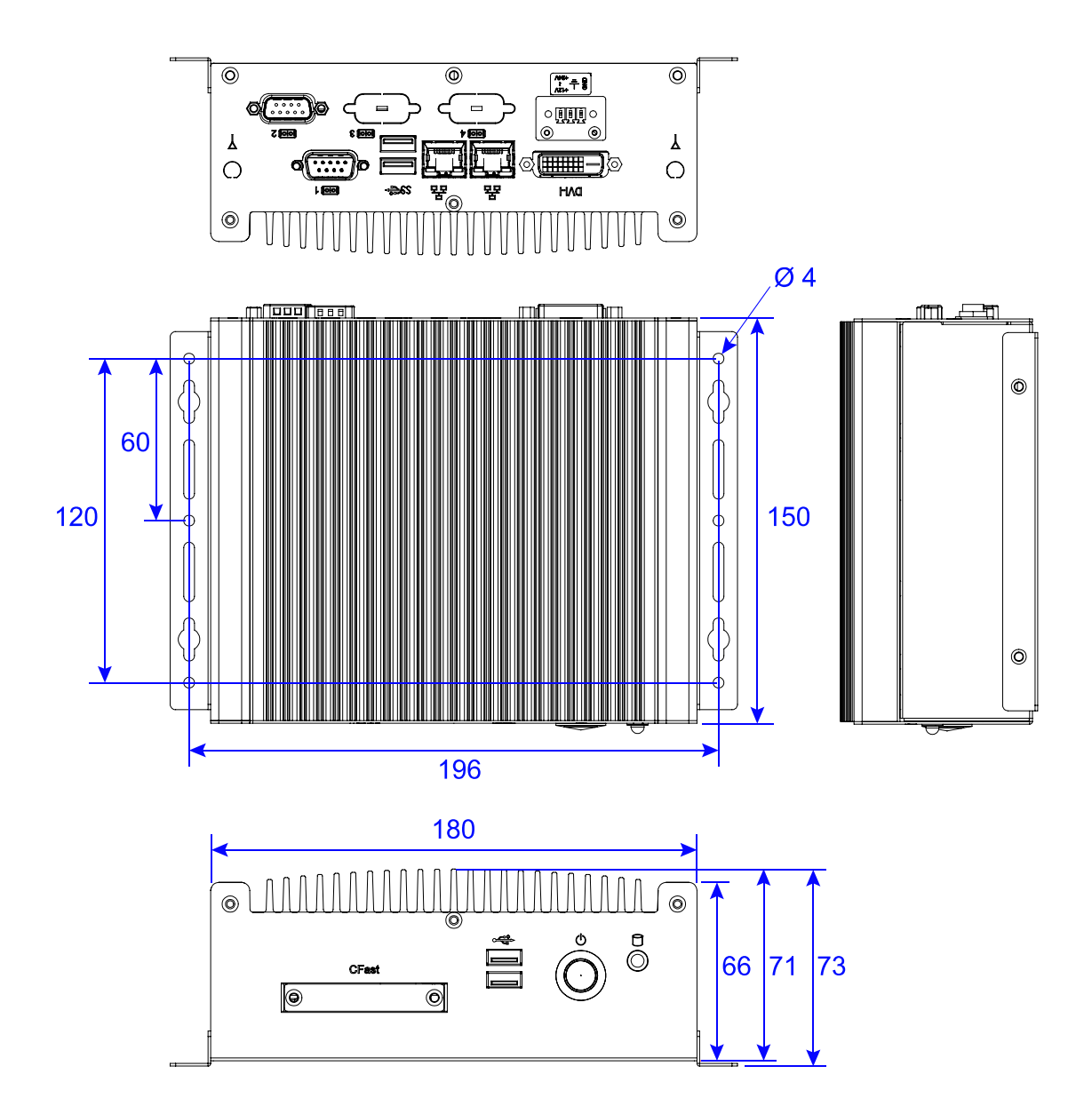

# <span id="page-16-0"></span>**Chapter 2 Hardware Configuration**

The information provided in this chapter includes:

- Essential installations before you begin
- Information and locations of connectors

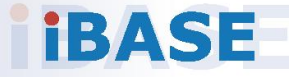

# **IBASE**

### <span id="page-17-0"></span>**2.1 Essential Installations Before You Begin**

Before installations, you need to disassemble the device cover by loosen 6 screws from the device.

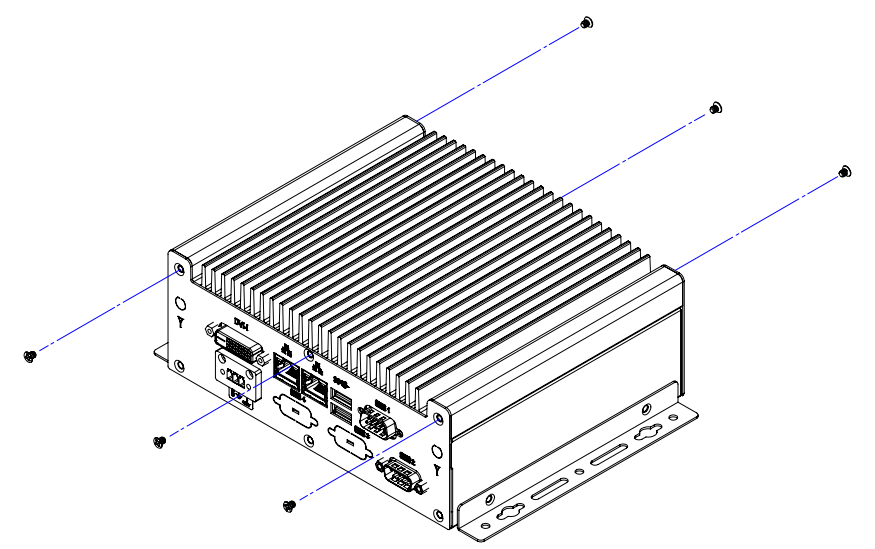

#### <span id="page-17-1"></span>**2.1.1 Memory Installation**

There are two SO-DIMM DDR3L memory slots inside ASB200-909 and the maximum memory is expandable up to 16 GB. To install the modules, locate the memory slot on the board and perform the following steps.

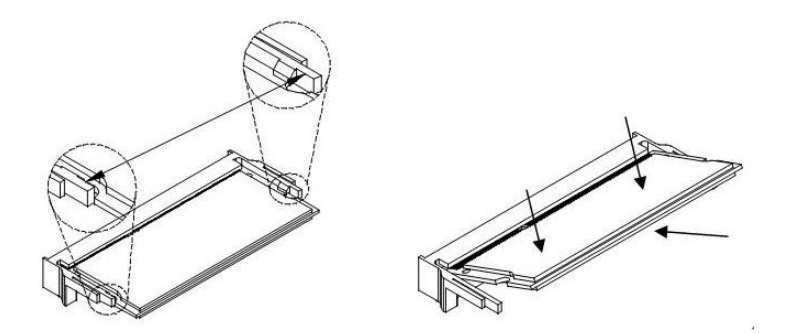

- 1. Align the key of the memory module with that on the memory slot and insertl the module slantwise.
- 2. Gently push the module in an upright position until the clips of the slot close to hold the module in place when the module touches the bottom of the slot.

To remove the module, press the clips outwards with both hands.

#### <span id="page-18-0"></span>**2.1.2 Mini PCIe Card Installation**

If you need to use a mini PCIe card for expansion slots, follow the instructions below for installation after you disassemble the device cover.

1. Align the key of the mini PCIe card to the Mini PCIe interface, and insert the card slantwise.

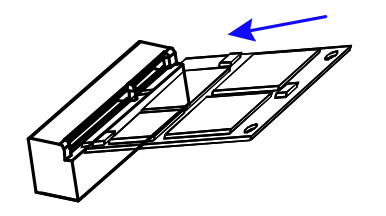

2. Push the mini PCIe card down, fix it onto two standoffs with 2 screws .

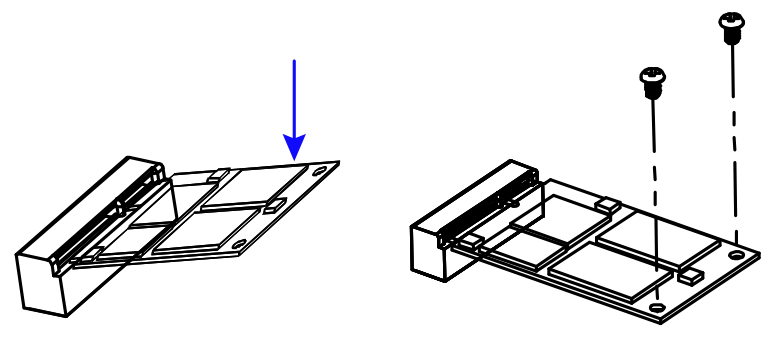

### <span id="page-19-0"></span>**2.1.3 HDD Installation**

If you are using a model type of ASB200-909 that doesn't include a HDD card, you will need to install one. Follow the instructions below for installation after you disassemble the device cover.

1. Loosen 4 screws to attach your HDD and then tighten these screws to fix the HDD.

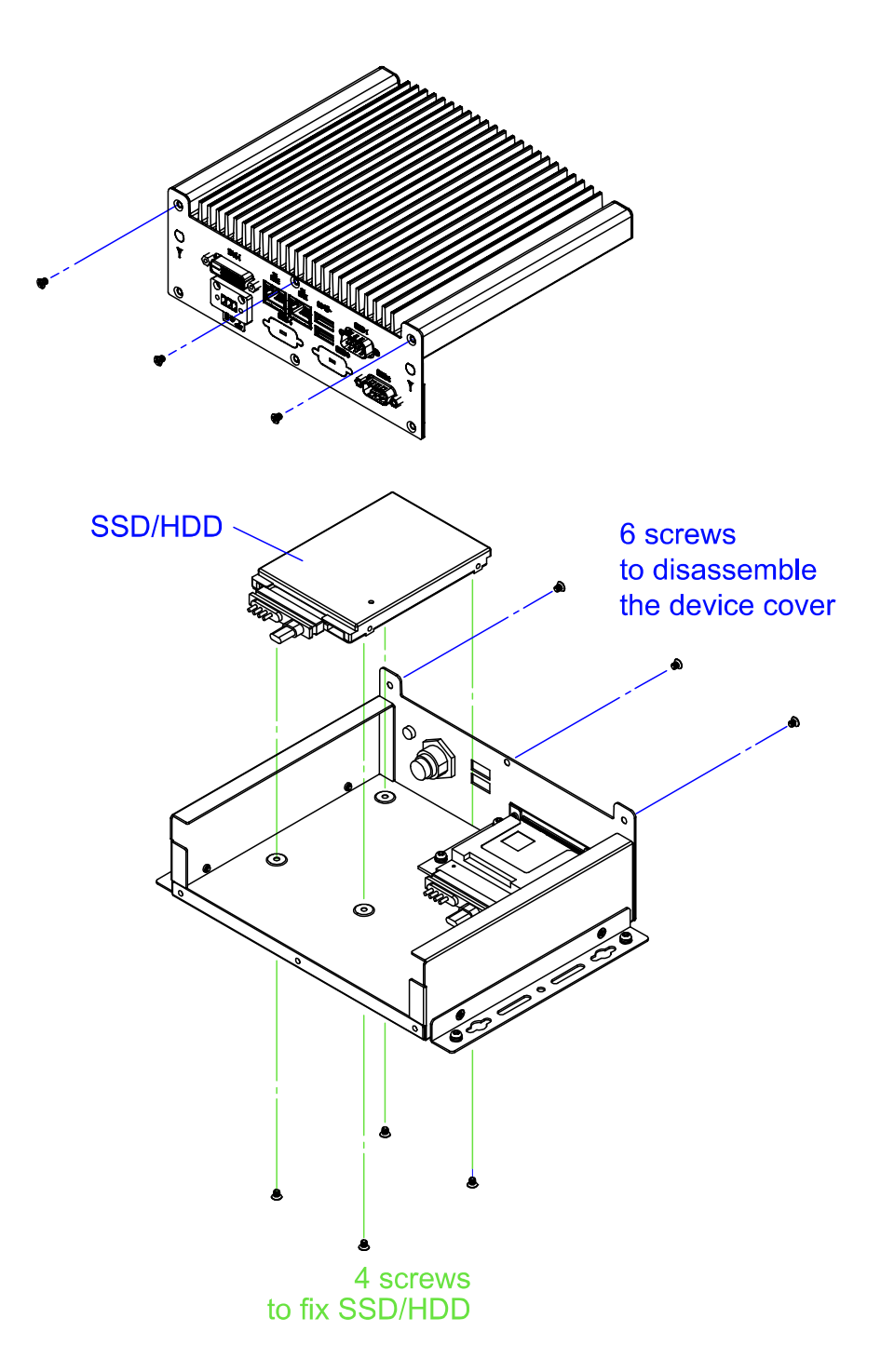

**2**

### <span id="page-20-0"></span>**2.1.4 CFast Card Installation**

1. Release the two screws as shown below to open the CFAST card doot.

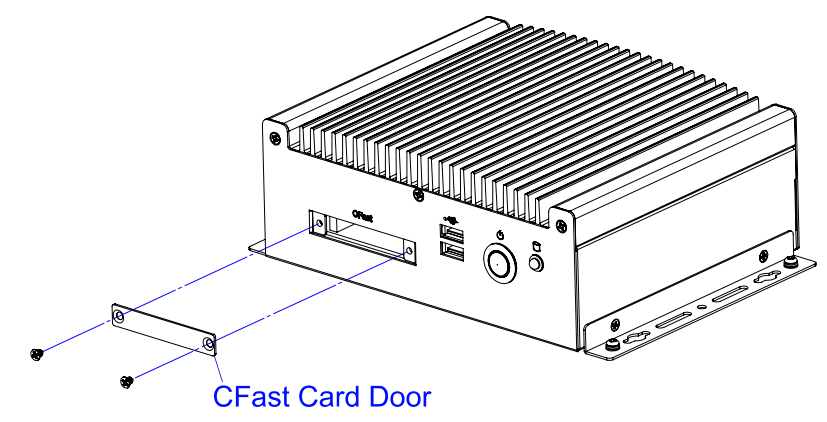

2. Insert the card as below. To remove the CFast card, push the card again.

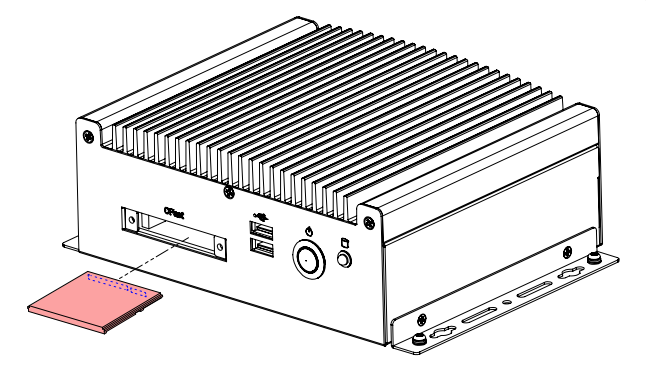

### <span id="page-21-0"></span>**2.1.5 WiFi / 3G / 4G Antenna Installation**

Thread the WiFi / 3G / 4G antenna cable through an antenna hole. Then fasten the antenna as shown below.

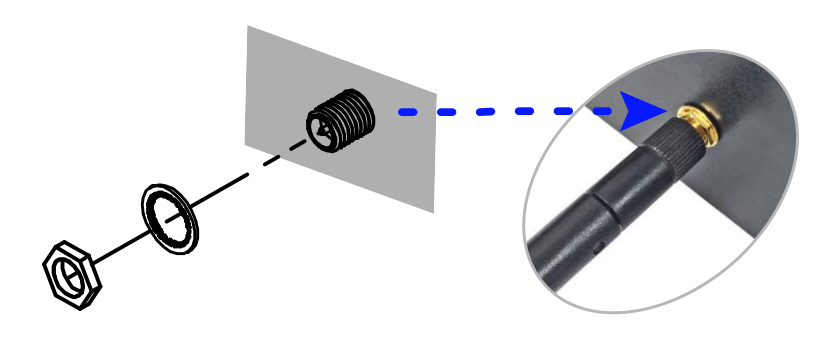

**Info:** The diameter of the nut is around 6.35 mm (0.25"-36UNC).

### <span id="page-22-0"></span>**2.1.6 Device Exploded Diagram**

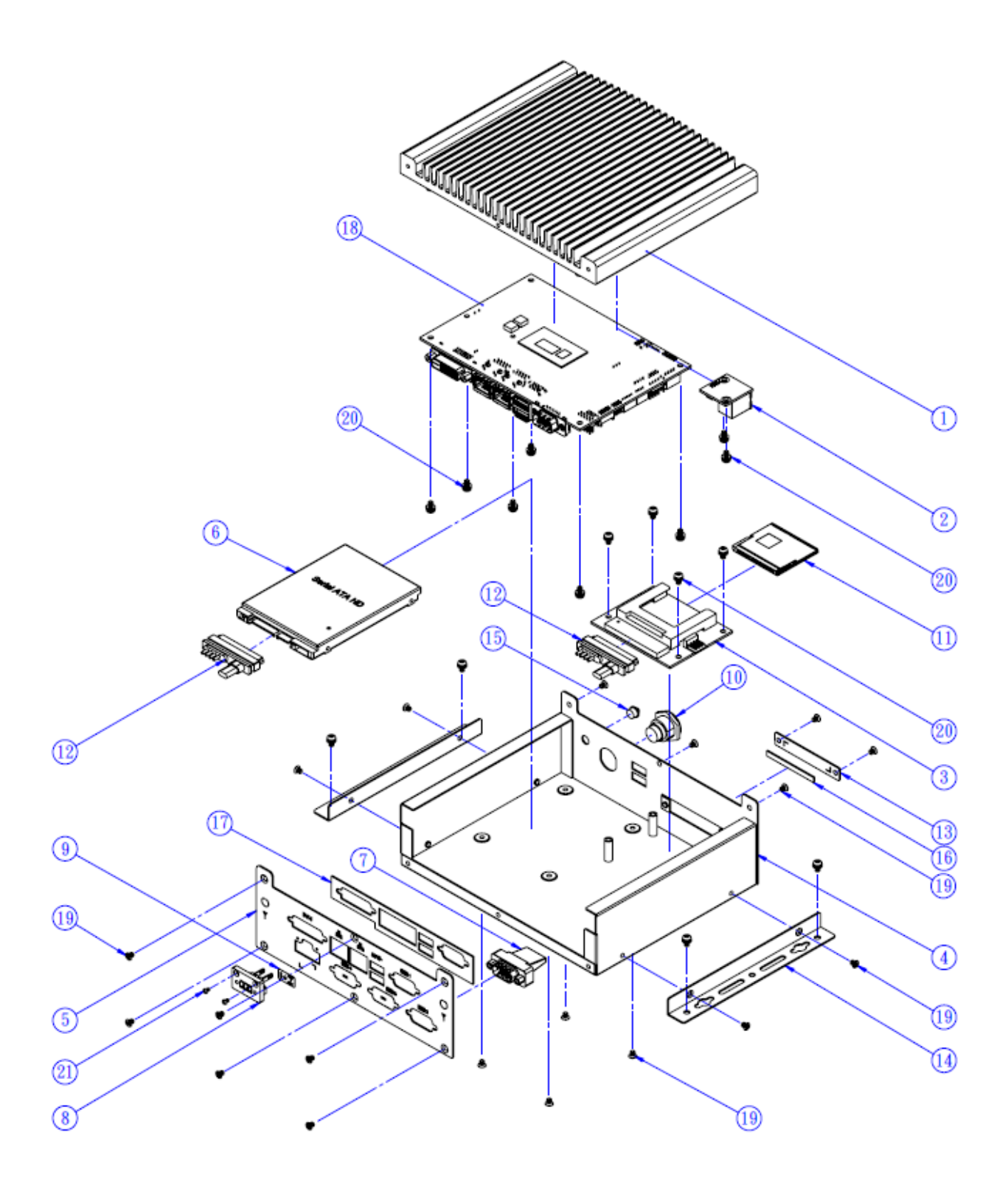

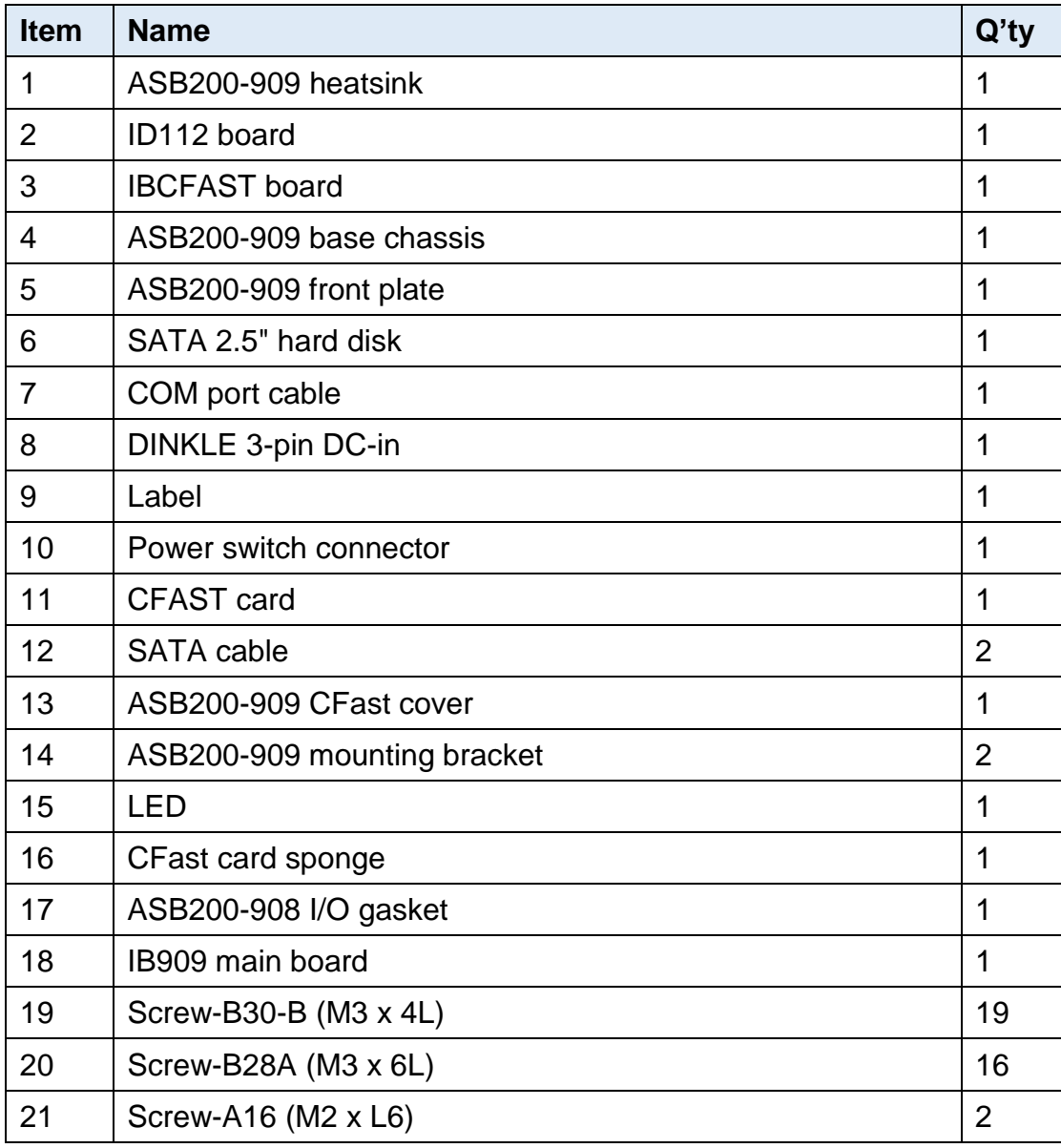

**2**

#### <span id="page-24-0"></span>**2.1.7 Wall Mount Installation**

**Note:** Before mounting the system on wall, ensure that you are following all applicable building and electric codes.

#### **Requirements**

When mounting, ensure that you have enough room for power and signal cable routing, and have good ventilation for power adapter. The method of mounting must be able to support weight of the ASB200-909 plus the suspension weight of all the cables to be attached to the system. Use the following methods for mounting your system:

#### **Selecting the location**

Plan the mounting location thoroughly. Locations such as walkway areas, hallways, and crowded areas are not recommended. Mount the product to a flat, sturdy, structurally sound column or wall surface.

The best mounting surface is a standard countertop, cabinet, table, or other structure that is minimally the width and length of the product. This will reduce the risk that someone may accidentally wall into and damage the product. Local laws governing the safety of individuals might require this type of consideration.

#### **Selecting the type of wall construction**

- 1. Mounting on a hollow wall
	- **Wood surface**

Use construction-grade wood and the recommended minimum thickness is 38 x 25.4 mm (1.5" x 10").

**Note:** This method provides the most reliable attachment for the product with little risk that the product may come loose or require ongoing maintenance.

#### **Drywall**

Drywall over wood studs is acceptable.

2. Mounting on a solid concrete or brick wall with flat and smooth surface

## **IBASE**

#### **Wall mount installation instructions**

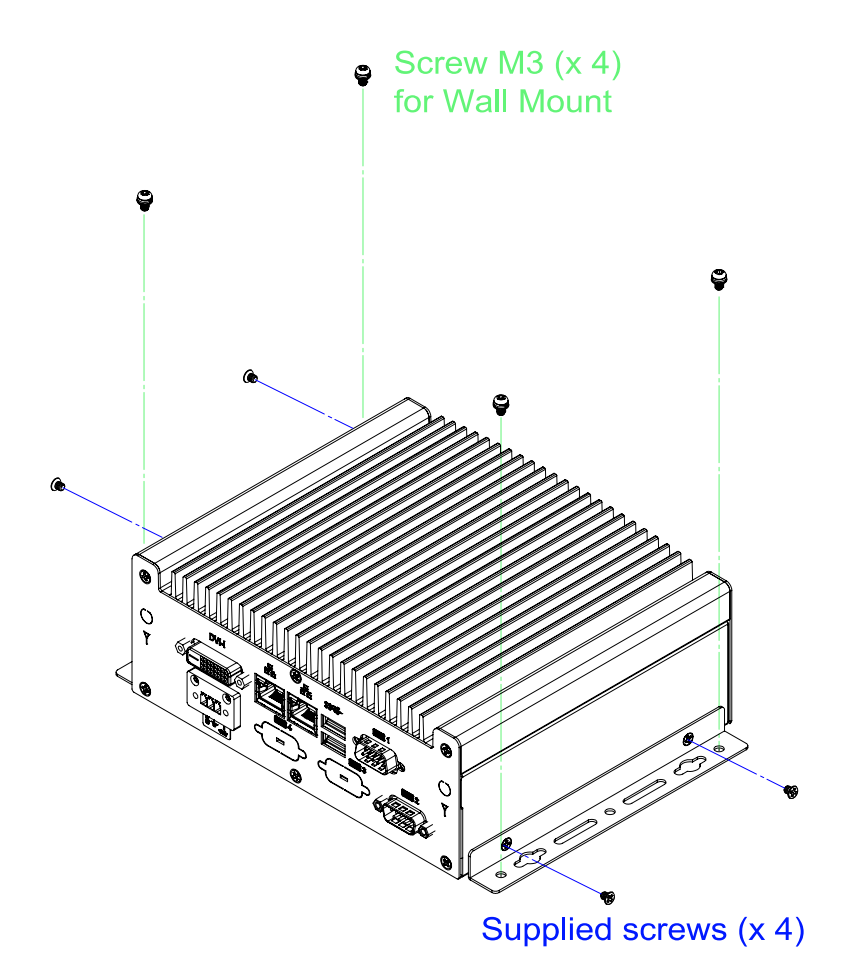

- 1. Attach the mounting brackets to your ASB200-909, and secure with the supplied four screws.
- 2. Then prepare at least four screws (M3, 6 mm) to mount the device on wall .

You can install ASB200-909 on plastic (LCD monitor), wood, drywall surface over studs, or a solid concrete or metal plane directly. The types of fasteners required are dependent on the type of wall construction.

Fasteners are not supplied in the product package. You will need to prepare the fasteners. Choose fasteners that are rated either **Medium Duty** or **Heavy Duty**. To assure proper fastener selection and installation, follow the fastener manufacturer's recommendations.

### <span id="page-26-0"></span>**2.1.8 VESA Mount Installation**

1. VESA mounting ASB200-909.

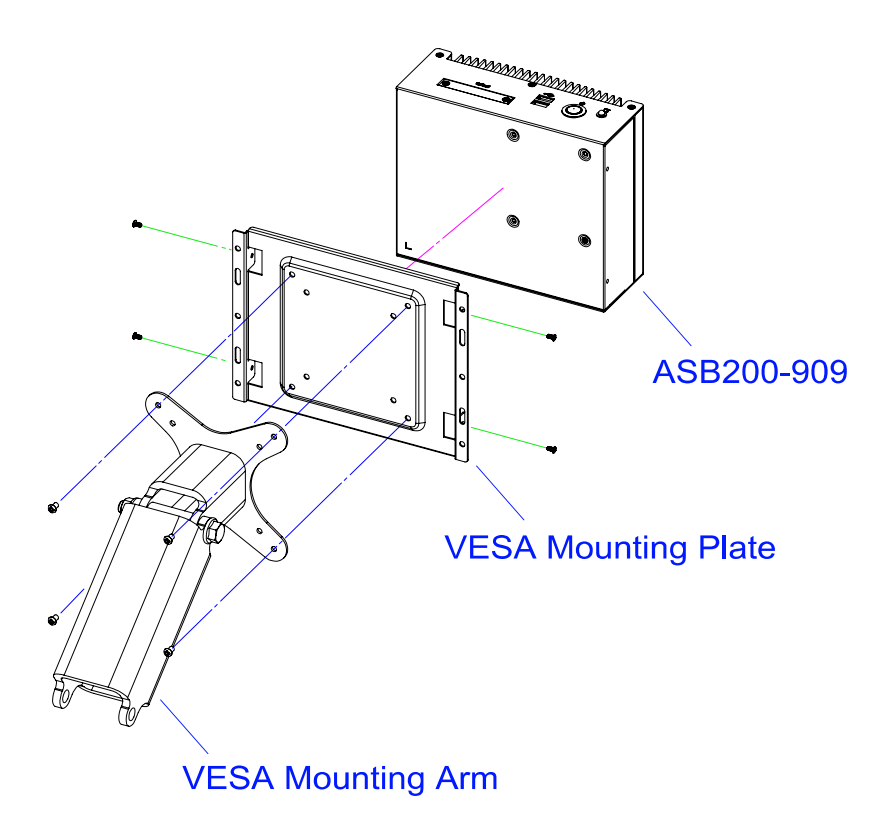

2. VESA mounting ASB200-909 to a panel

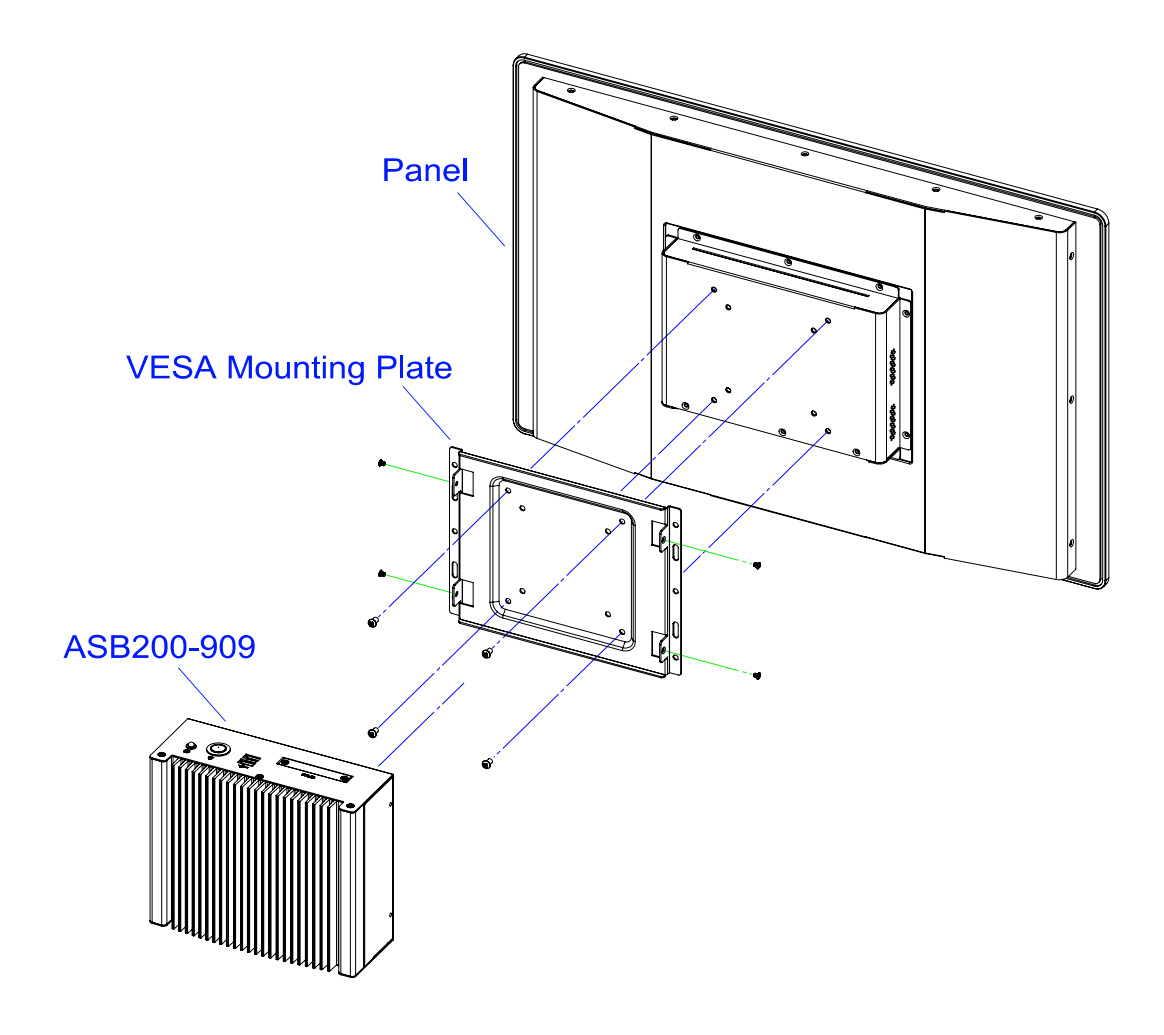

**2**

### <span id="page-28-0"></span>**2.1.9 Pinout for DC Power Input Connector**

**DC Power Input (terminal block)**

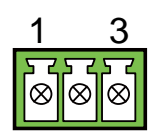

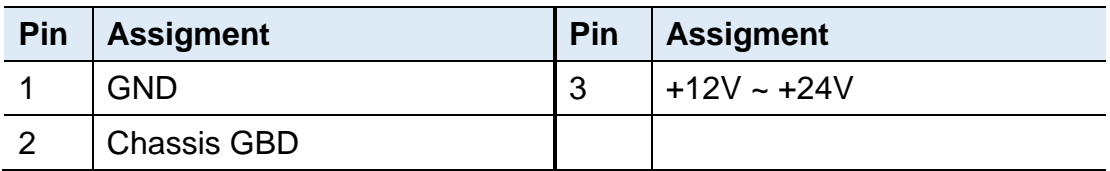

# *BASE*

### <span id="page-29-0"></span>**2.2 Setting the Jumpers**

Set up and configure your ASB200-909 by using jumpers for various settings and features according to your needs and applications. Contact your supplier if you have doubts about the best configuration for your use.

#### <span id="page-29-1"></span>**2.2.1 How to Set Jumpers**

Jumpers are short-length conductors consisting of several metal pins with a non-conductive base mounted on the circuit board. Jumper caps are used to have the functions and features enabled or disabled. If a jumper has 3 pins, you can connect either PIN1 to PIN2 or PIN2 to PIN3 by shorting.

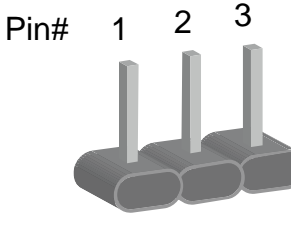

**A 3-pin jumper A jumper cap**

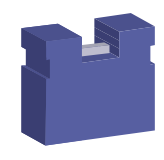

Refer to the illustration below to set jumpers.

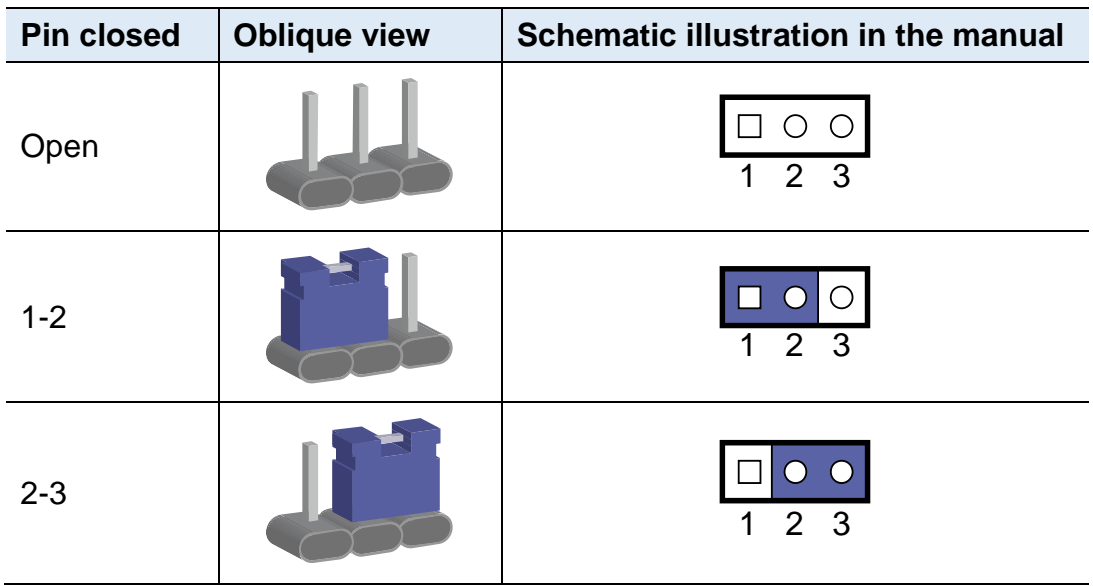

When two pins of a jumper are encased in a jumper cap, this jumper is **closed**, i.e. turned **On**.

When a jumper cap is removed from two jumper pins, this jumper is **open**, i.e. turned **Off**.

### <span id="page-30-0"></span>**2.3 Jumper & Connector Locations on Motherboard**

#### Motherboard: IB909

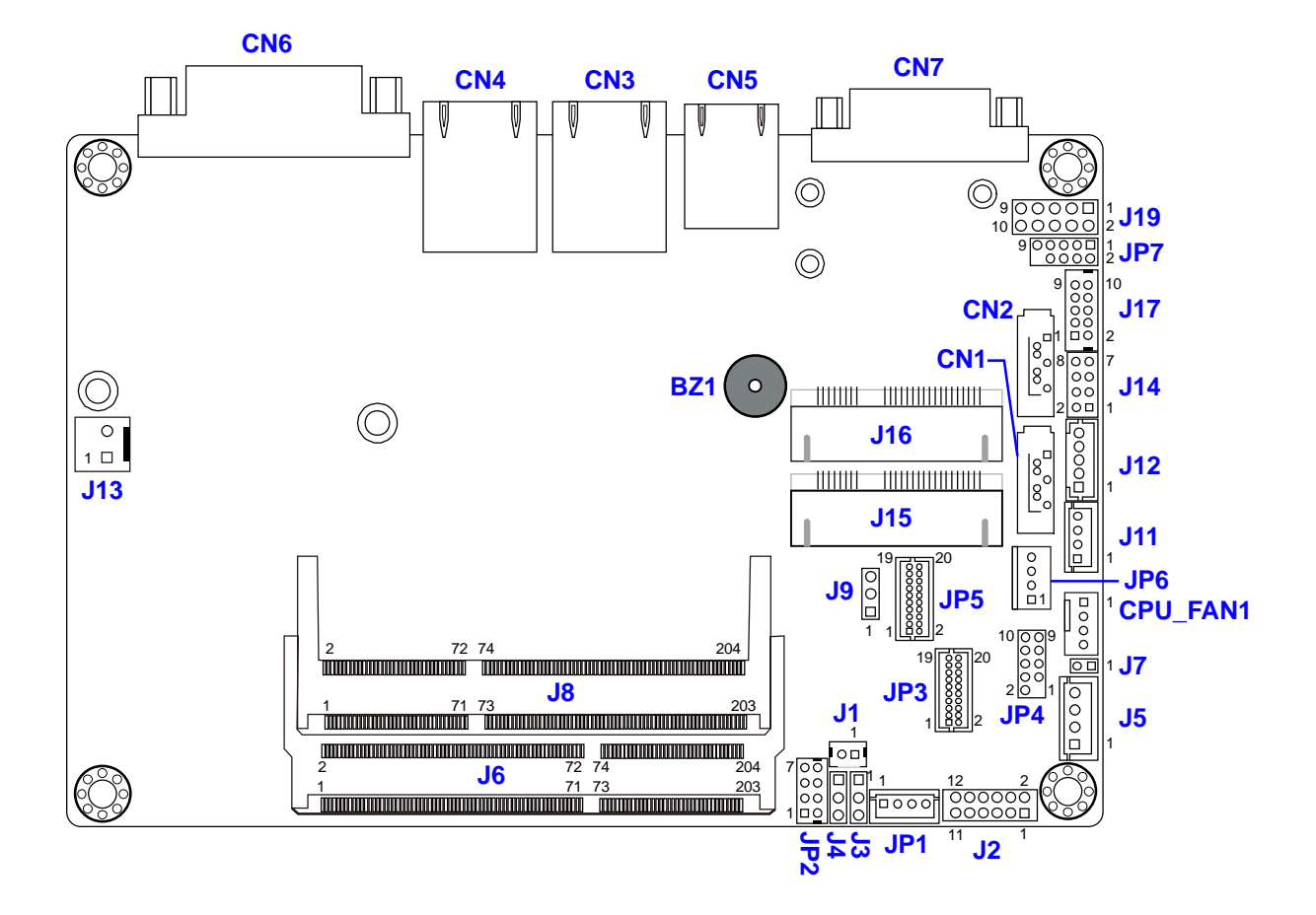

**IB909 - top**

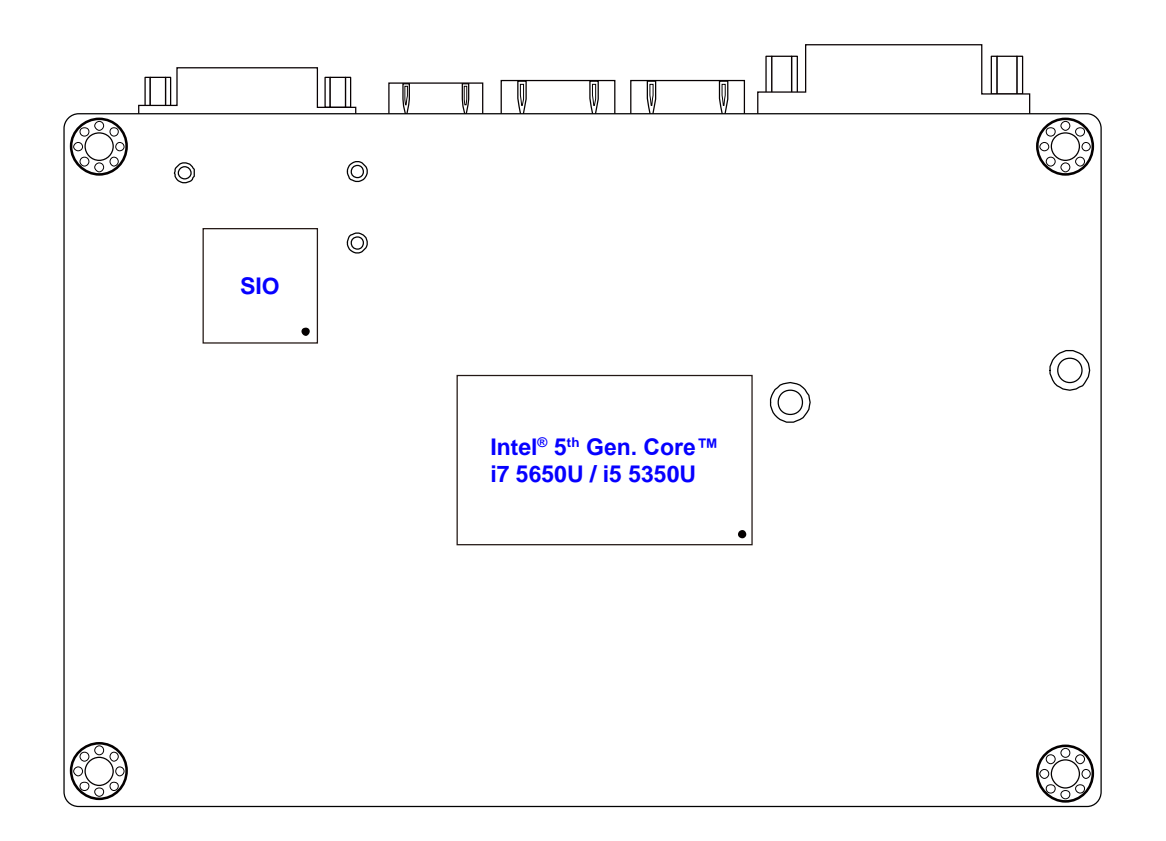

**IB909 - bottom**

### <span id="page-32-0"></span>**2.4 Jumpers Quick Reference**

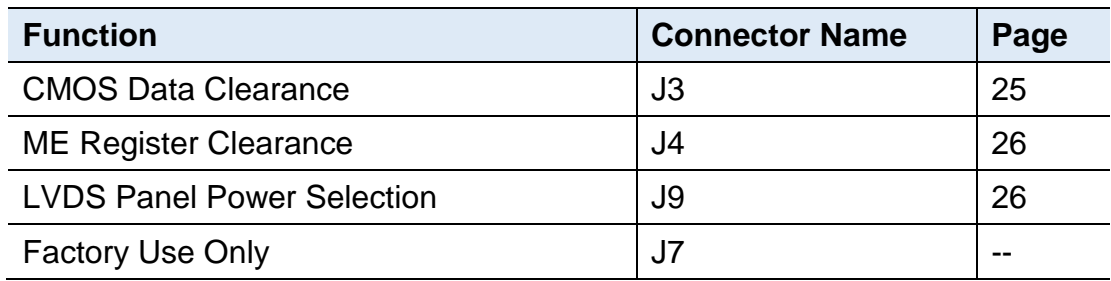

### <span id="page-32-1"></span>**2.4.1 CMOS Data Clearance (J3)**

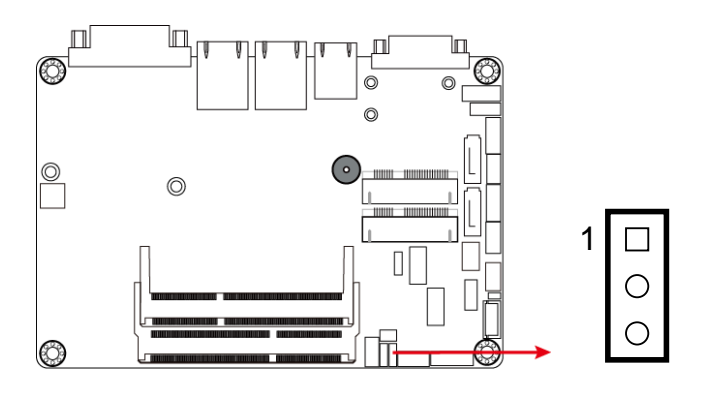

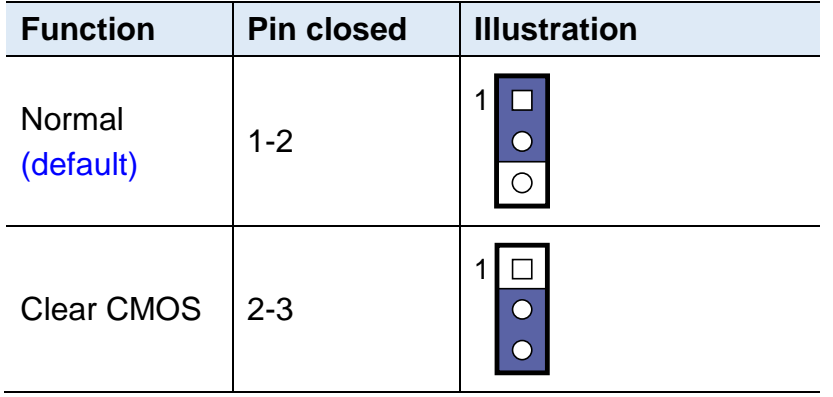

### <span id="page-33-0"></span>**2.4.2 ME Register Clearance (J4)**

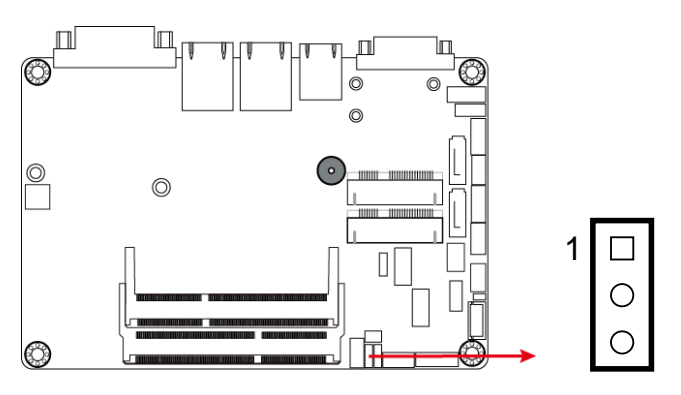

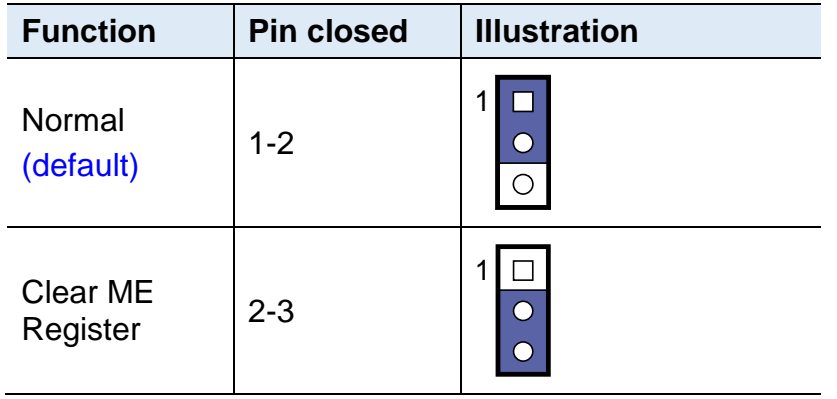

### <span id="page-33-1"></span>**2.4.3 LVDS Panel Power Selection (J9)**

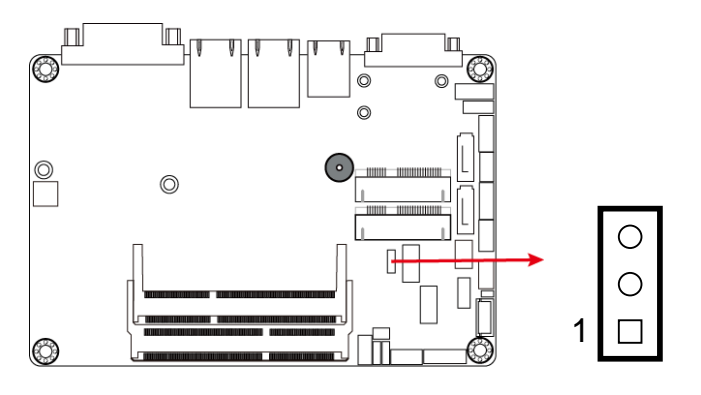

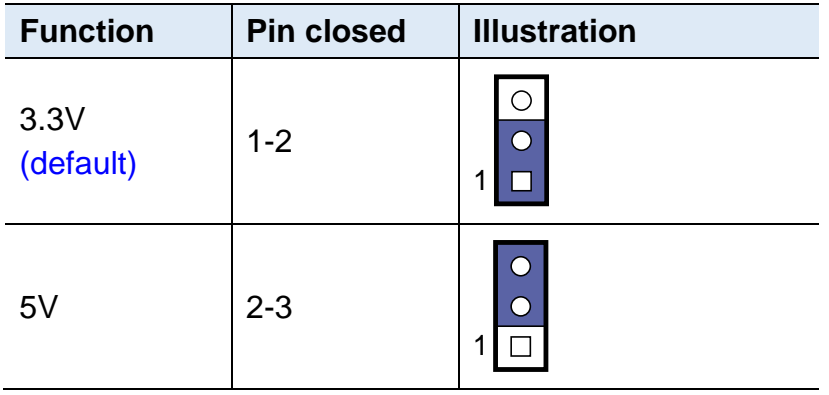

### <span id="page-34-0"></span>**2.5 Connectors Quick Reference**

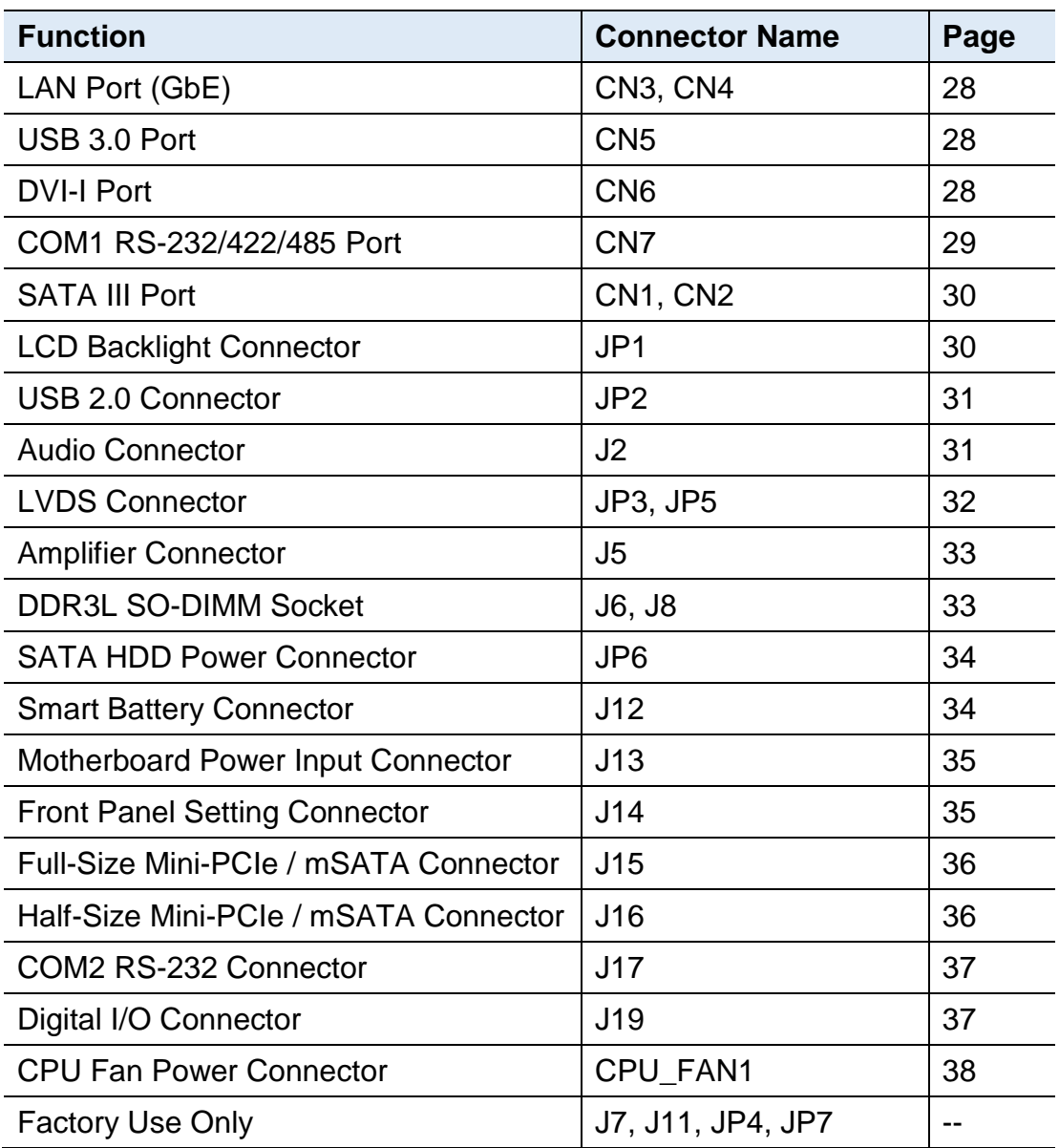

### <span id="page-35-0"></span>**2.5.1 LAN Port (GbE) (CN3, CN4)**

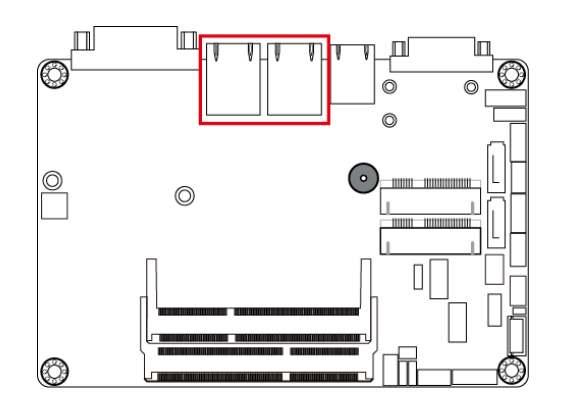

### <span id="page-35-1"></span>**2.5.2 USB 3.0 Port (CN5)**

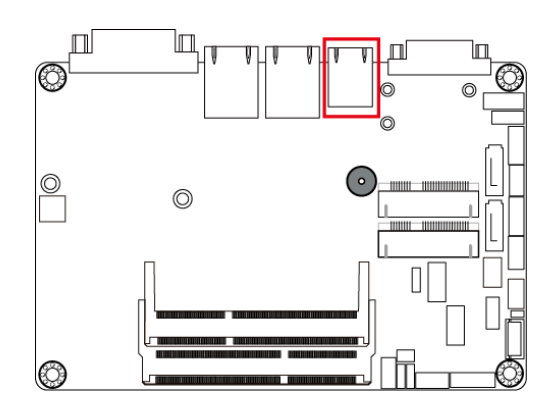

<span id="page-35-2"></span>**2.5.3 DVI-I Port (CN6)**

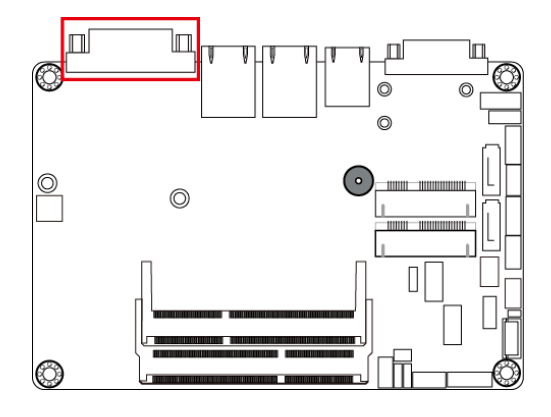
$/5$   $\odot$ '9

## **2.5.4 COM1 RS-232/422/485 Port (CN7)**

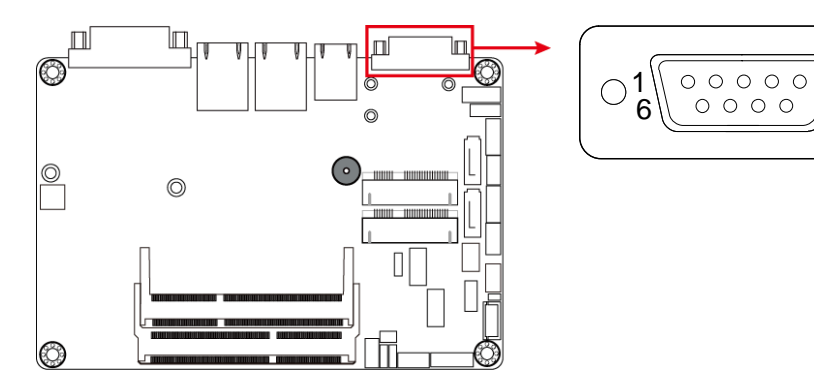

COM1 port is jumper-less and configurable in BIOS.

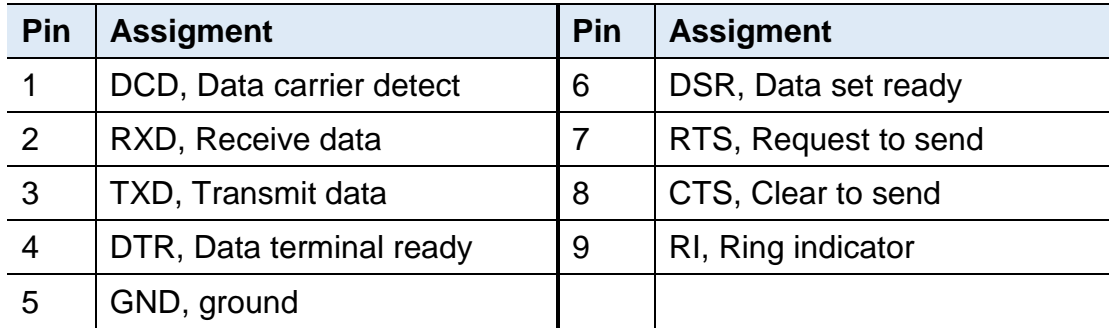

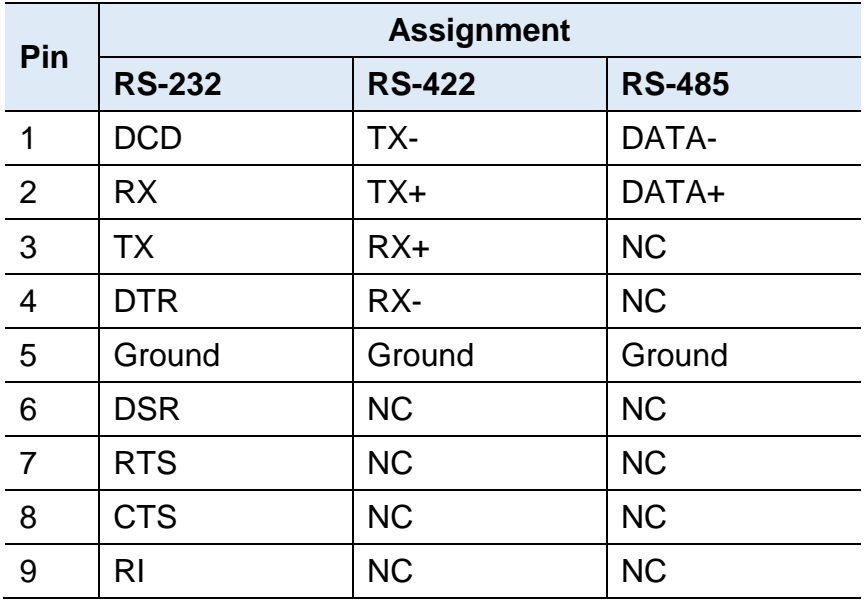

**2.5.5 SATA III Port (CN1, CN2)**

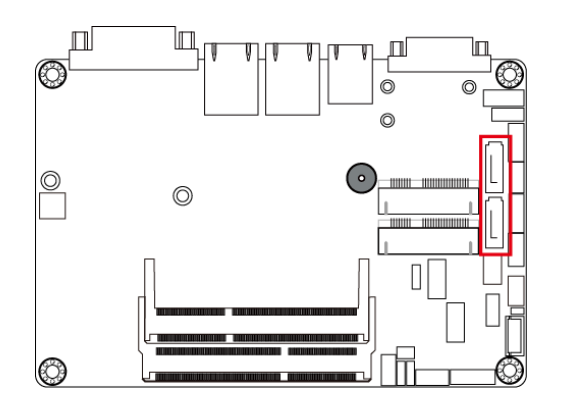

## **2.5.6 LCD Backlight Connector (JP1)**

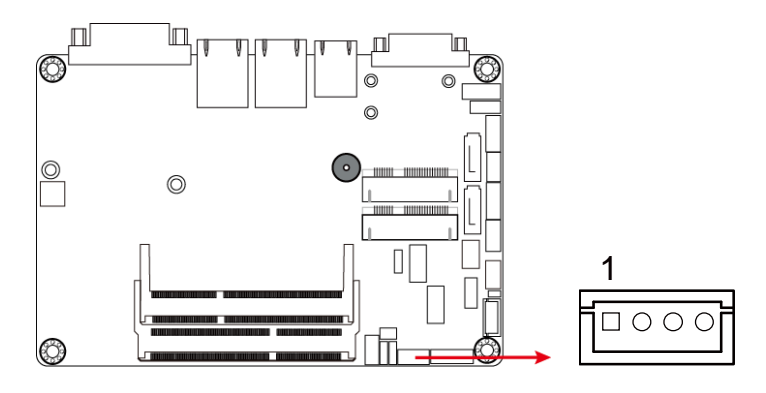

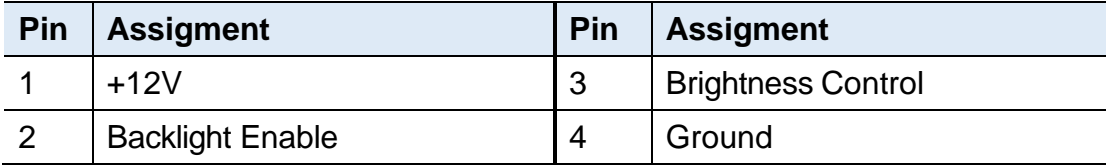

### **2.5.7 USB 2.0 Connector (JP2)**

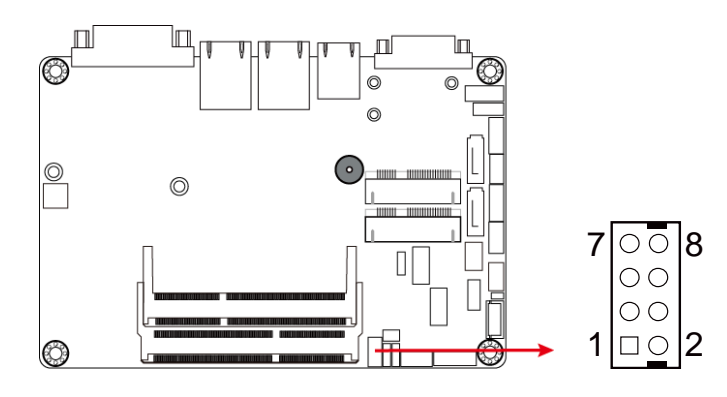

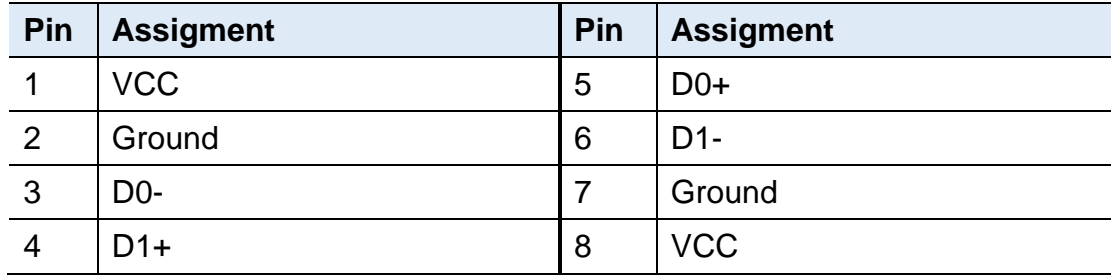

#### **2.5.8 Audio Connector (J2)**

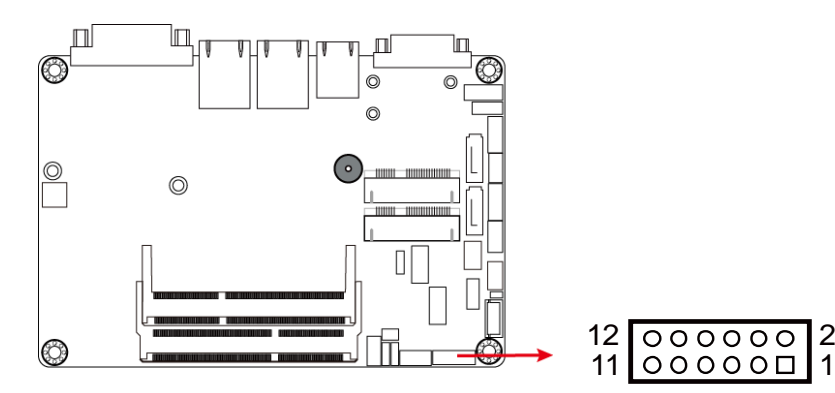

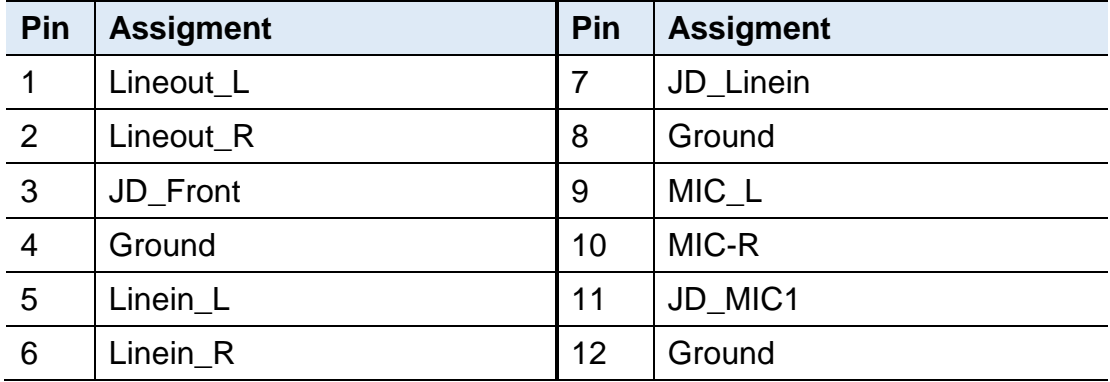

 $\frac{2}{1}$ 

# **iBASE**

### **2.5.9 LVDS Connector (JP3, JP5)**

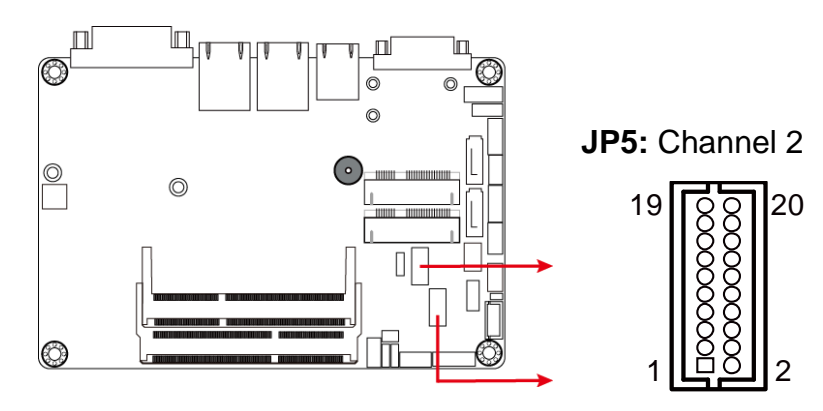

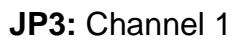

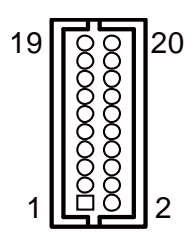

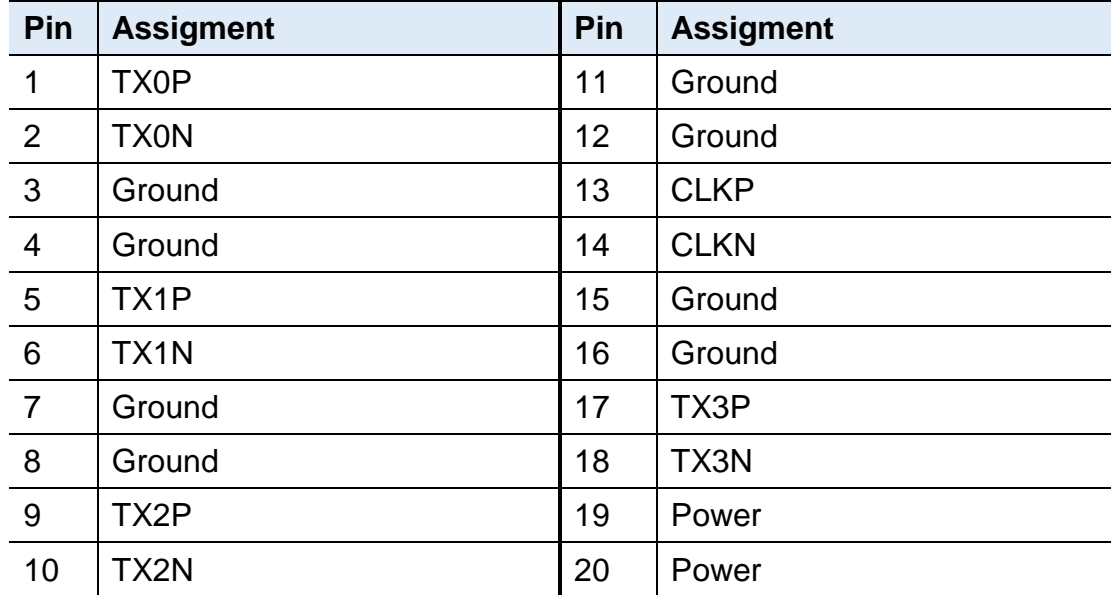

### **2.5.10 Amplifier Connector (J5)**

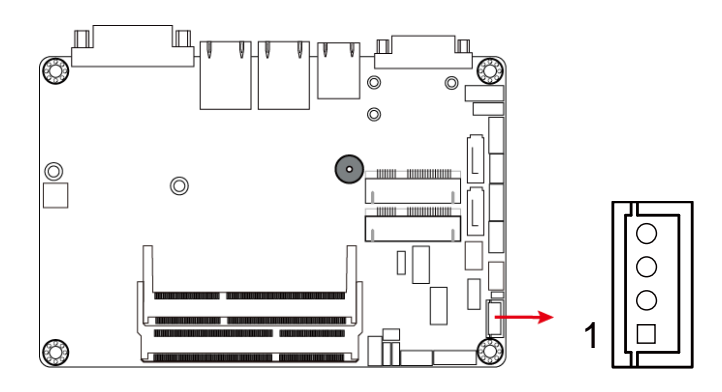

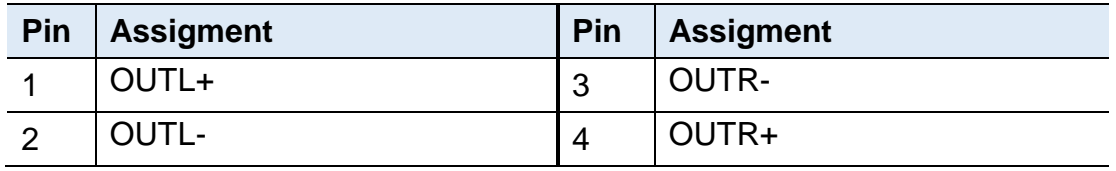

### **2.5.11 DDR3L SO-DIMM Socket (J6, J8)**

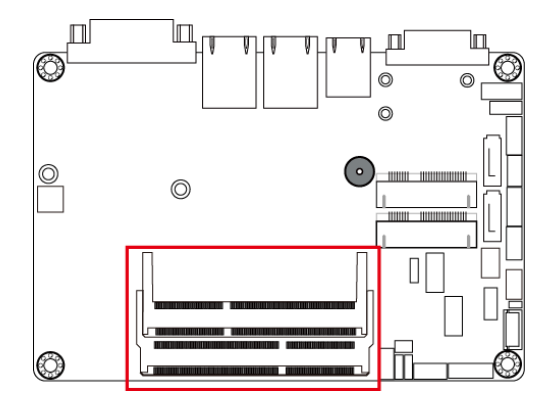

## **2.5.12 SATA HDD Power Connector (JP6)**

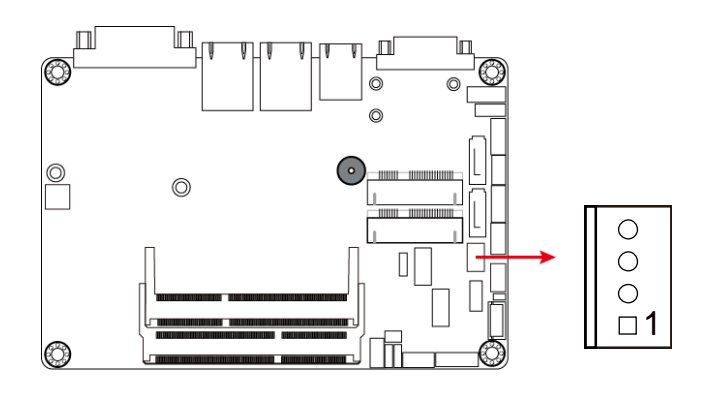

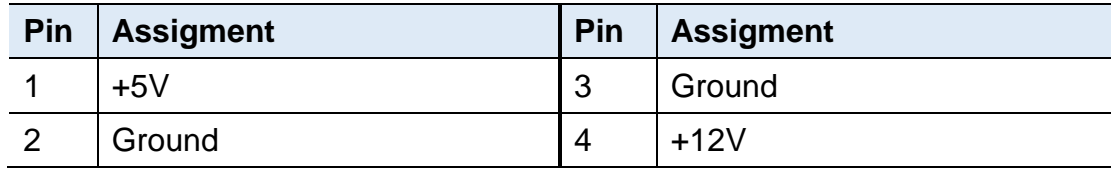

### **2.5.13 Smart Battery Connector (J12)**

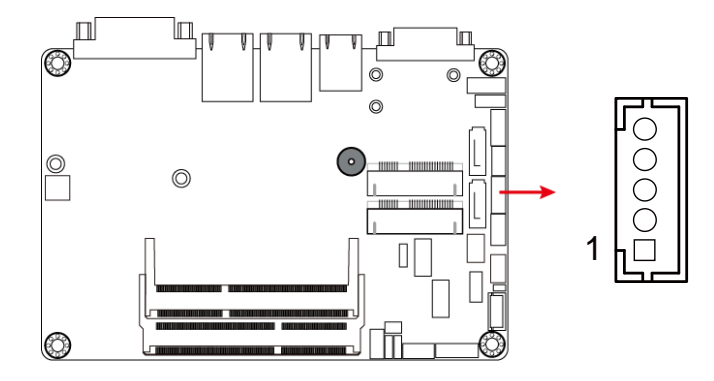

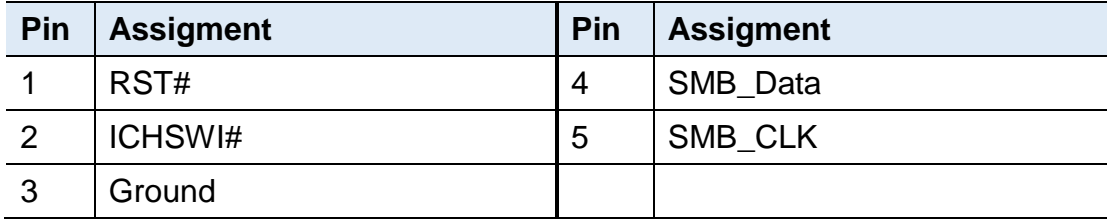

#### **2.5.14 Motherboard Power Input Connector (J13)**

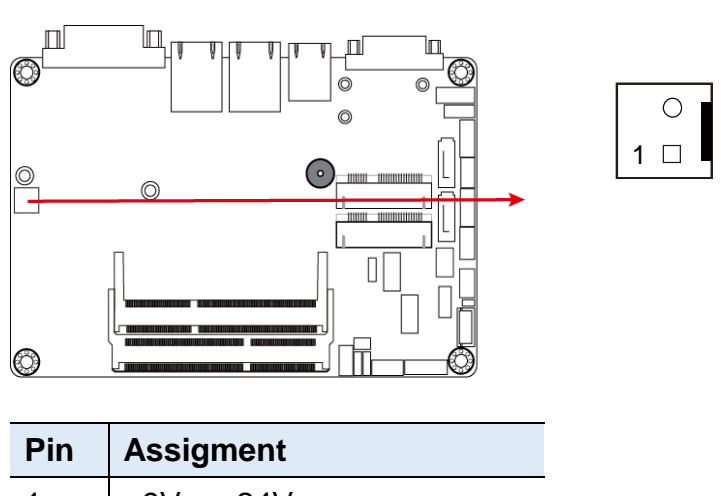

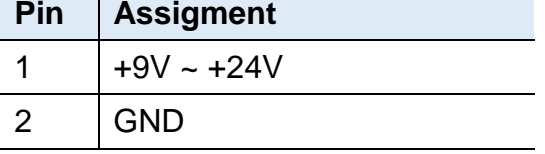

### **2.5.15 Front Panel Setting Connector for LED Indicators (J14)**

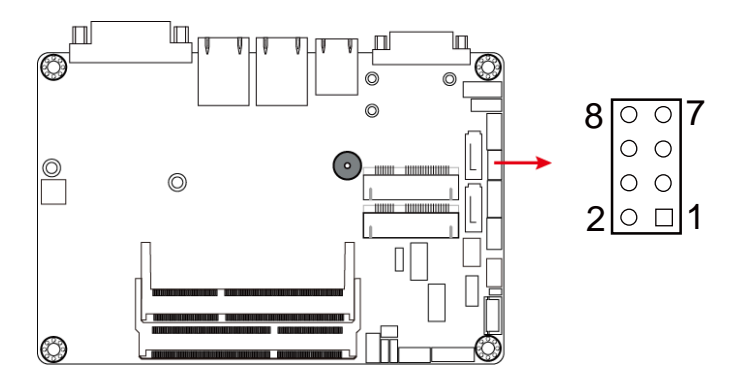

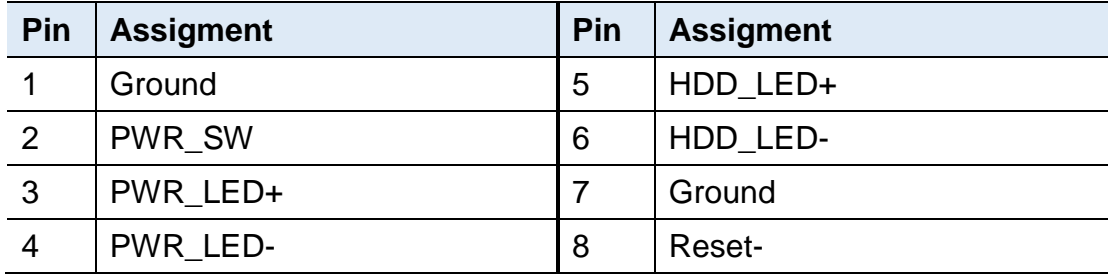

## **iBASE**

### **2.5.16 Full-Size Mini-PCIe / mSATA Connector (J15)**

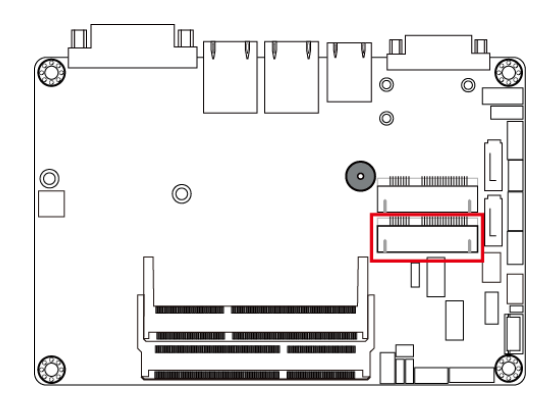

## **2.5.17 Half-Size Mini-PCIe / mSATA Connector (J16)**

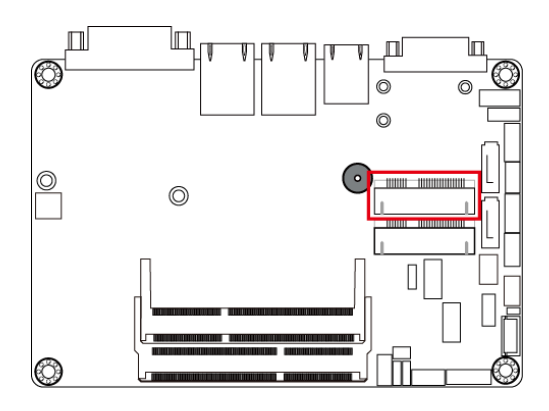

## **2.5.18 COM2 (RS-232) Port (J17)**

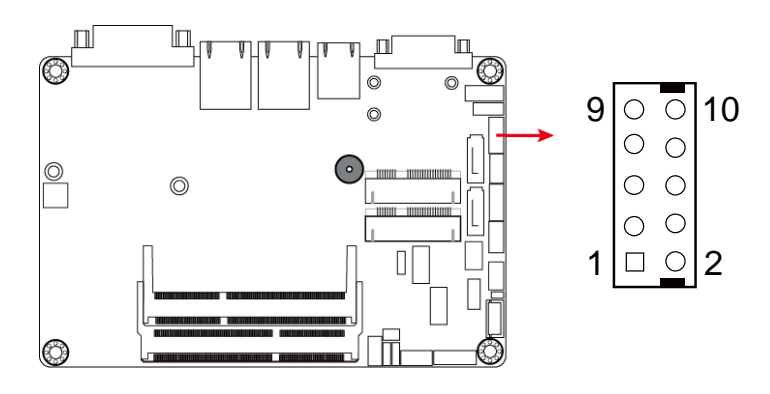

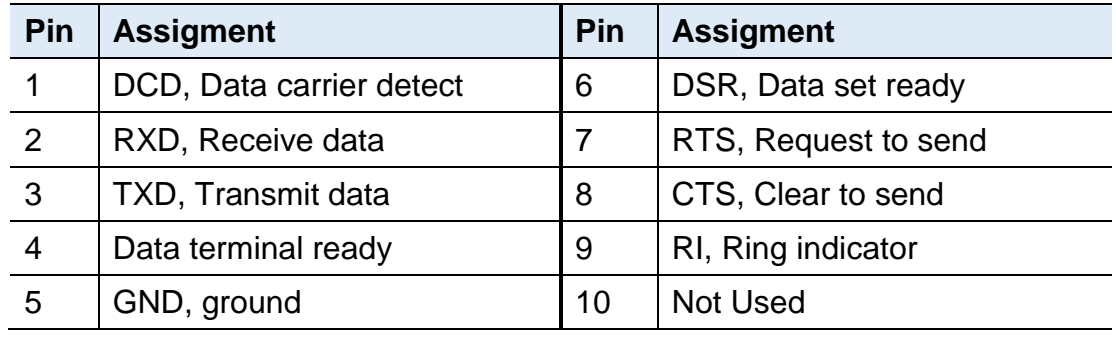

## **2.5.19 Digital I/O Connector (J19)**

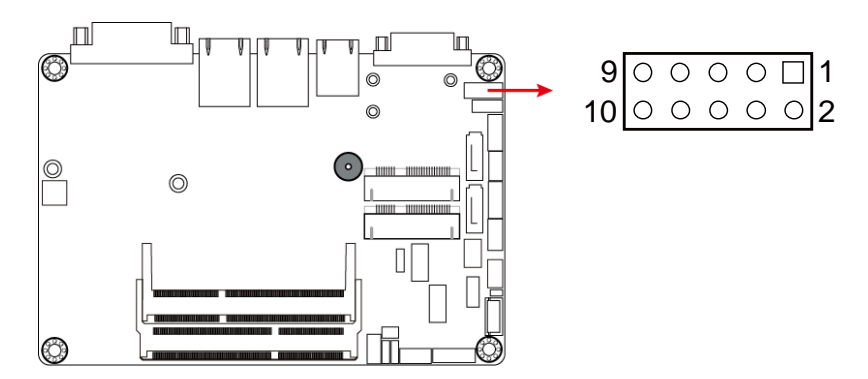

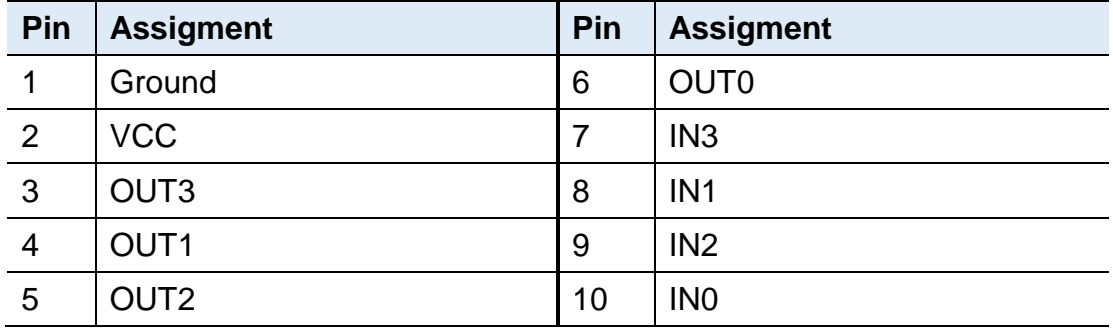

## **2.5.20 CPU Fan Power Connector (CPU\_FAN1)**

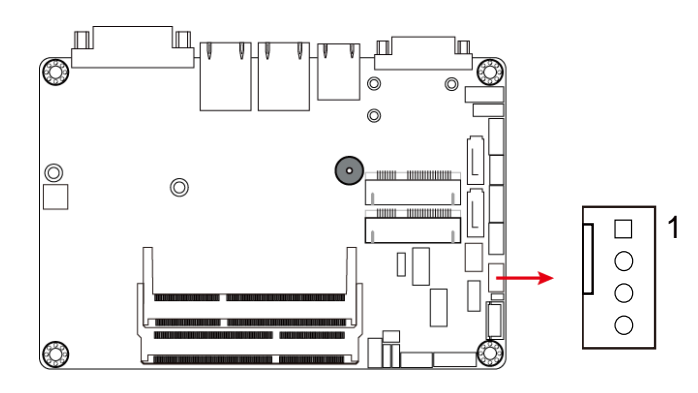

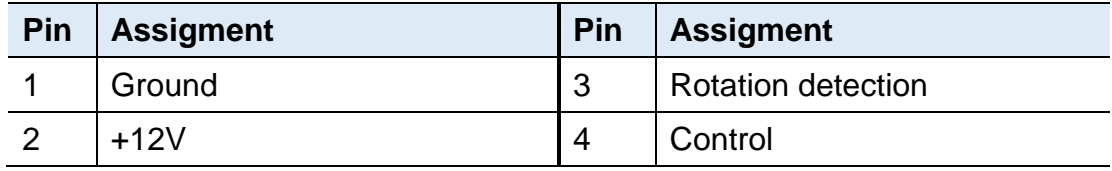

# **Chapter 3 Driver Installation**

The information provided in this chapter includes:

- Intel<sup>®</sup> Chipset Software Installation Utility
- VGA Driver Installation
- HD Audio Driver Installation
- LAN Driver Installation
- Intel<sup>®</sup> Management Engine Interface Installation

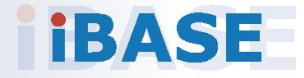

# **iBASE**

#### **3.1 Introduction**

This section describes the installation procedures for software drivers. The software drivers are in a disk enclosed with the product package. If you find anything missing, please contact the distributor where you made the purchase.

**Note:** After installing your Windows operating system, you must install the Intel® Chipset Software Installation Utility first before proceeding with the drivers installation.

**3**

## **3.2 Intel® Chipset Software Installation Utility**

The Intel® Chipset drivers should be installed first before the software drivers to install INF files for Plug & Play function for the chipset components. Follow the instructions below to complete the installation.

1. Insert the disk enclosed in the package. Click **Intel** and then **Intel(R) Boardwell ULT Chipset Drivers**.

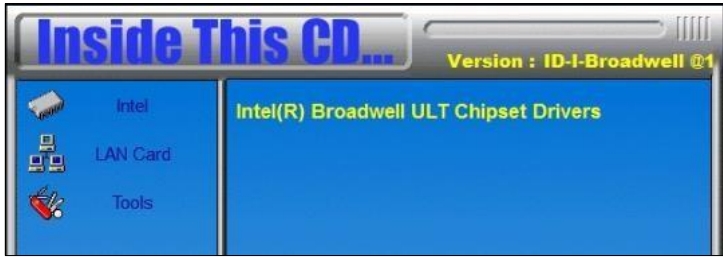

2. Click **Intel(R) Chipset Software Installation Utility**.

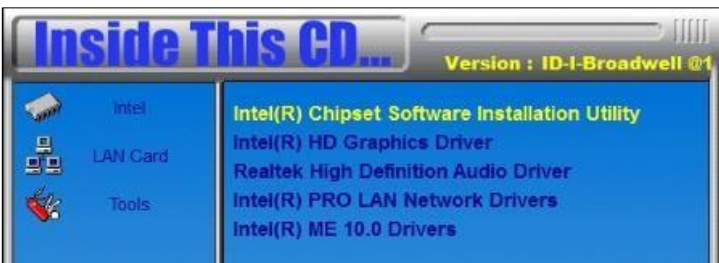

3. When the *Welcome* screen to the Intel® Chipset Device Software appears, click **Next** to continue.

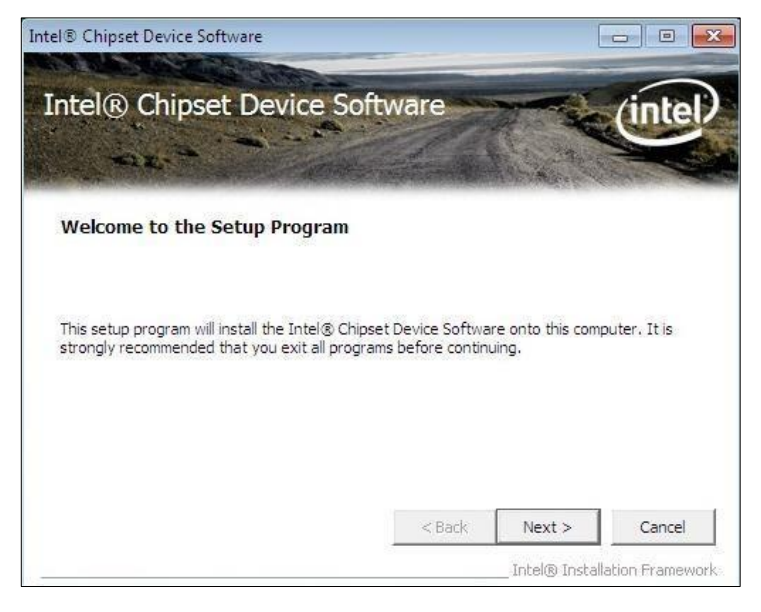

# **iBASE**

- 4. Click **Yes** to accept the software license agreement and proceed with the installation process.
- 5. On the *Readme File Information* screen, click **Next** for installation.
- 6. The driver has been completely installed. You are suggested to restart the computer for changes to take effect.

#### **3.3 Intel® VGA Driver Installation**

1. Click **Intel** and then **Intel(R) Broadwell ULT Chipset Drivers**.

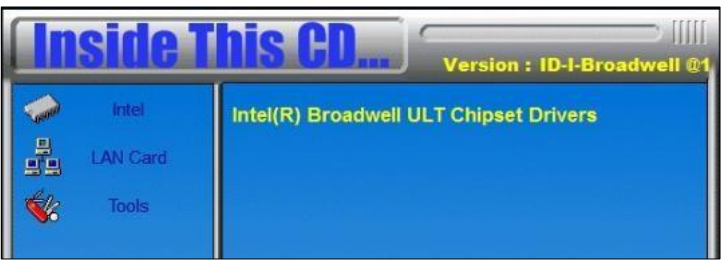

2. Click **Intel(R) HD Graphics Driver**.

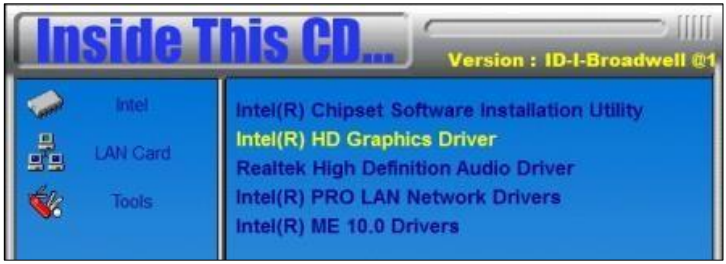

3. When the *Welcome* screen appears, click **Next** to continue.

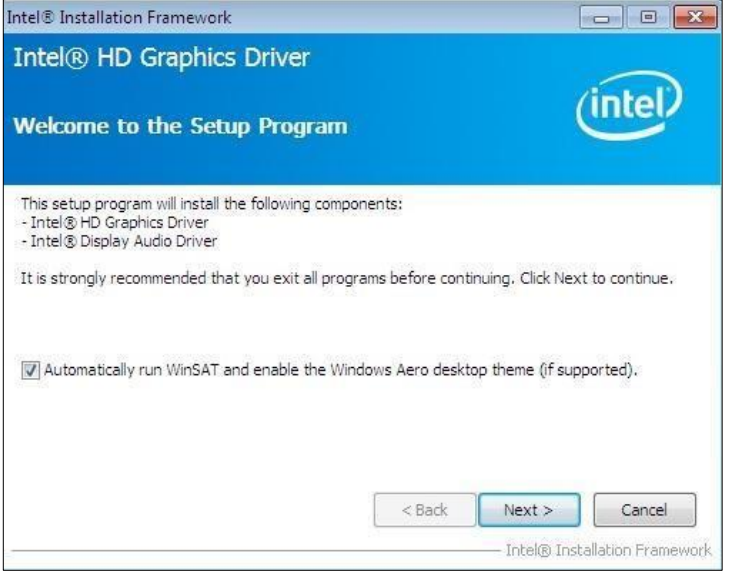

- 4. Click **Yes** to agree with the license agreement and continue the installation.
- 5. The driver has been completely installed. You are suggested to restart the computer for changes to take effect.

### **3.4 HD Audio Driver Installation**

1. Click **Intel** and then **Intel(R) Broadwell ULT Chipset Drivers**.

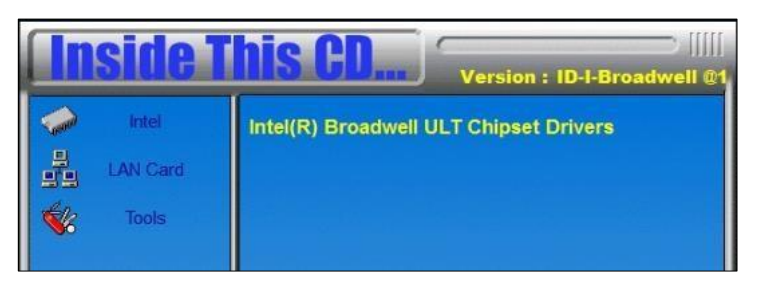

2. Click **Realtek High Definition Audio Driver**.

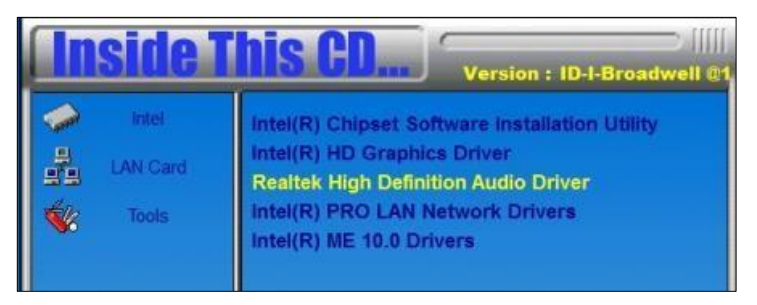

3. On the *Welcome* screen of the InstallShield Wizard, click **Yes** for installation.

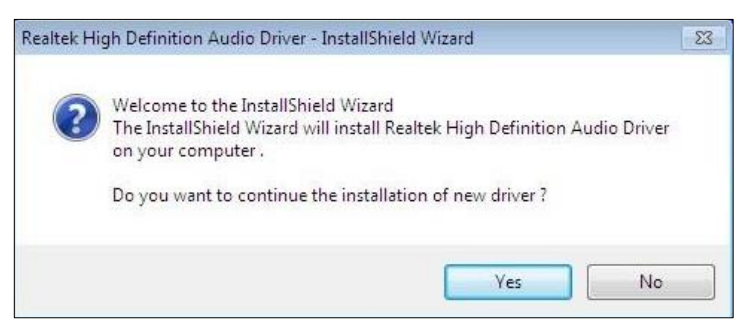

4. The driver has been completely installed. You are suggested to restart the computer for changes to take effect.

### **3.5 LAN Driver Installation**

1. Click **Intel** and then **Intel(R) Broadwell ULT Chipset Drivers**.

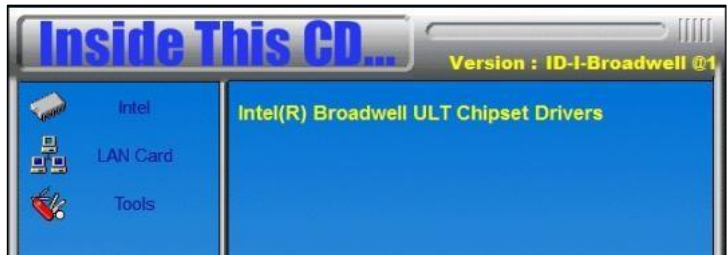

2. Click **Intel(R) PRO LAN Network Drivers**.

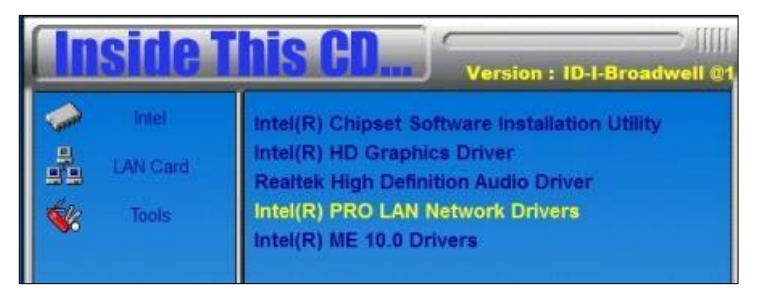

3. Click **Install Drivers and Software**.

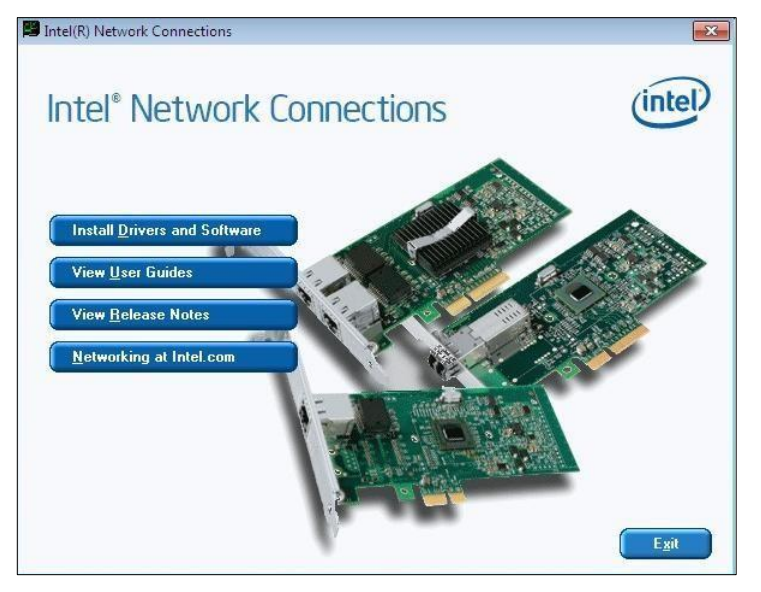

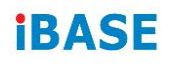

4. On the *Welcome* screen of the InstallShield Wizard, click **Next**.

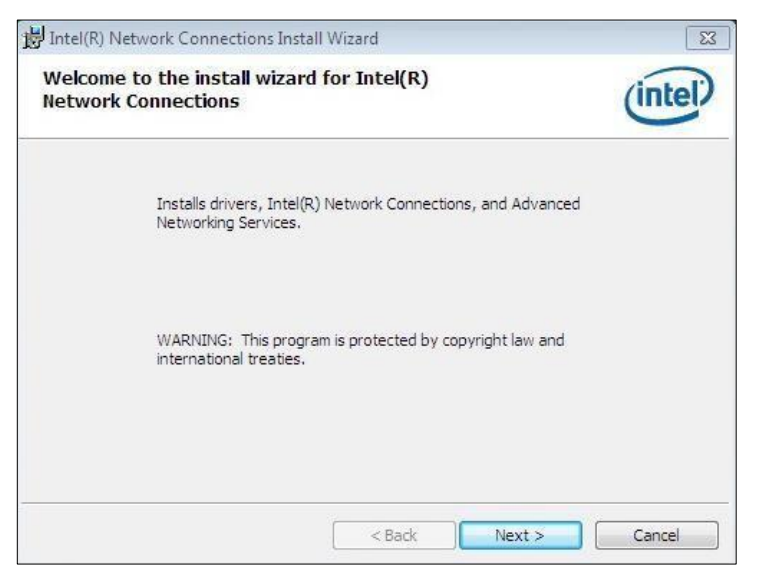

- 5. Click **Next** to agree with the license agreement.
- 6. Tick the checkbox for **Drivers** to select the related drivers and click **Next**.

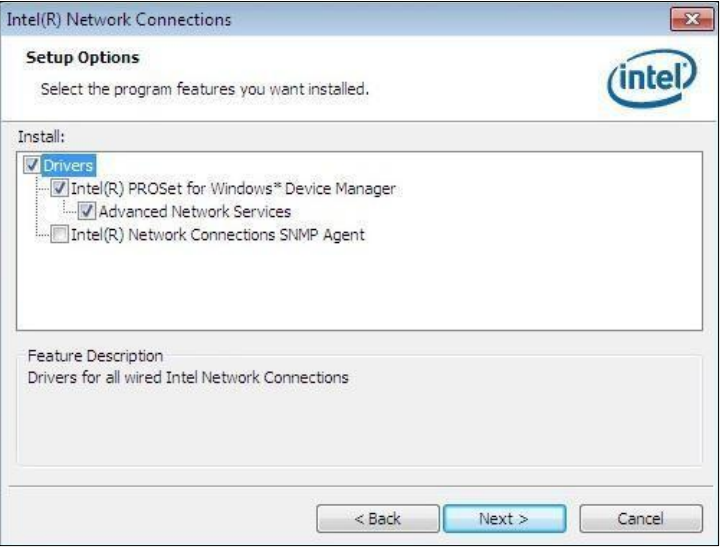

- 7. When the wizard is ready for installation, click **Install**.
- 8. The driver has been completely installed. You are suggested to restart the computer for changes to take effect.

#### **3.6 Intel® Management Engine Driver Installation**

1. Click **Intel** and then **Intel(R) Broadwell ULT Chipset Drivers**.

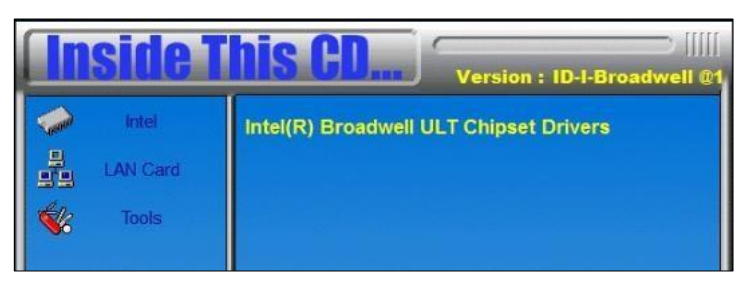

2. Click **Intel(R) ME 10.0 Drivers**.

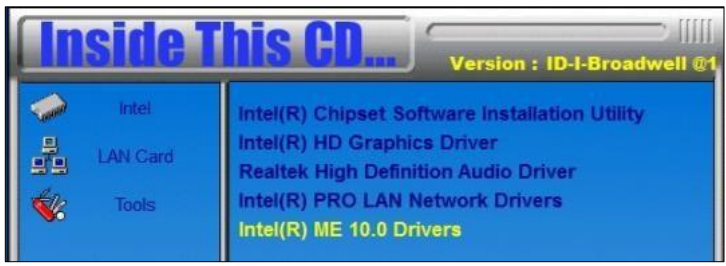

3. When the *Welcome* screen appears, click **Next** to continue.

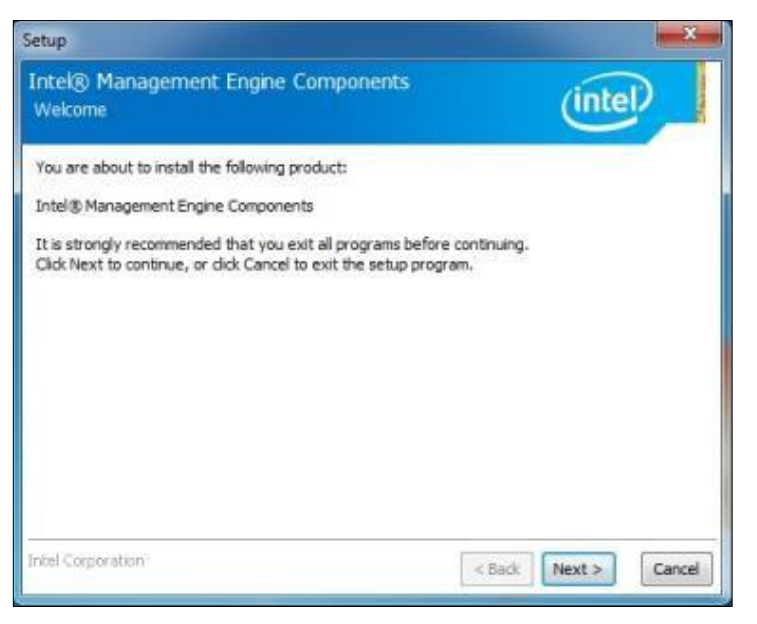

- 4. Click **Yes** to agree with the license agreement and continue the installation.
- 5. The driver has been completely installed. You are suggested to restart the computer for changes to take effect.

# **Chapter 4 BIOS Setup**

This chapter describes the different settings available in the AMI BIOS that comes with the board. The topics covered in this chapter are as follows:

- Main Settings
- **•** Advanced Settings
- Chipset Settings
- **•** Security Settings
- **•** Book Settings
- Save & Exit

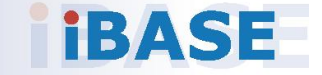

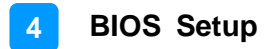

#### **4.1 Introduction**

The BIOS (Basic Input/Output System) installed in the ROM of your computer system supports Intel® processors. The BIOS provides critical low-level support for standard devices such as disk drives, serial ports and parallel ports. It also provides password protection as well as special support for detailed fine-tuning of the chipset controlling the entire system.

#### **4.2 BIOS Setup**

The BIOS provides a Setup utility program for specifying the system configurations and settings. The BIOS ROM of the system stores the Setup utility. When you turn on the computer, the BIOS is immediately activated. Press the <Del> key immediately allows you to enter the Setup utility. If you are a little bit late pressing the <Del> key, POST (Power On Self Test) will continue with its test routines, thus preventing you from invoking the Setup.

If you still need to enter Setup, restart the system by pressing the "Reset" button or simultaneously pressing the <Ctrl>, <Alt> and <Delete> keys. You can also restart by turning the system Off and back On again.

The following message will appear on the screen:

Press <DEL> to Enter Setup

In general, press the arrow keys to highlight items, <Enter> to select, the <PgUp> and <PgDn> keys to change entries, <F1> for help, and <Esc> to quit.

When you enter the BIOS Setup utility, the *Main Menu* screen will appear on the screen. The Main Menu allows you to select from various setup functions and exit choices.

**Warning:** It is strongly recommended that you avoid making any changes to the chipset defaults.

> These defaults have been carefully chosen by both AMI and your system manufacturer to provide the absolute maximum performance and reliability. Changing the defaults could make the system unstable and crash in some cases.

## **iBASE**

## **4.3 Main Settings**

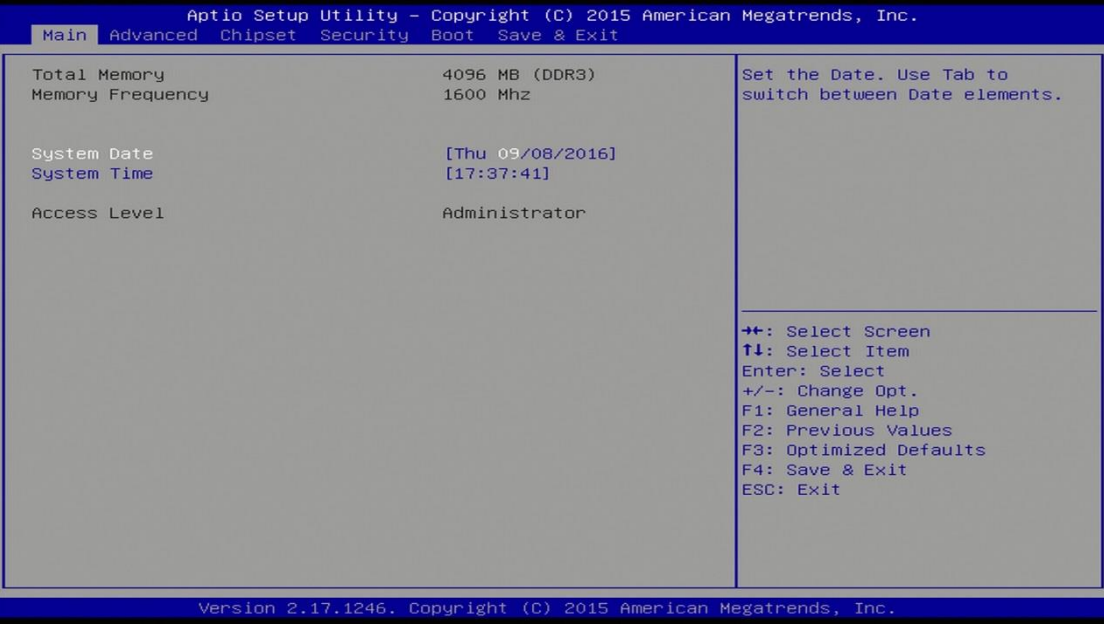

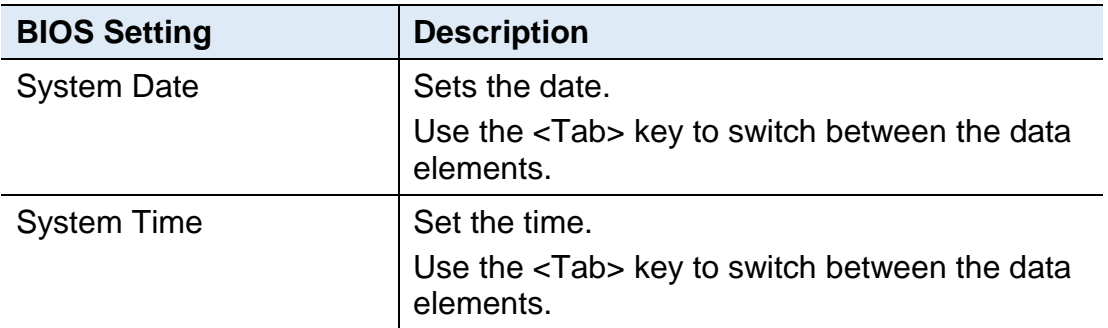

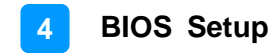

### **4.4 Advanced Settings**

This section allows you to configure, improve your system and allows you to set up some system features according to your preference.

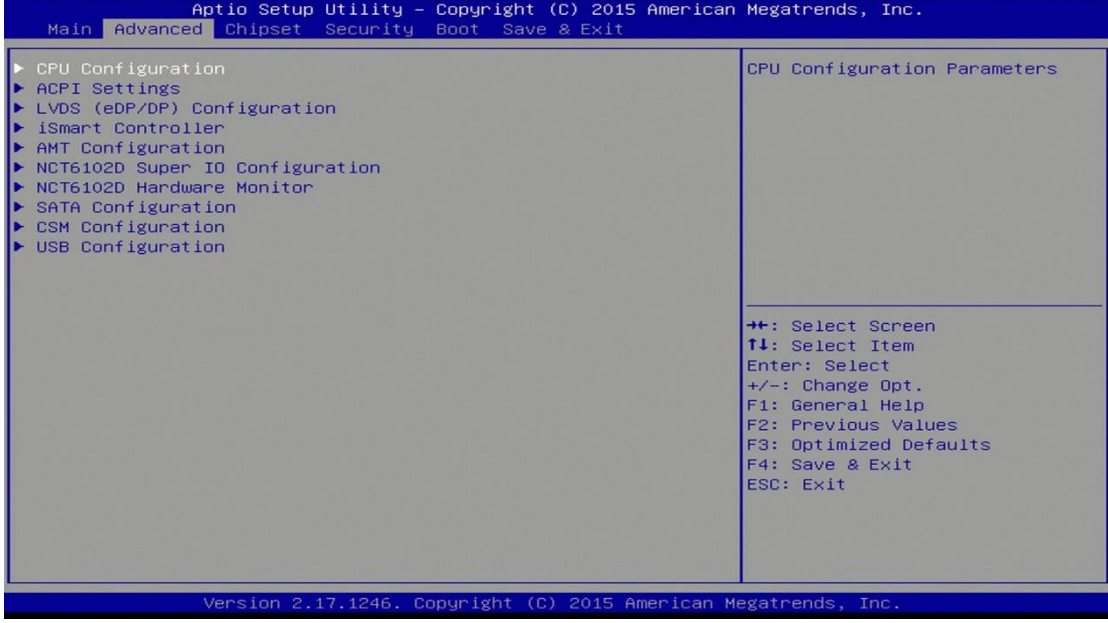

## **4.4.1 CPU Configuration**

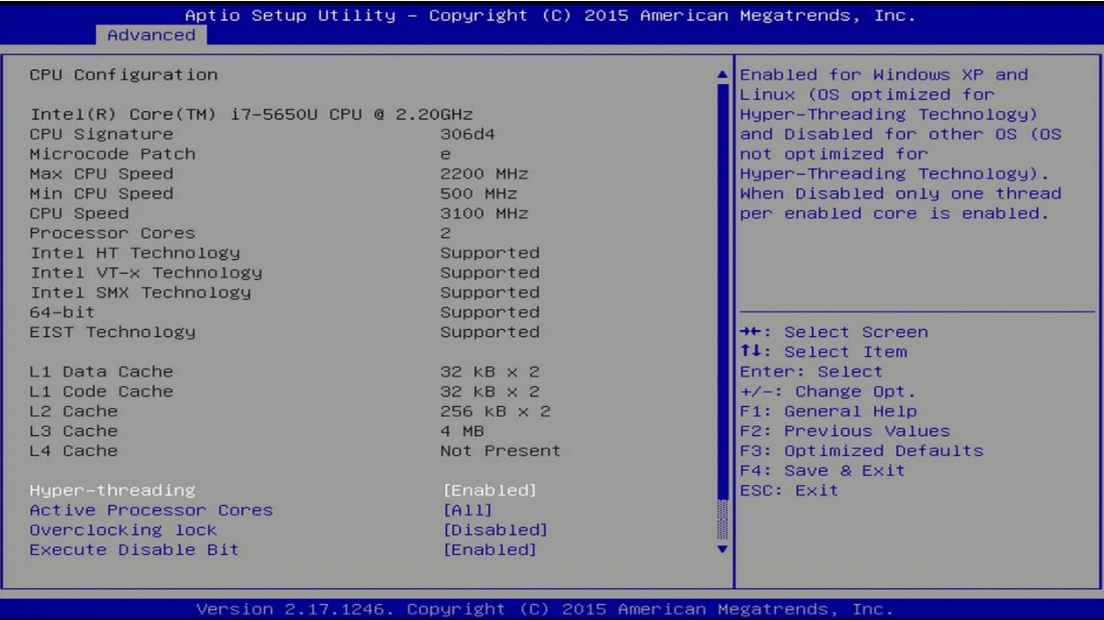

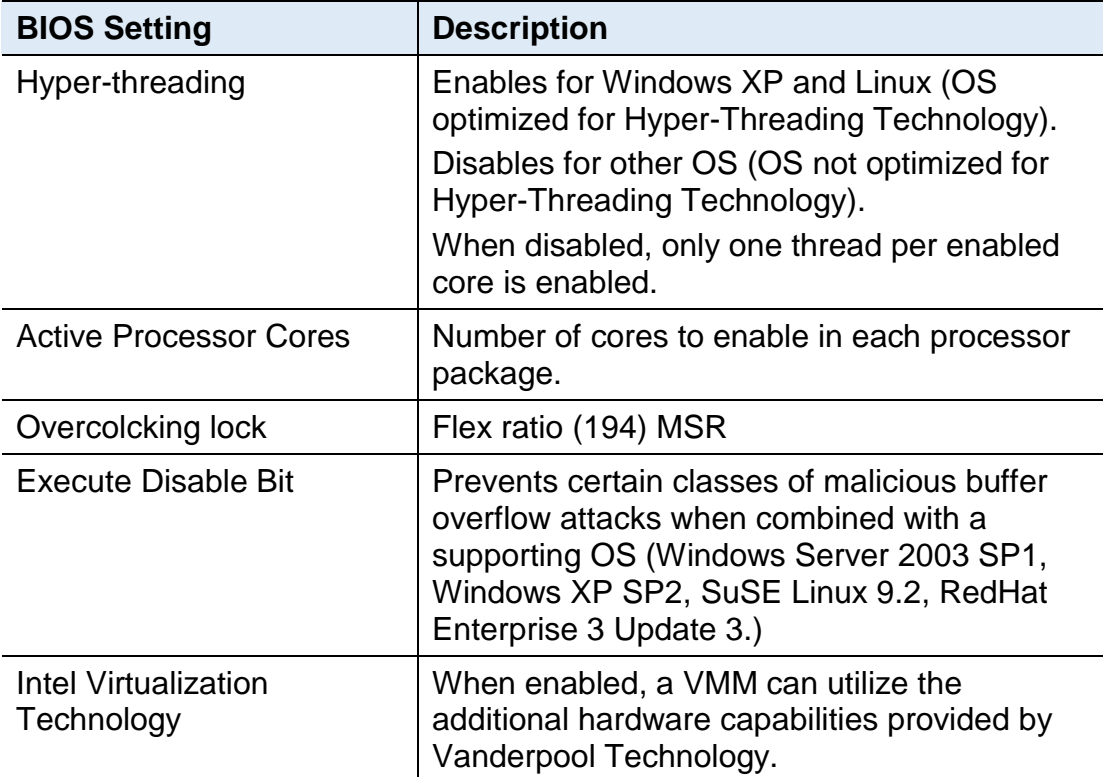

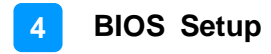

## **4.4.2 ACPI Settings**

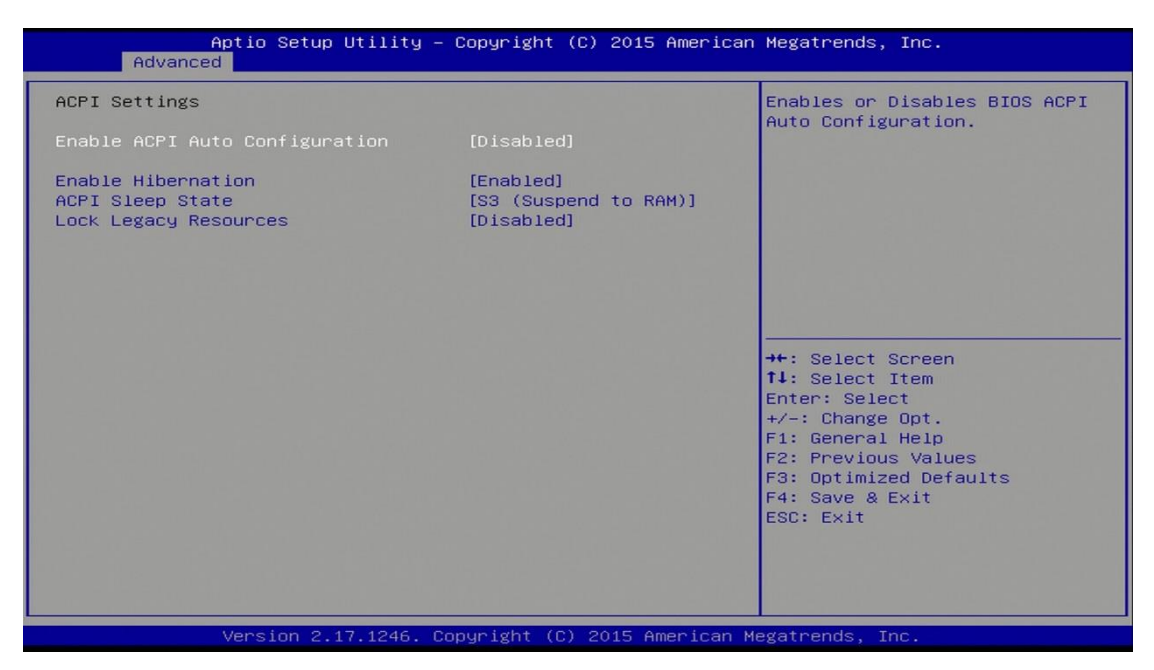

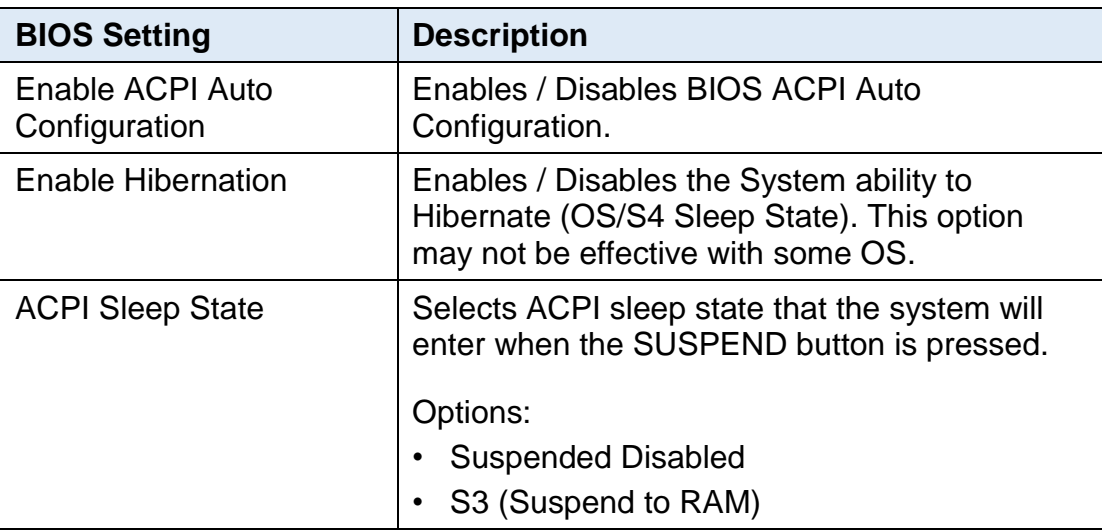

### **4.4.3 iSmart Controller**

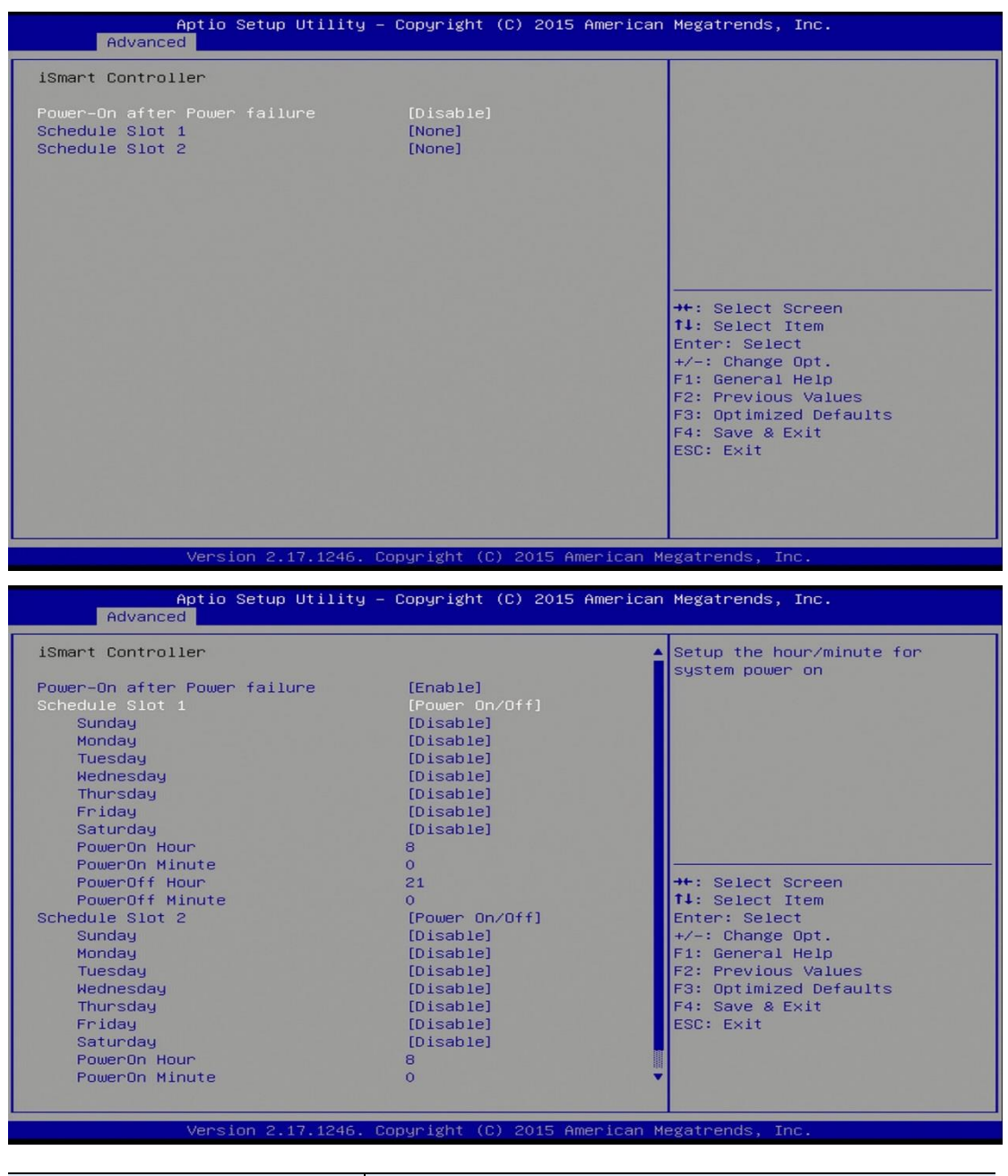

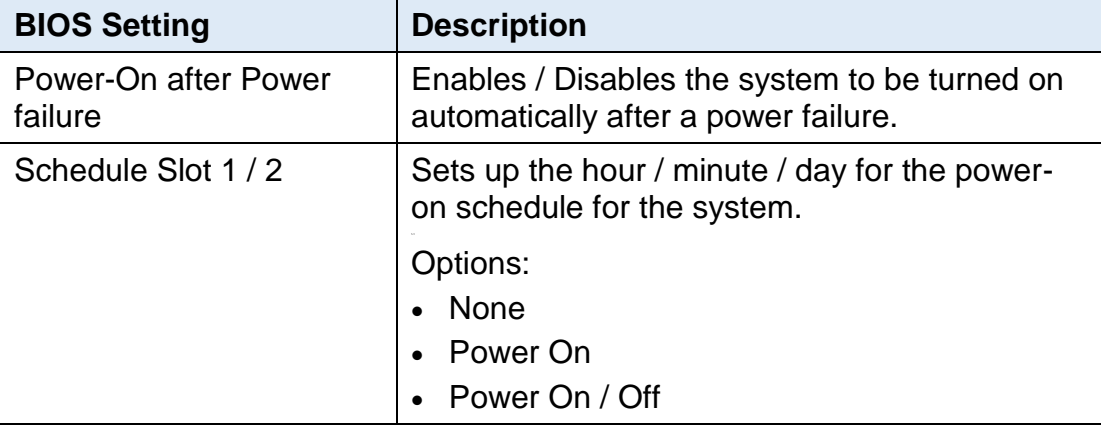

## **4.4.4 AMT Configuration**

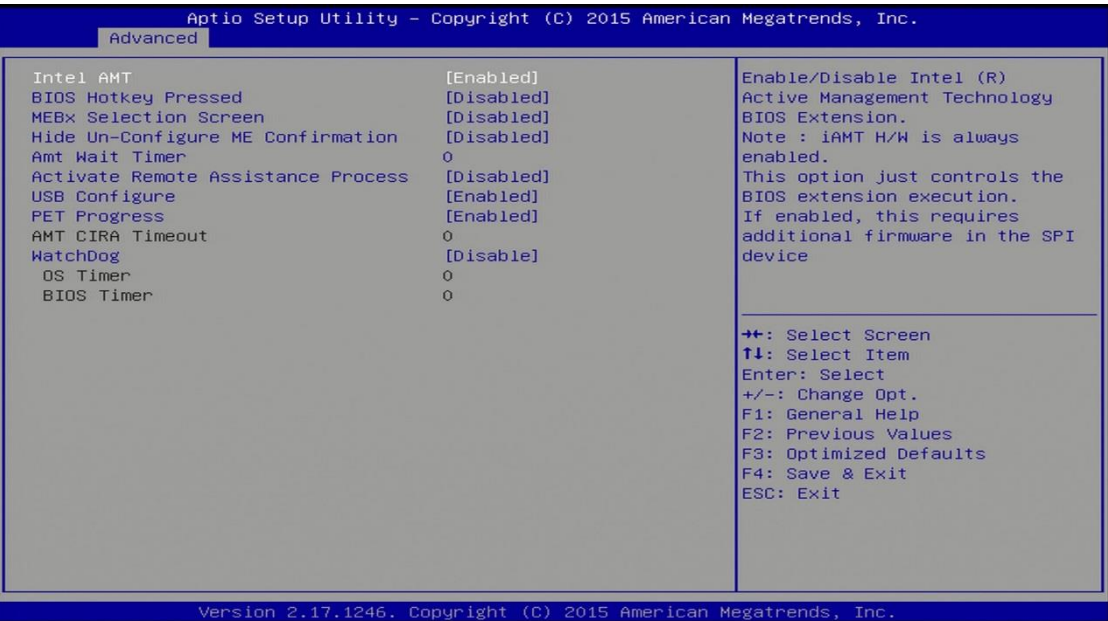

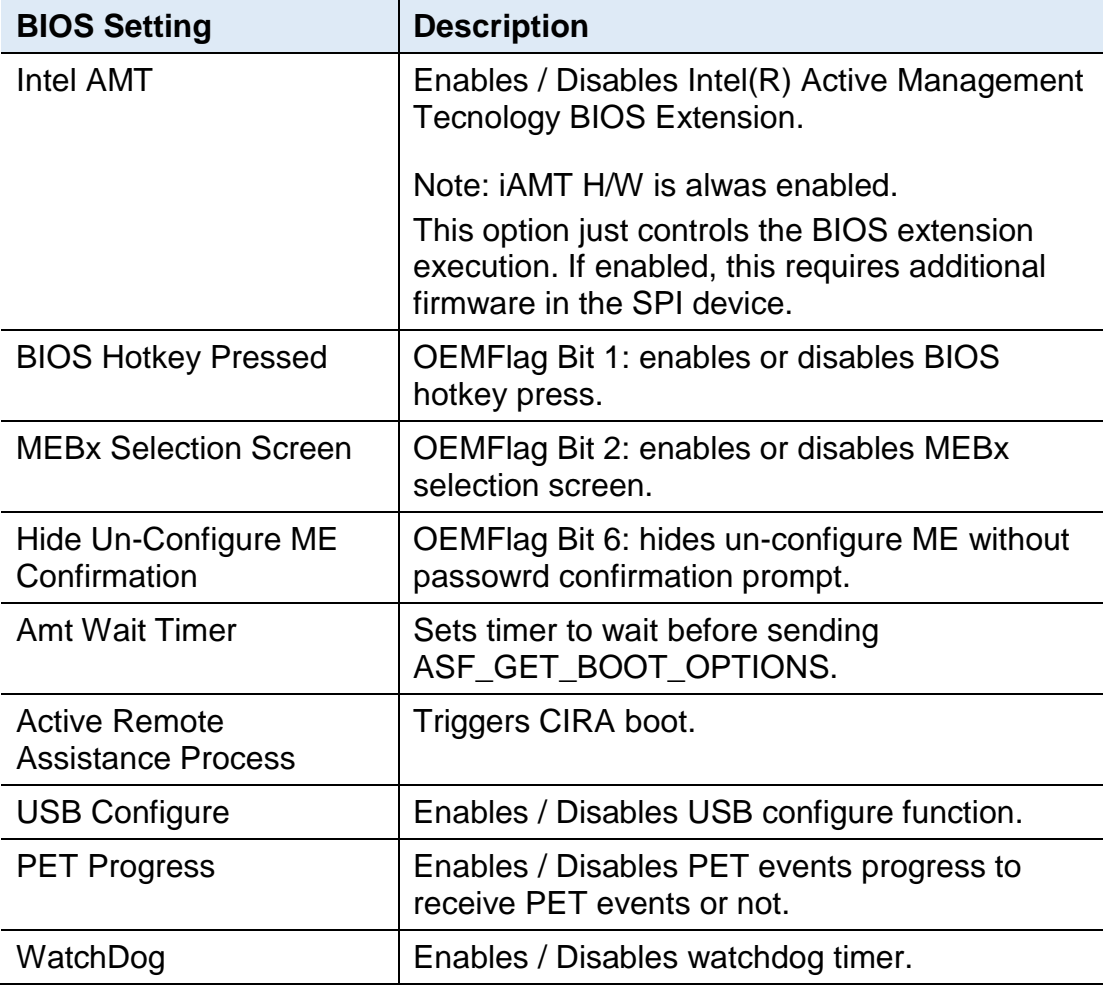

## **iBASE**

### **4.4.5 Super IO Configuration**

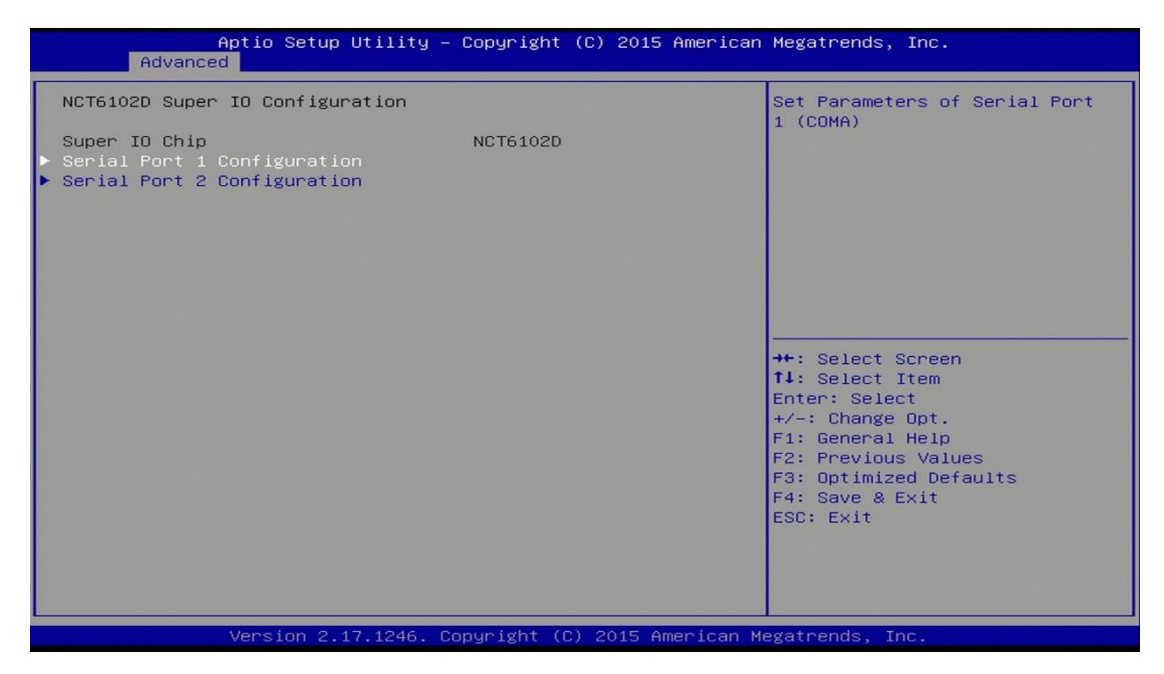

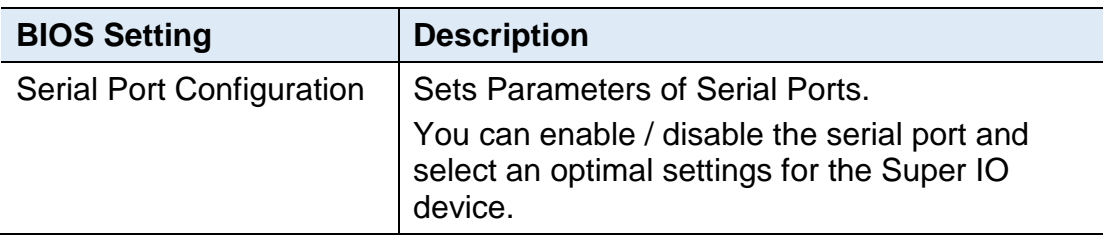

## **4.5.1.1. Serial Port 1 Configuration**

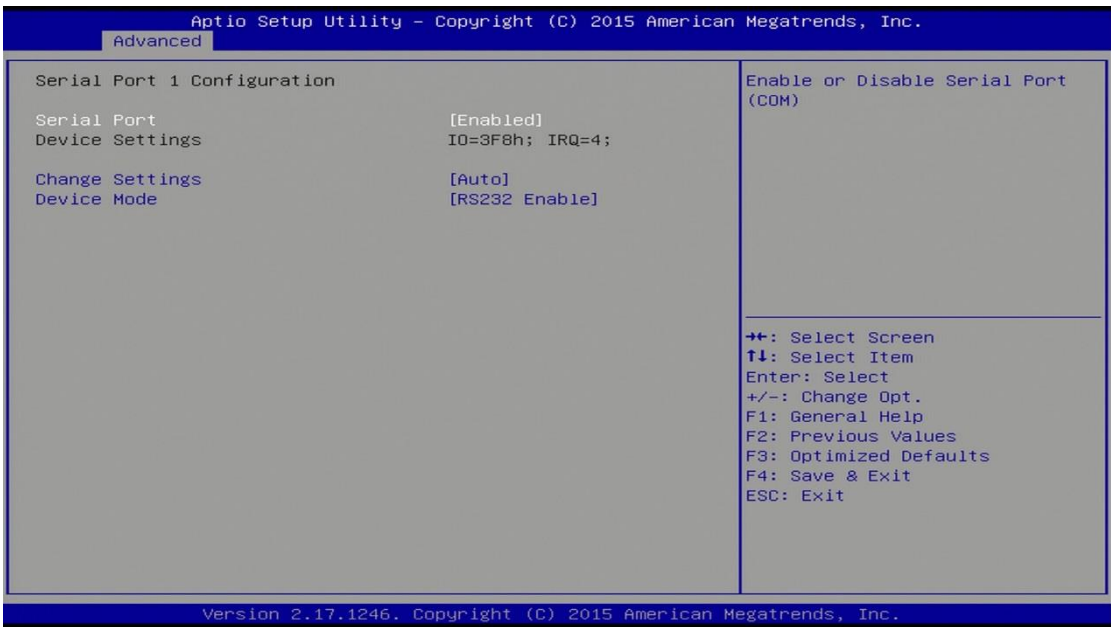

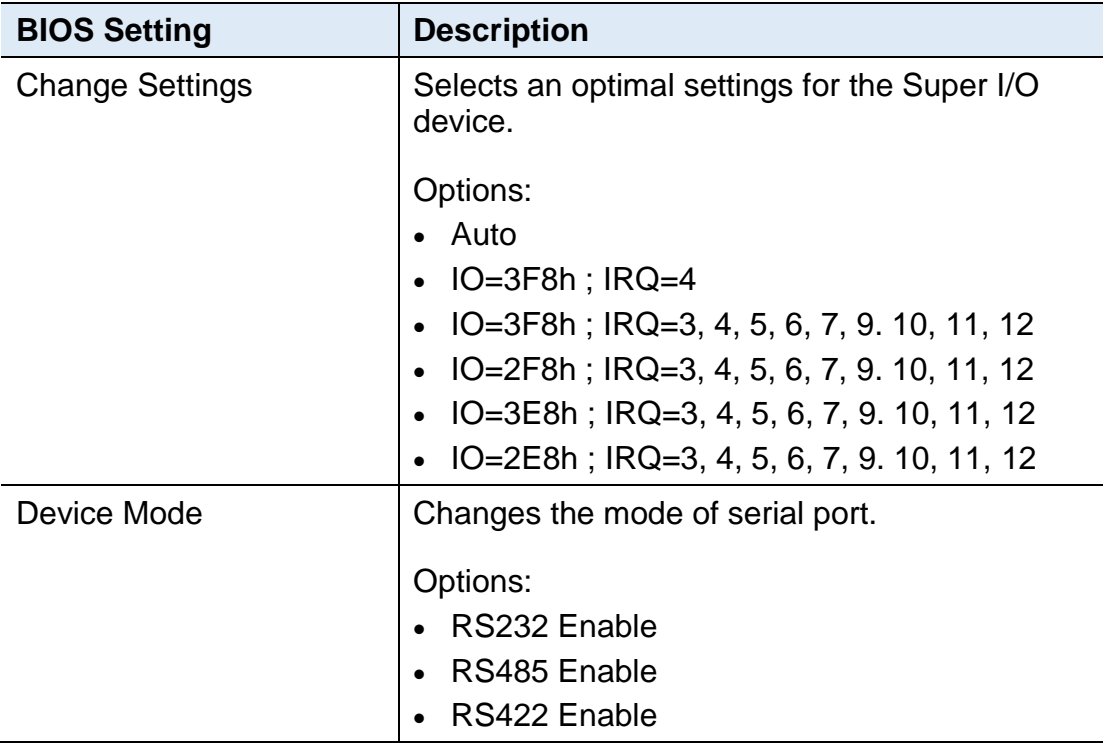

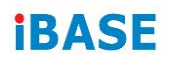

#### **4.5.1.2. Serial Port 2 Configuration**

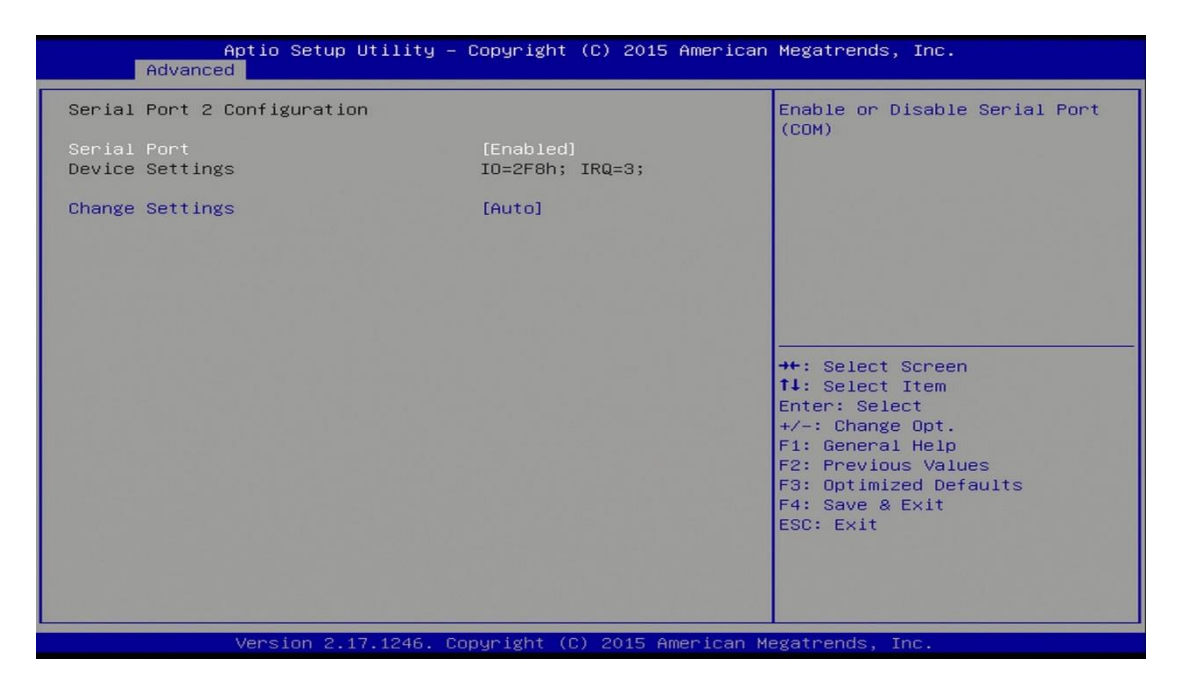

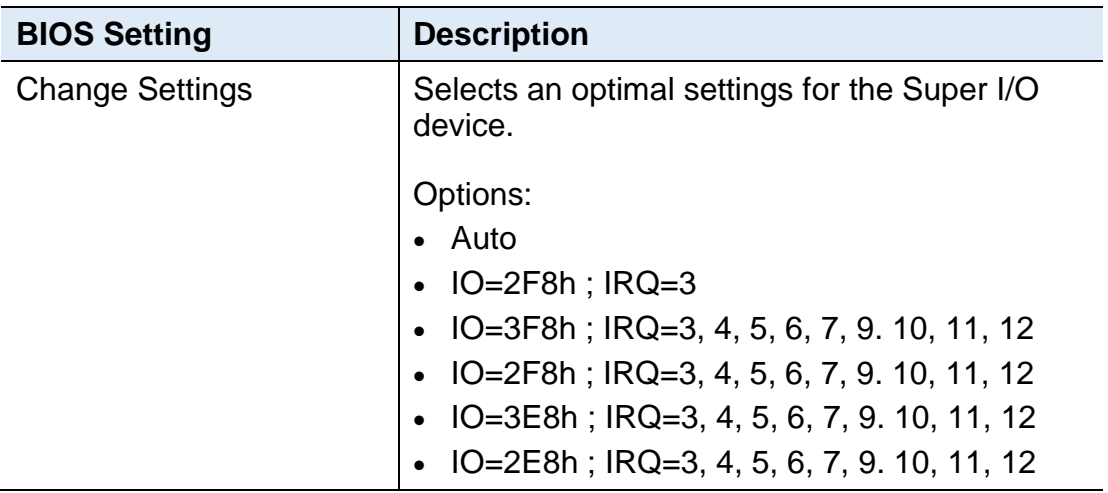

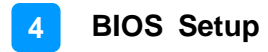

#### **4.4.6 Hardware Monitor**

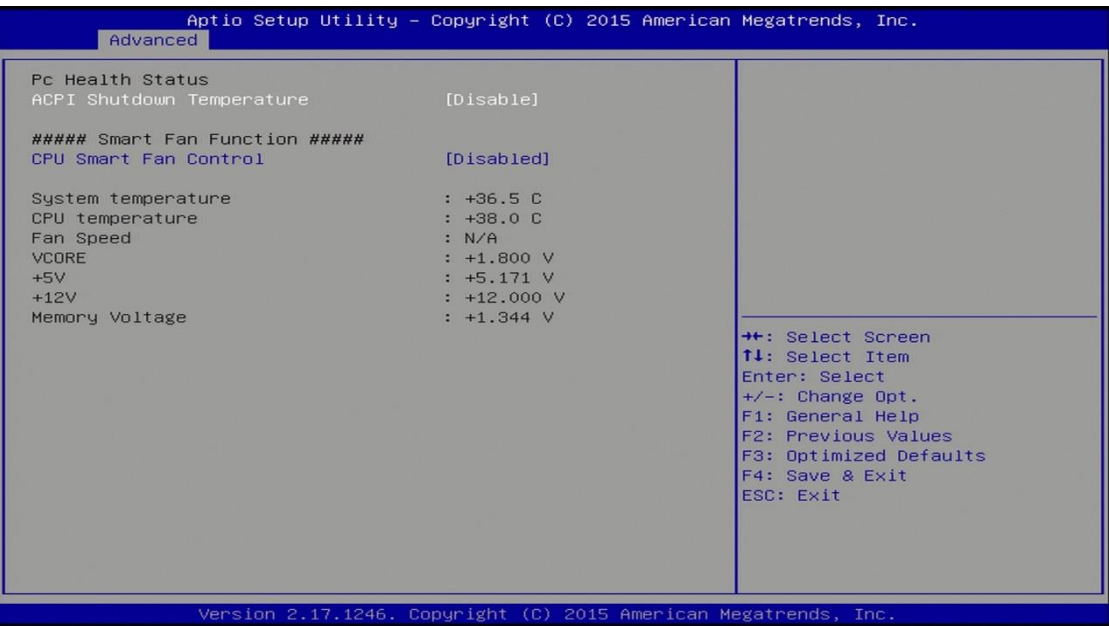

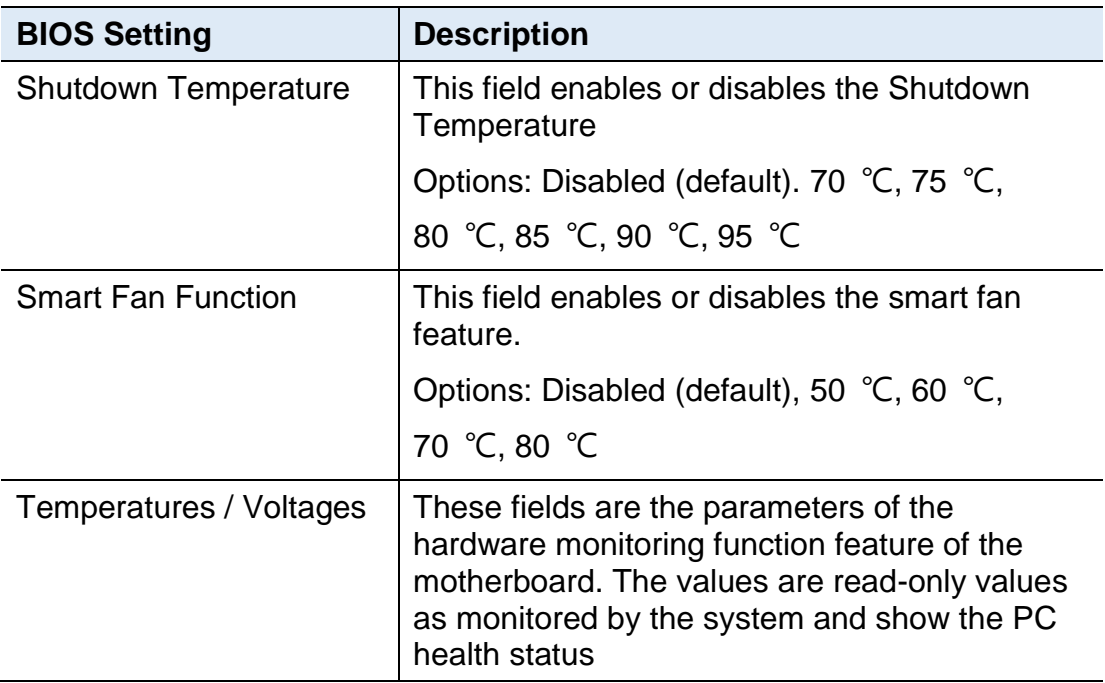

## **4.4.7 CPU PPM Configuration**

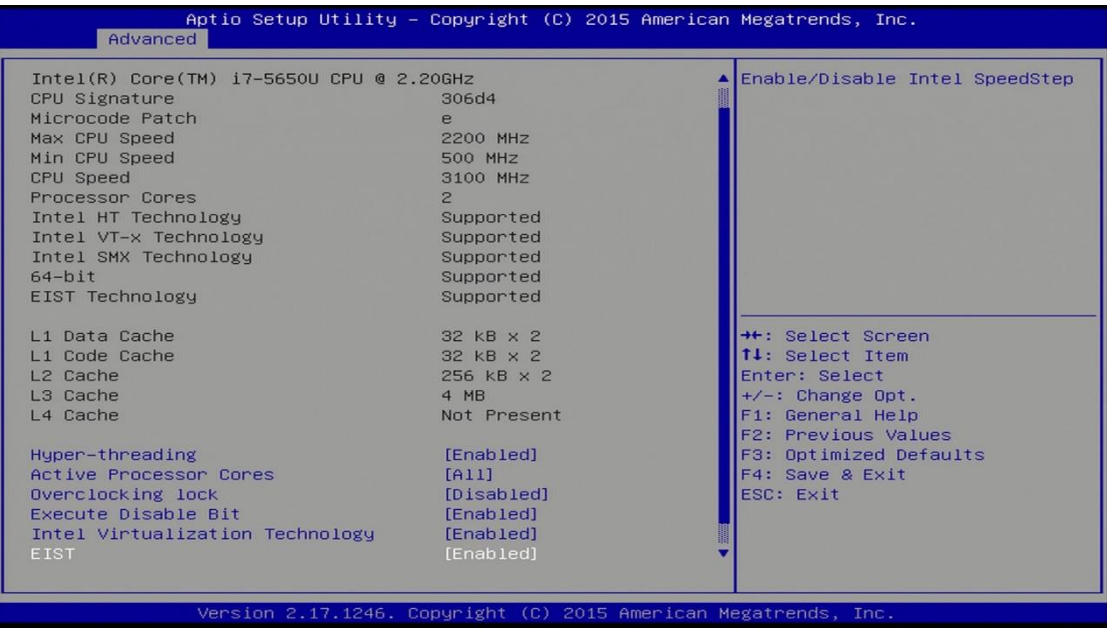

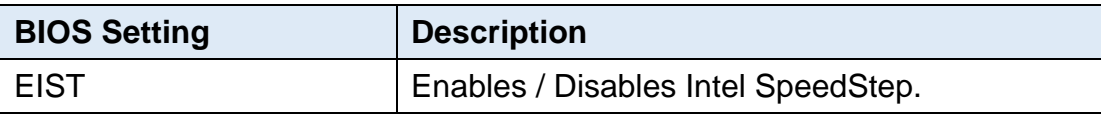

## **4.4.8 SATA Configuration**

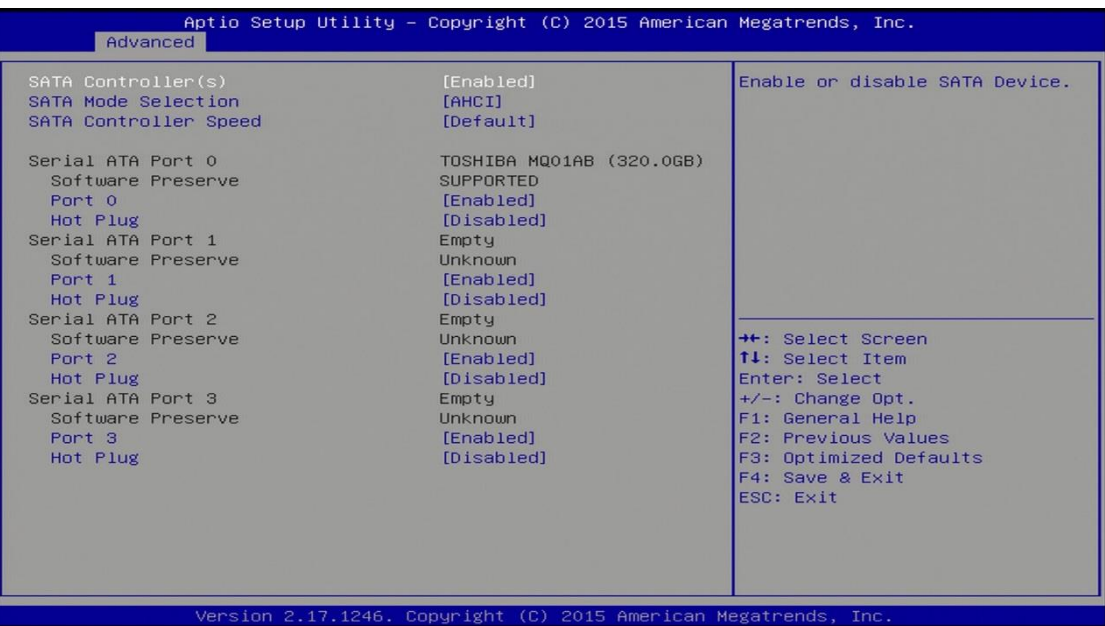

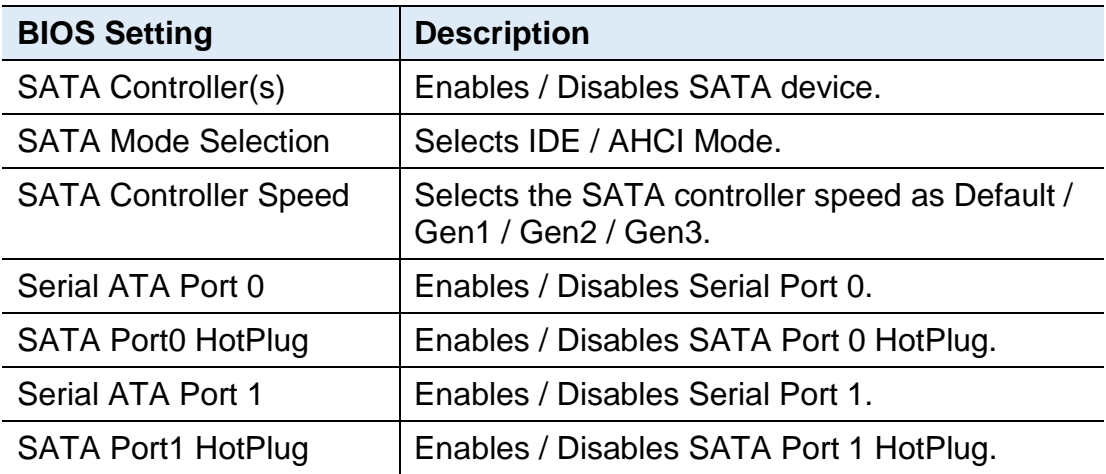

## **4.4.9 CSM Configuration**

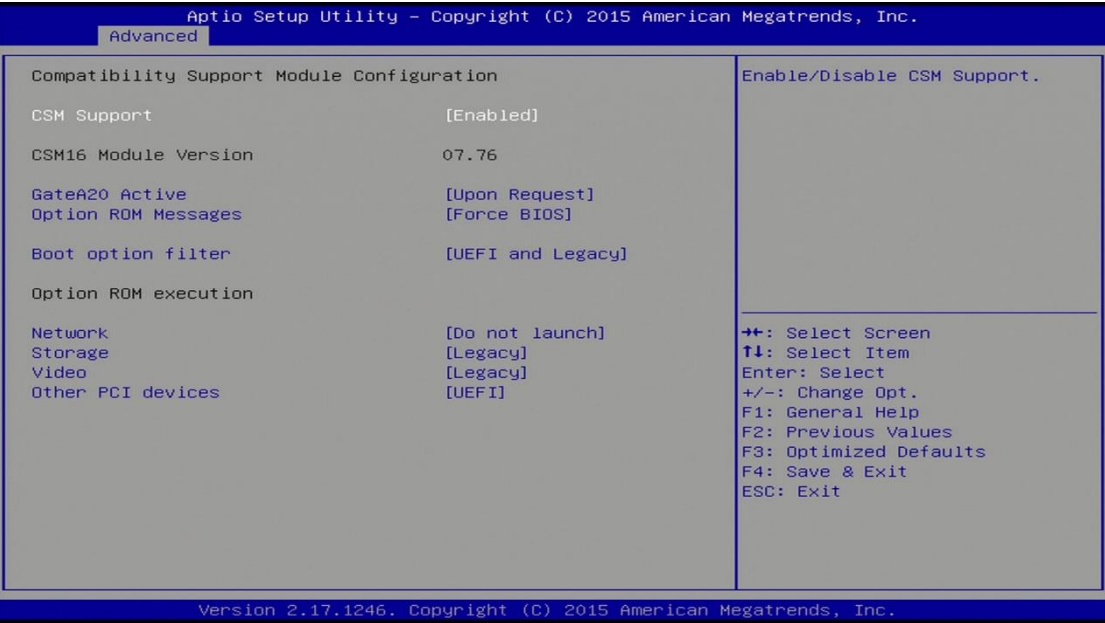

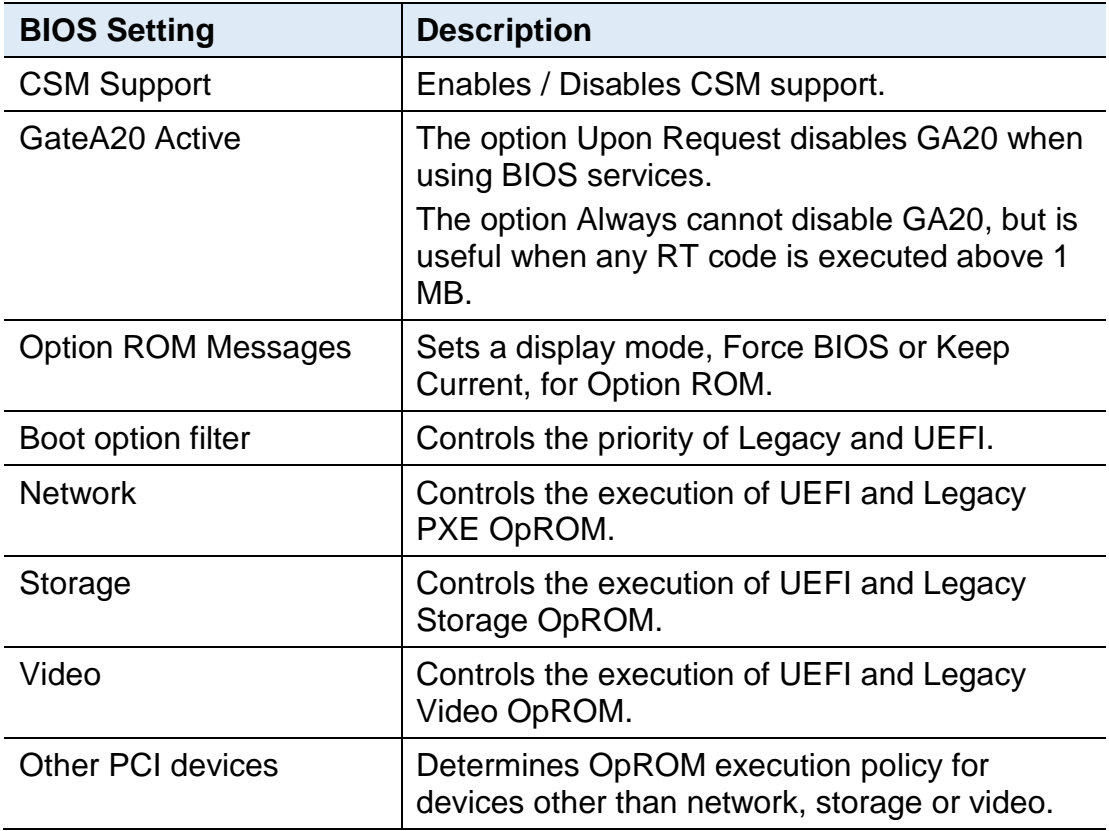

## **4.4.10 USB Configuration**

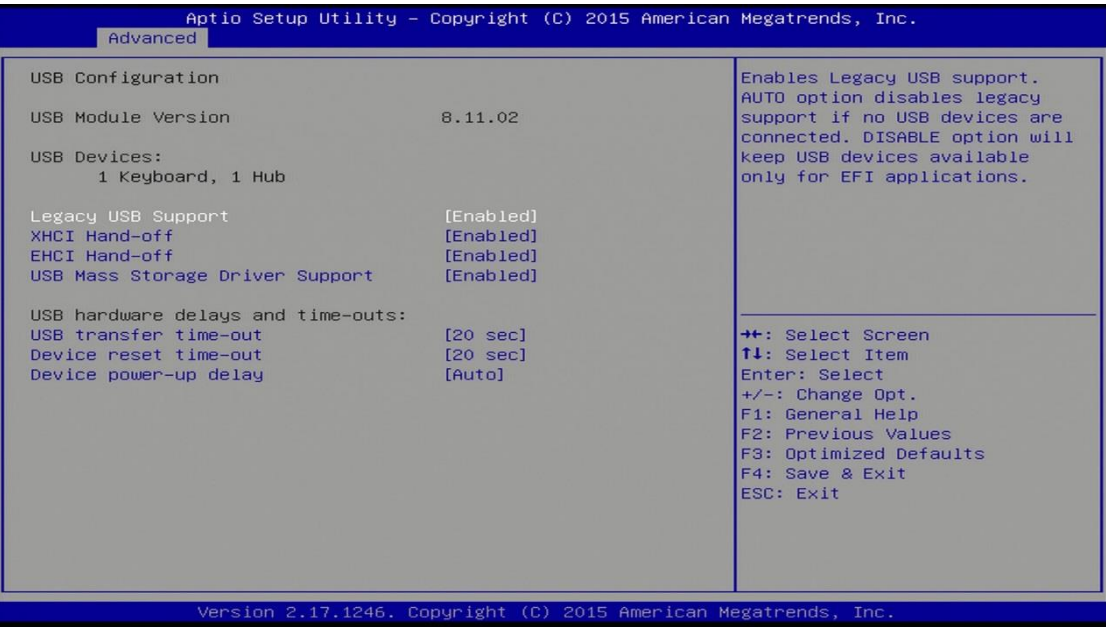

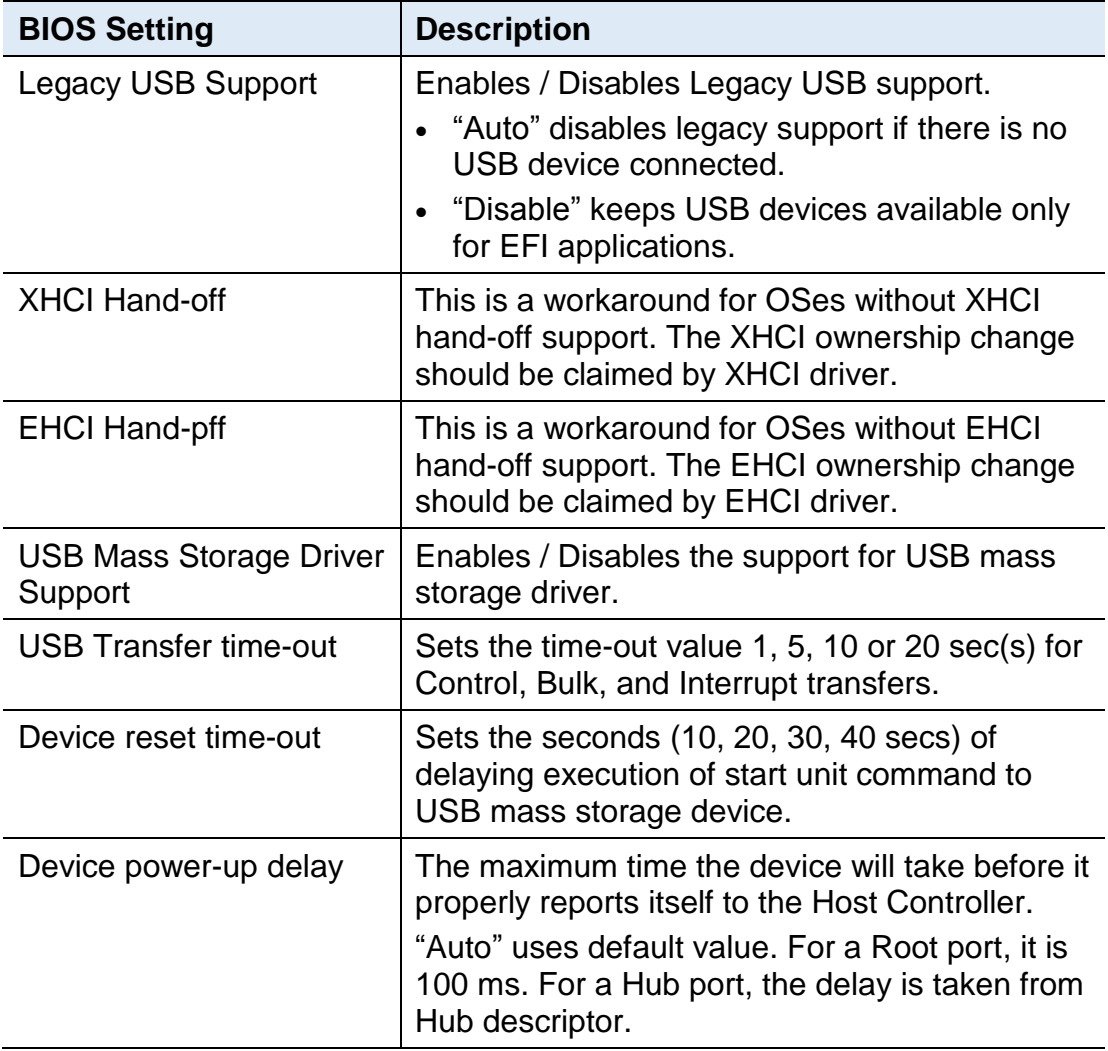

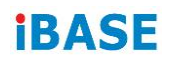

## **4.5 Chipset Settings**

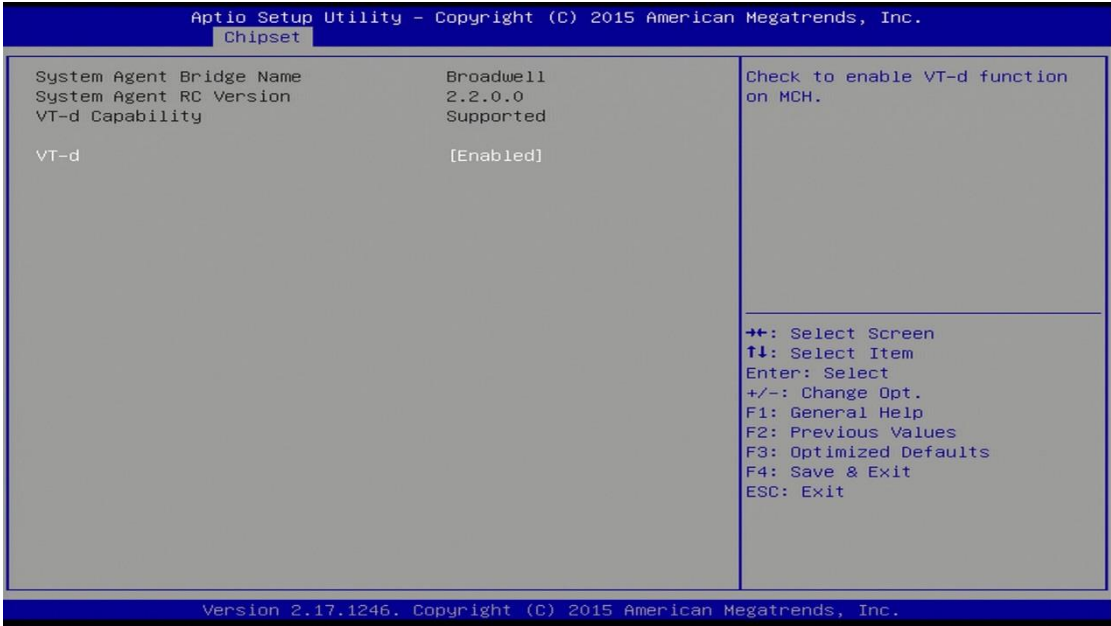

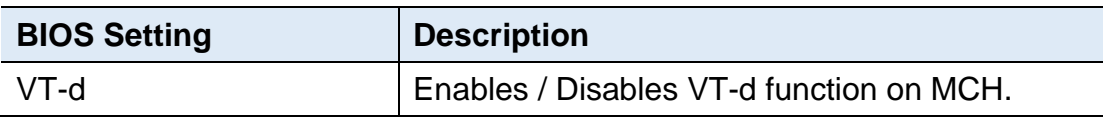
### **4.5.1 PCI Express Configuration**

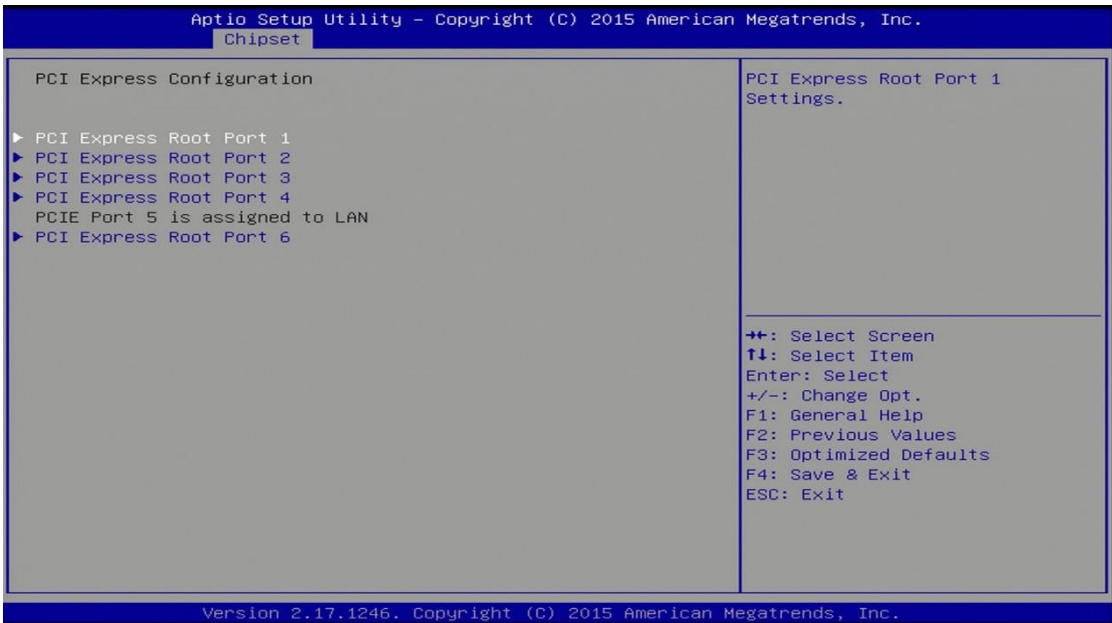

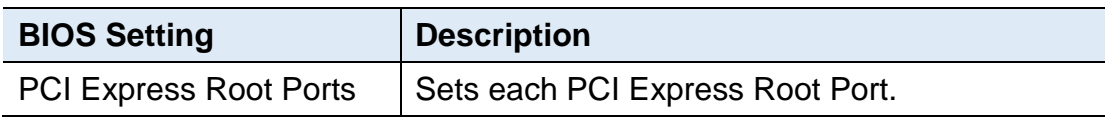

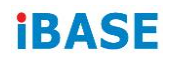

#### **4.5.1.1. PCI Express Root Port 1**

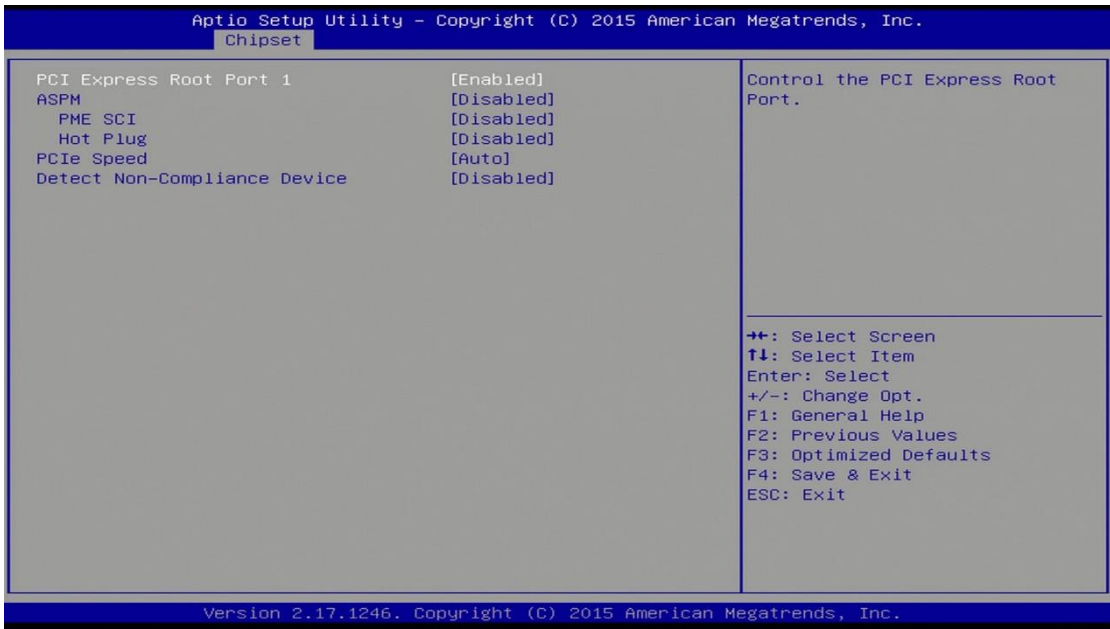

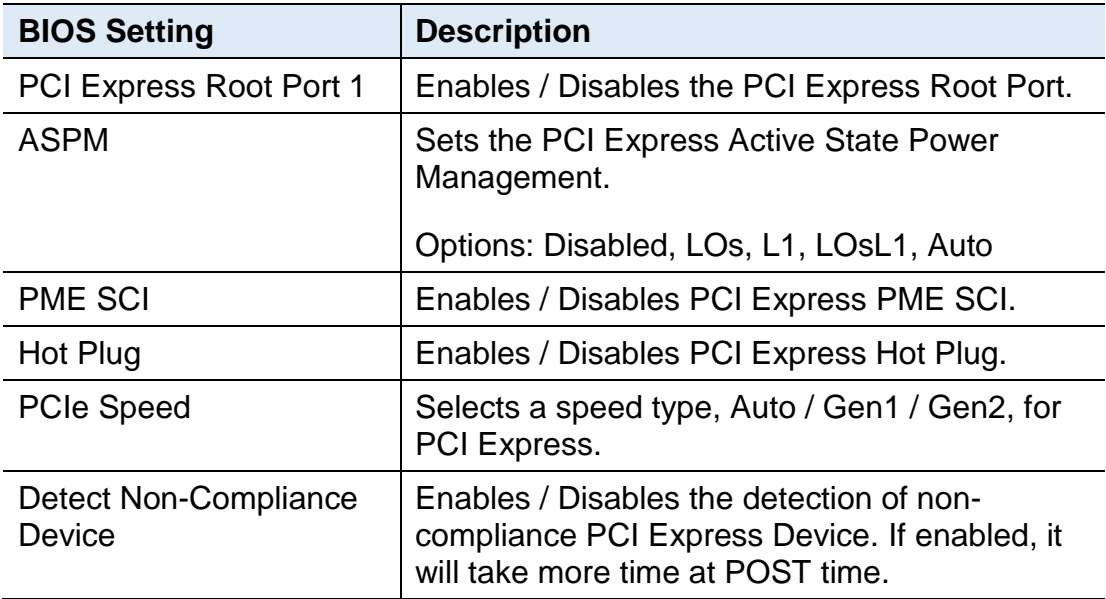

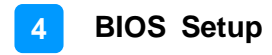

### **4.5.2 USB Configuration**

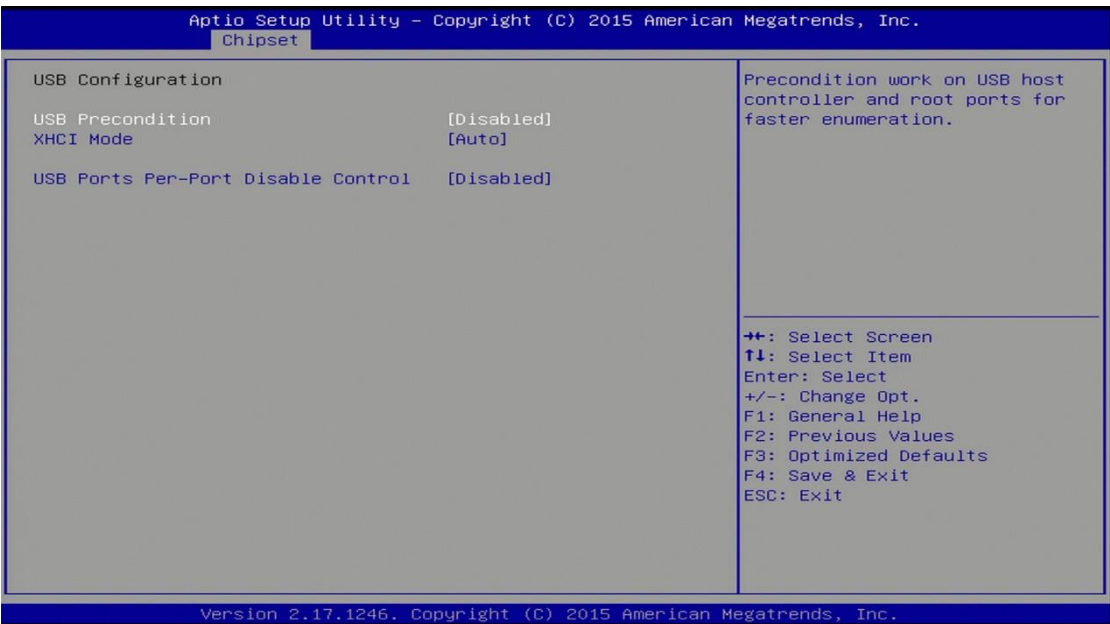

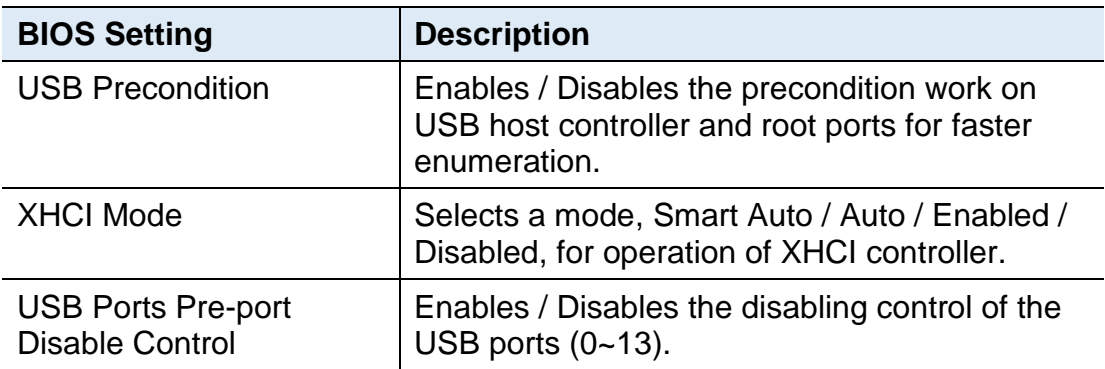

### **4.5.3 PCH Azalia Configuration**

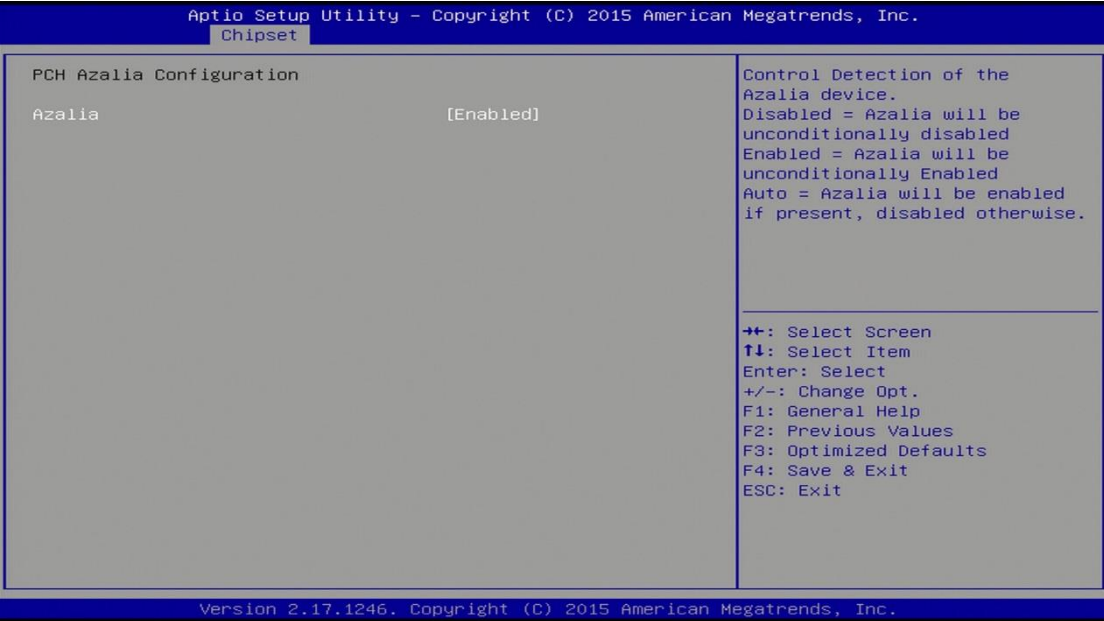

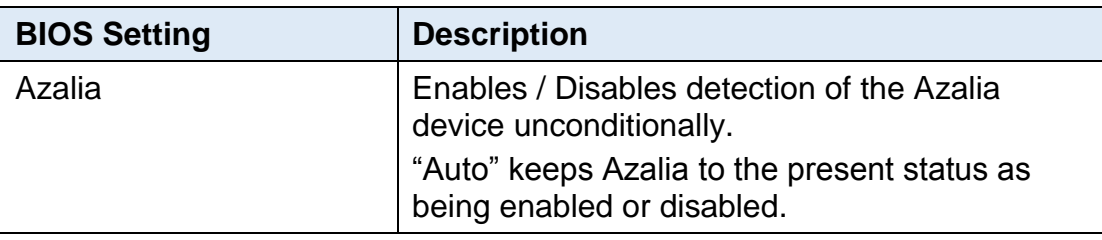

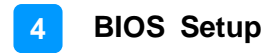

#### **4.5.4 PCH LAN Controller**

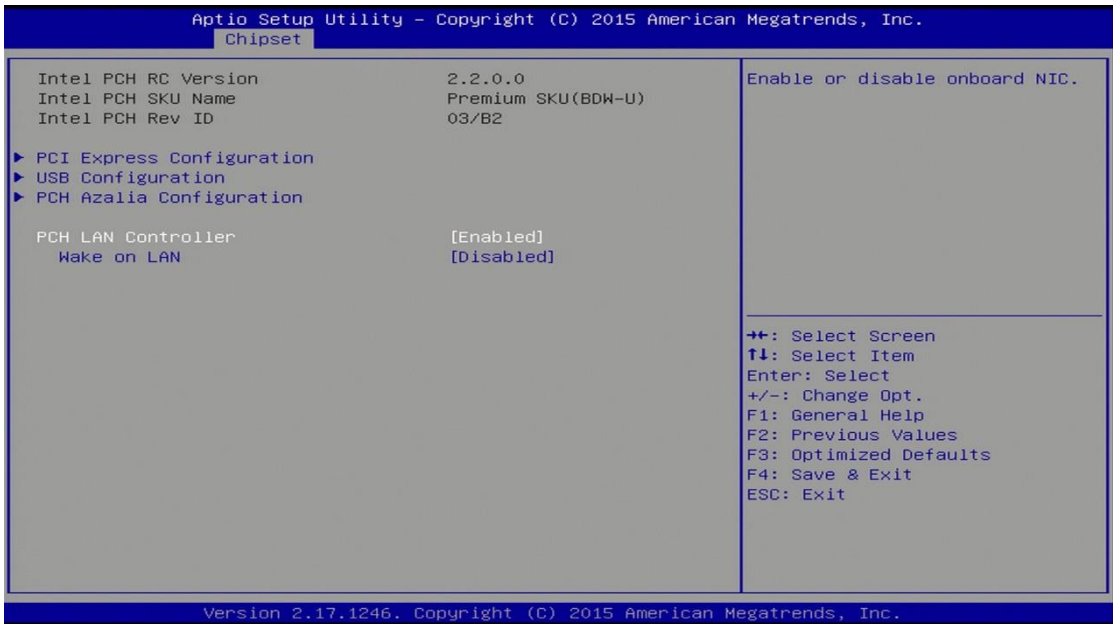

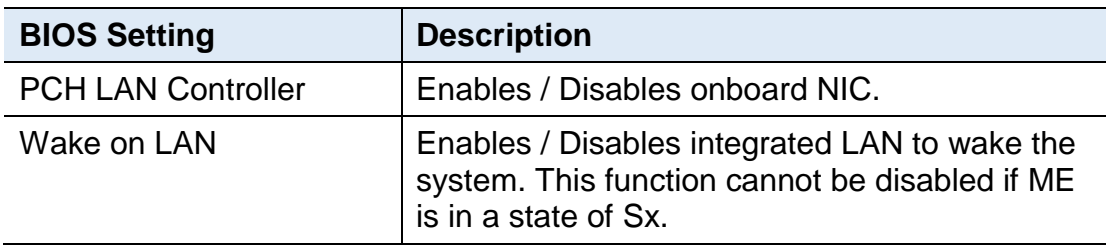

## **4.6 Security Settings**

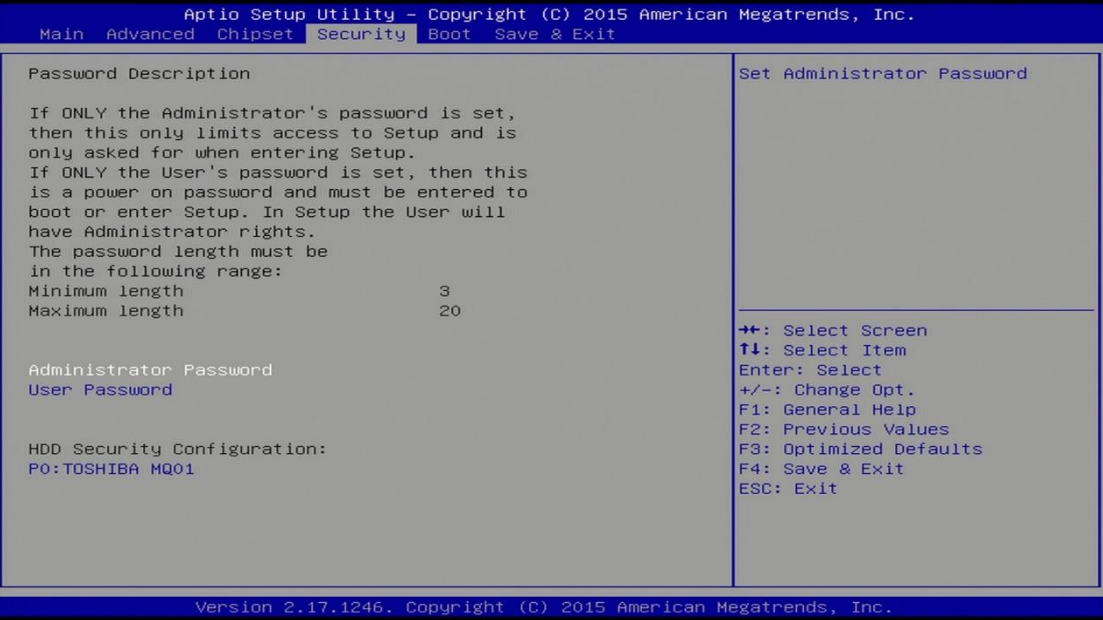

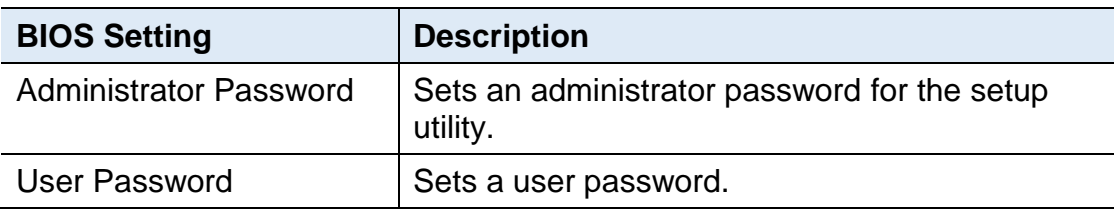

### **4.7 Boot Settings**

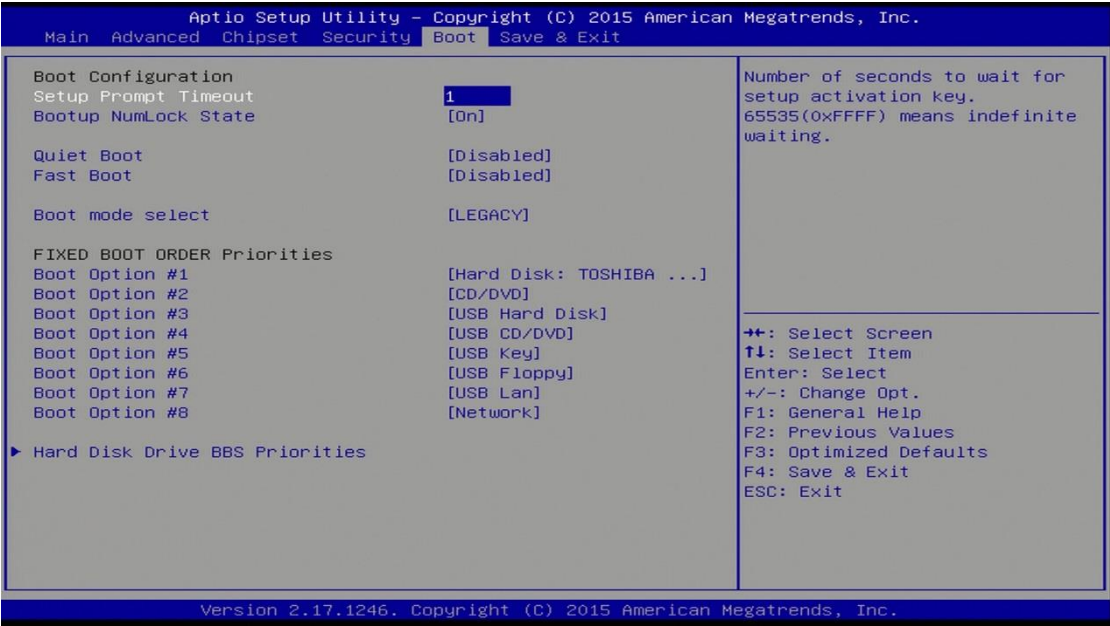

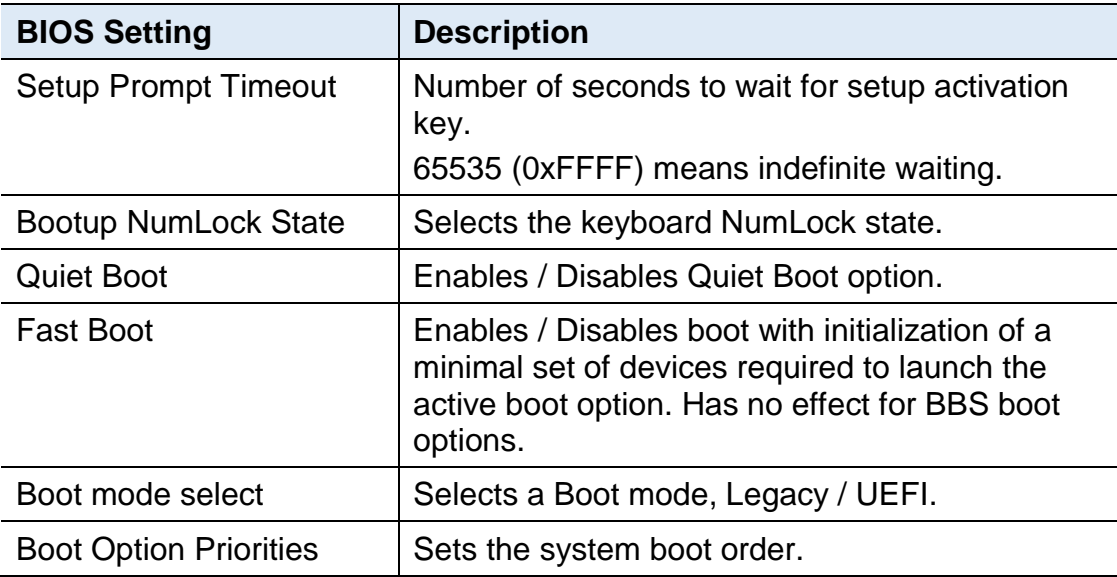

## **iBASE**

### **4.8 Save & Exit Settings**

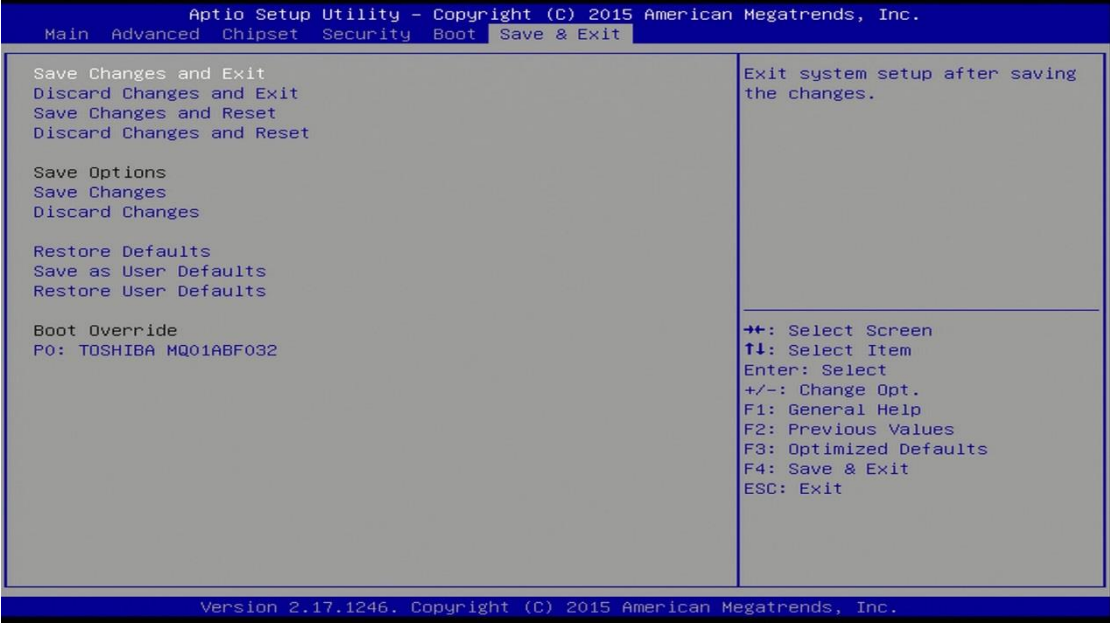

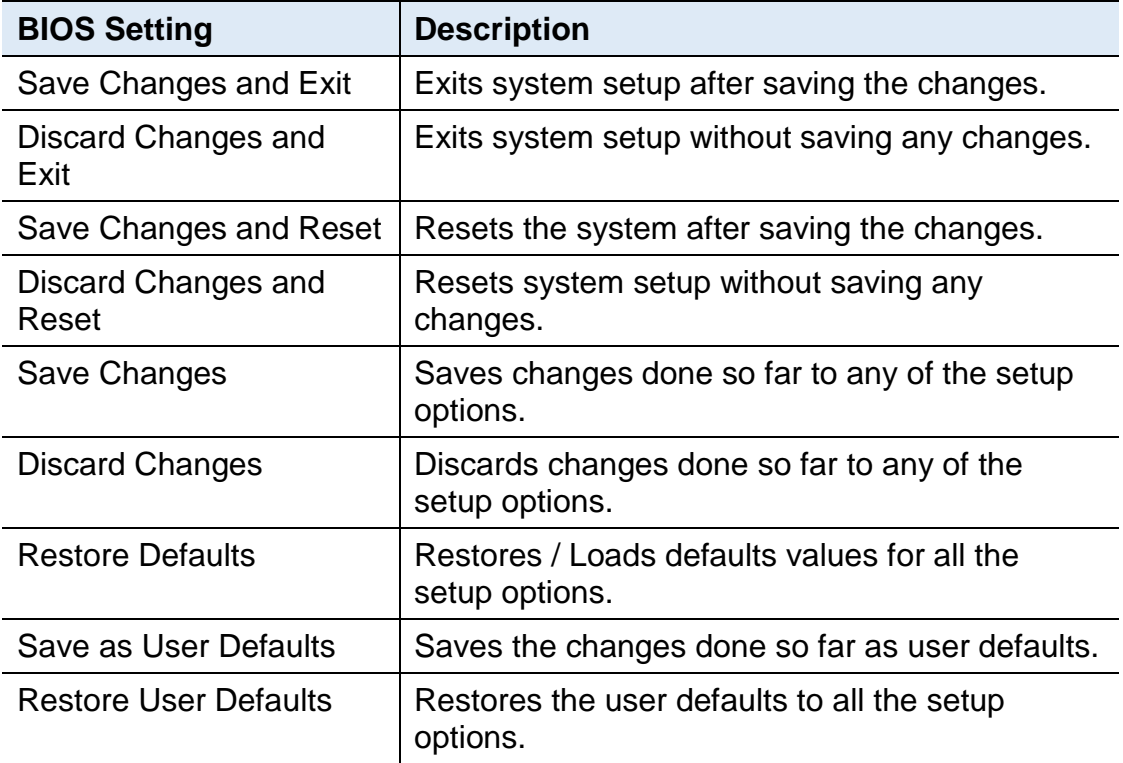

# **Appendix**

This section provides the mapping addresses of peripheral devices and the sample code of watchdog timer configuration.

- I/O Port Address Map
- Interrupt Request Lines (IRQ)
- Watchdog Timer Configuration

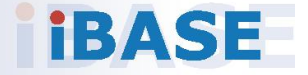

### **A. I/O Port Address Map**

Each peripheral device in the system is assigned a set of I/O port addresses which also becomes the identity of the device. The following table lists the I/O port addresses used.

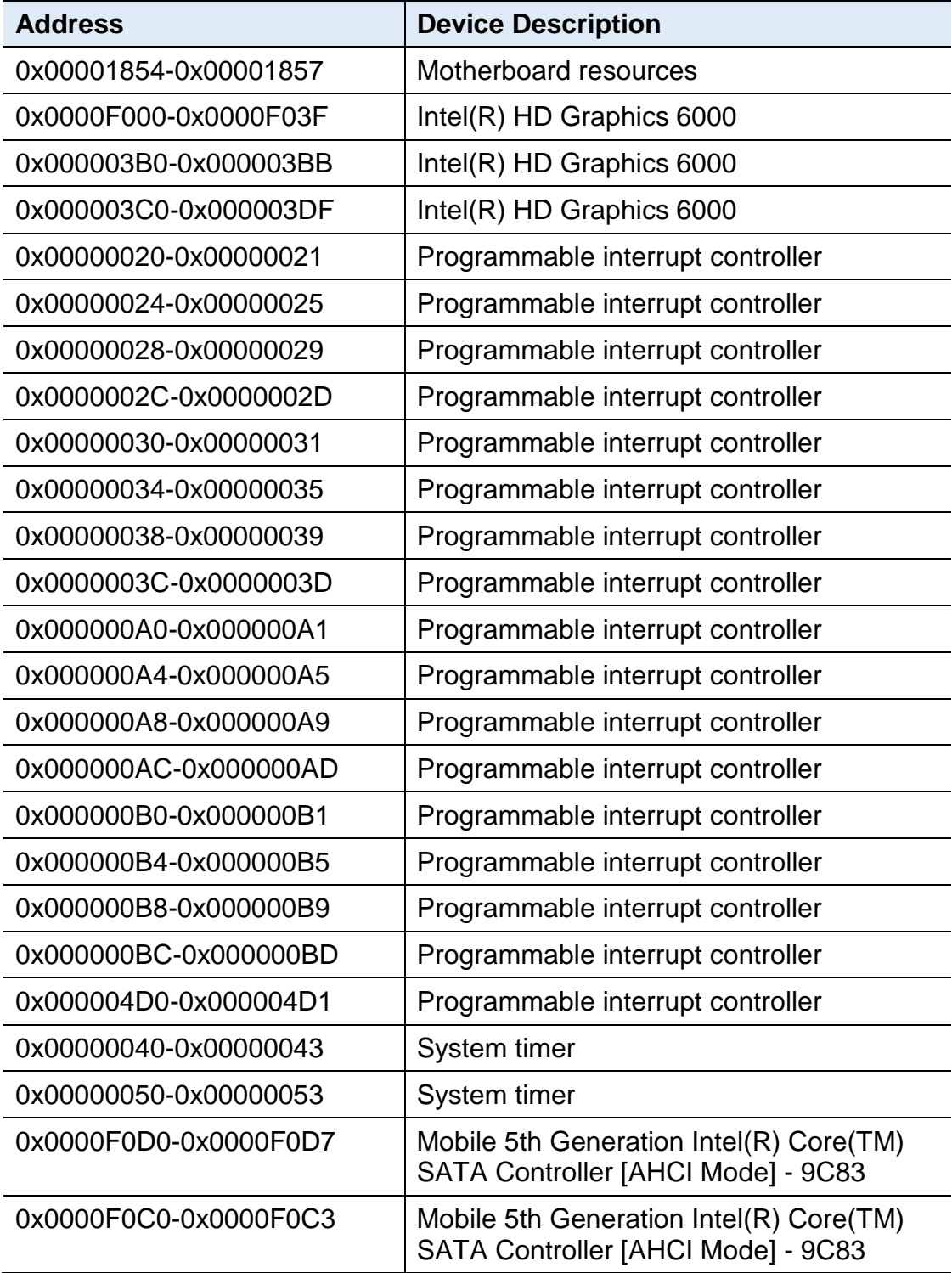

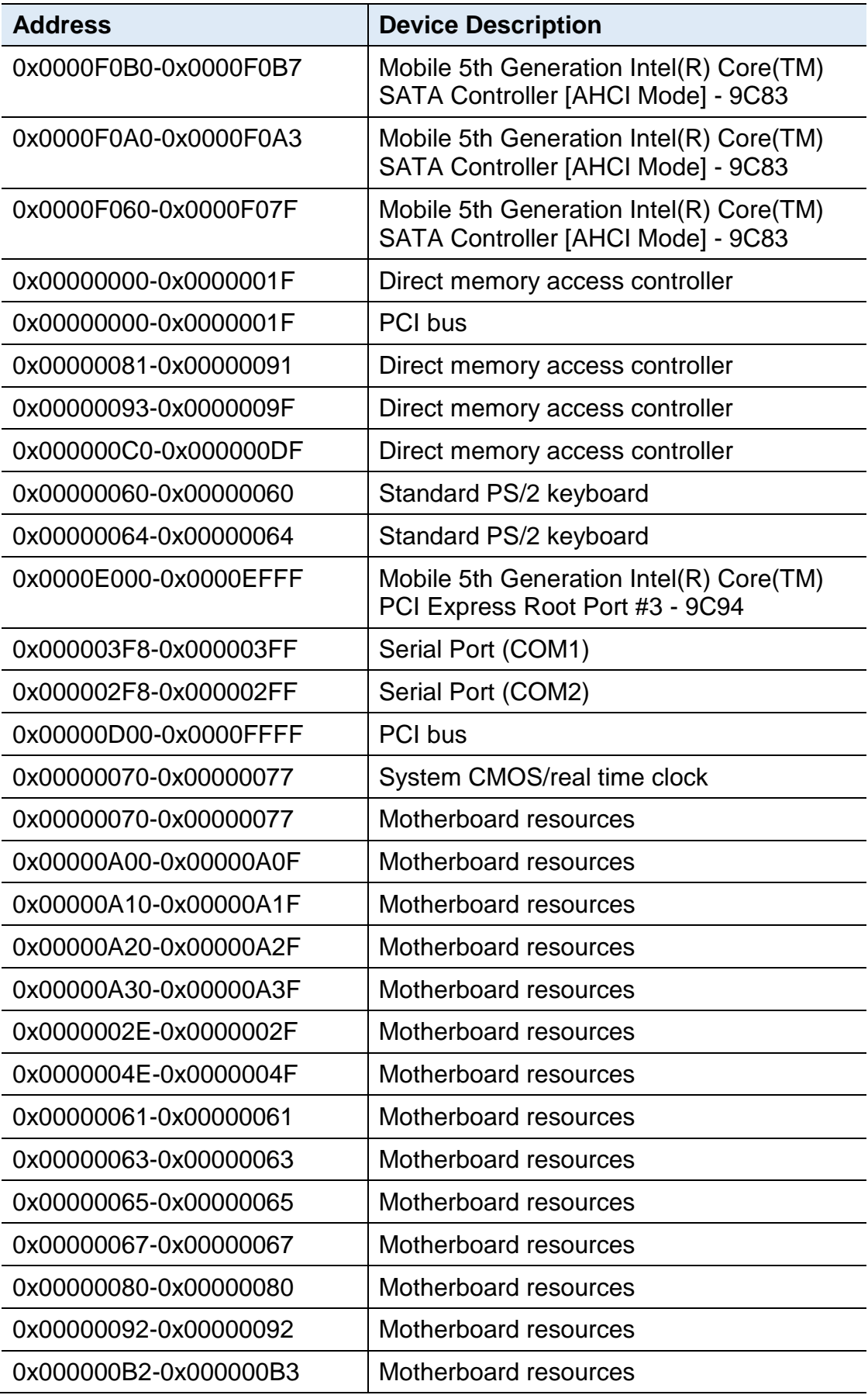

# **iBASE**

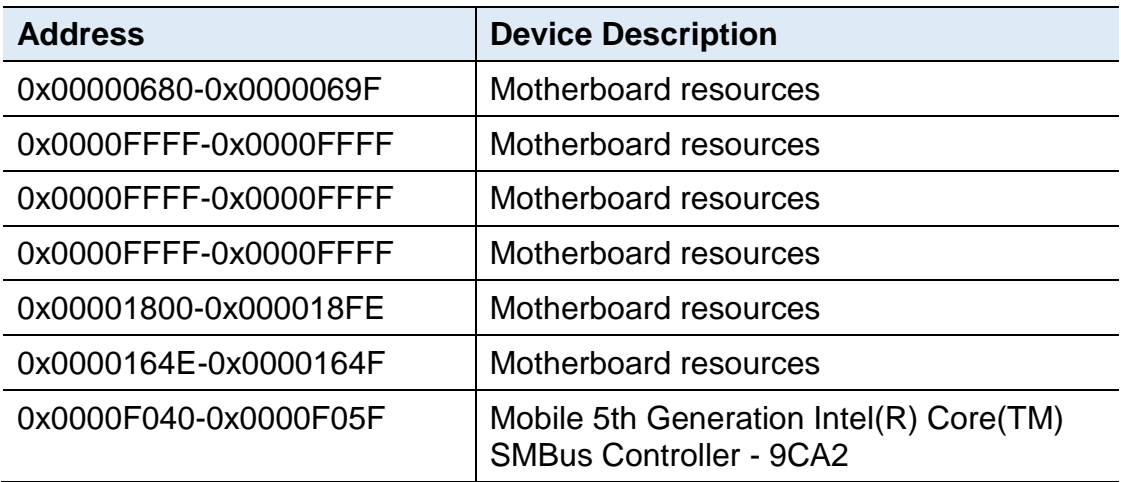

#### **B. Interrupt Request Lines (IRQ)**

Peripheral devices use interrupt request lines to notify CPU for the service required. The following table shows the IRQ used by the devices on board.

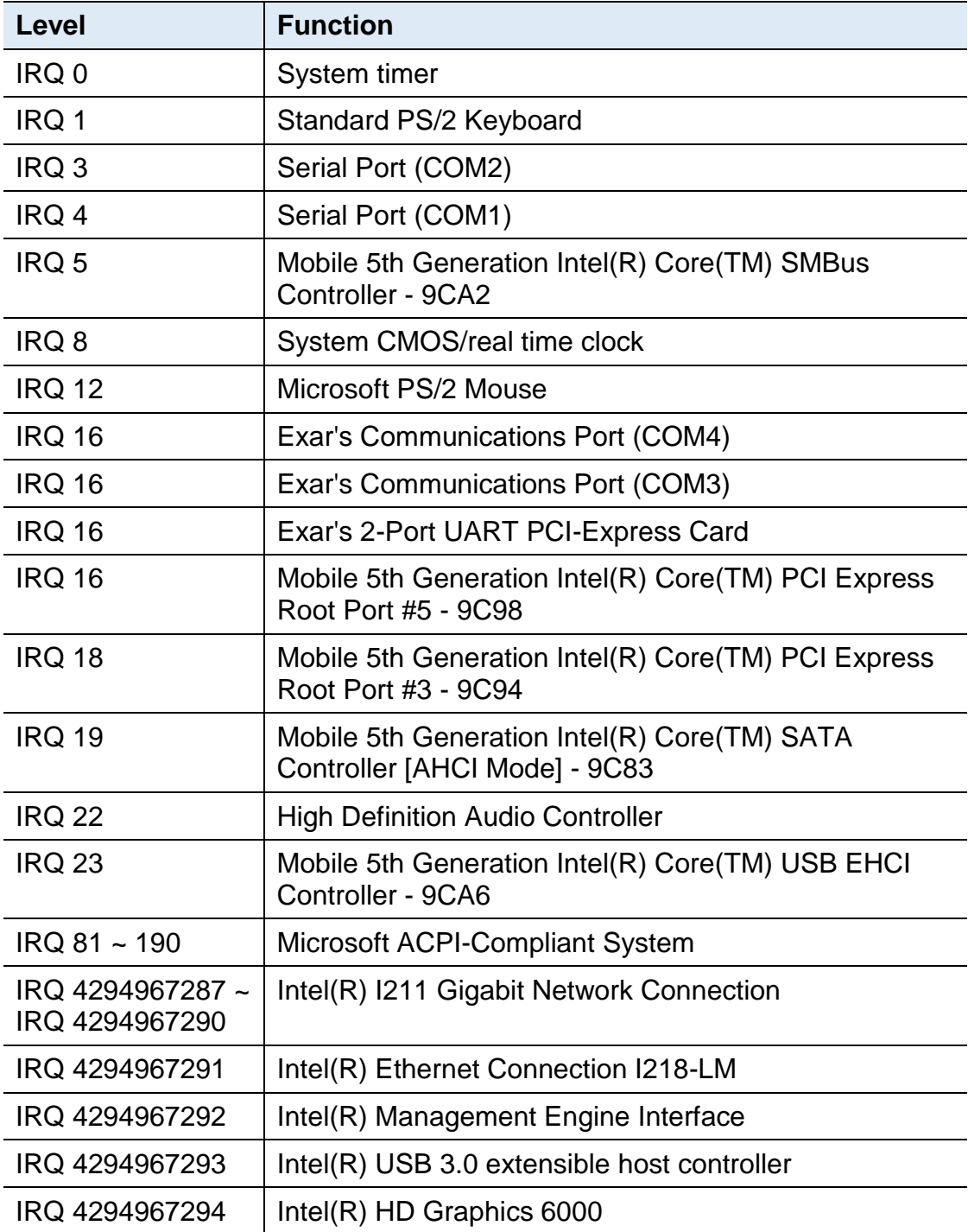

#### **C. Watchdog Timer Configuration**

The Watchdog Timer (WDT) is used to generate a variety of output signals after a user programmable count. The WDT is suitable for the use in the prevention of system lock-up, such as when software becomes trapped in a deadlock. Under these sorts of circumstances, the timer will count to zero and the selected outputs will be driven.

Under normal circumstance, you will need to restart the WDT at regular intervals before the timer counts to zero.

#### **Sample Code:**

```
//---------------------------------------------------------------------------
//
// T HIS CODE AND INFORMAT ION IS PROVIDED "AS IS" WIT HOUT WARRANT Y OF 
ANY
// KIND, EIT HER EXPRESSED OR IMPLIED, INCLUDING BUT NOT LIMIT ED T O T HE
// IMPLIED WARRANT IES OF MERCHANT ABILIT Y AND/OR FIT NESS FOR A PART 
ICULAR
// PURPOSE.
//
//---------------------------------------------------------------------------
#include <dos.h>
#include <conio.h>
#include <stdio.h>
#include <stdlib.h>
#include "6106"
//---------------------------------------------------------------------------
int main (int argc, char *argv[]); void EnableWDT (int);
void DisableWDT (void);
//---------------------------------------------------------------------------
int main (int argc, char *argv[])
{
unsigned char bBuf; unsigned char bT ime; char **endptr;
// char SIO;
printf("6106 watch dog program\n");
bT ime = strtol (argv[1], endptr, 10);
printf("System will reset after %d seconds\n", bT ime);
if (bT ime)
{
else
{
if (bT ime > 0 && bT ime < 256)
{A=2:}unsigned char result; Set_6106_LD(0x08);
gotoxy(1,12);
pr
}
```

```
}
//---------------------------------------------------------------------------
void EnableWDT (int interval)
{
return 0;
unsigned char bBuf; Set 6106 LD(0x08);
Set_6106_Reg(0x30, 0x01); Set_6106_Reg(0xF1, interval);
}
//---------------------------------------------------------------------------
void DisableWDT (void)
{
unsigned char bBuf; Set 6106 LD(0x08);
Set_6106_Reg(0x30, 0x00);
}
//---------------------------------------------------------------------------
//---------------------------------------------------------------------------
//
// T HIS CODE AND INFORMAT ION IS PROVIDED "AS IS" WIT HOUT WARRANT Y OF 
ANY
// KIND, EIT HER EXPRESSED OR IMPLIED, INCLUDING BUT NOT LIMIT ED T O T HE
// IMPLIED WARRANT IES OF MERCHANT ABILIT Y AND/OR FIT NESS FOR A PART 
ICULAR
// PURPOSE.
//
//---------------------------------------------------------------------------
#include "6106.H"
#include <dos.h>
//---------------------------------------------------------------------------
unsigned int 6106_BASE; void Unlock_6106 (void); void Lock_6106 (void);
//---------------------------------------------------------------------------
unsigned int Init_6106(void)
{
unsigned int result; unsigned char ucDid;
6106 BASE = 0x4E;
result = 6106 BASE;
ucDid = Get_6106_Reg(0x20); if (ucDid == 0x07)
//6106
```

```
{ goto Init_Finish;}
6106 BASE = 0x2E;
result = 6106 BASE;
ucDid = Get 6106 Reg(0x20); if (ucDid == 0x07)
//6106
{ goto Init_Finish;}
6106 BASE = 0x00;
result = 6106_BASE;
Init_Finish:
return (result);
}
//---------------------------------------------------------------------------
```
void Unlock\_6106 (void) { outportb(6106\_INDEX\_PORT , 6106\_UNL OCK); outportb(6106\_INDEX\_PORT , 6106\_UNLOCK); } //-------------------------------------------------------------------------- void Lock\_6106 (void) { outportb(6106\_INDEX\_PORT , 6106\_LOCK); } //-------------------------------------------------------------------------- void Set\_6106\_LD( unsigned char LD) { Unlock\_6106(); outportb(6106\_INDEX\_PORT, 6106\_REG\_LD); outportb(6106\_DAT A\_PORT, LD); Lock 6106(); } //-------------------------------------------------------------------------- void Set\_6106\_Reg( unsigned char REG, unsigned char DAT A) { Unlock\_6106(); outportb(6106\_INDEX\_PORT, REG); outportb(6106\_DAT A\_PORT, DAT A); Lock\_6106(); } //-------------------------------------------------------------------------- unsigned char Get\_6106\_Reg(unsigned char REG) { unsigned char Result: Unlock 6106(); outportb(6106\_INDEX\_PORT, REG); Result = inportb(6106\_DAT A\_PORT); Lock\_6106(); return Result; } //------------------------------------------------------------------------------------